**UNIVERSIDADE FEDERAL DO RIO GRANDE DO SUL ESCOLA DE ENGENHARIA DEPARTAMENTO DE ENGENHARIA CIVIL**

**Nicola Meirose Peccin**

# **DESENVOLVIMENTO E COMPATIBILIZAÇÃO DE PROJETOS EM BIM**

Porto Alegre Julho 2018

## **NICOLA MEIROSE PECCIN**

## **DESENVOLVIMENTO E COMPATIBILIZAÇÃO DE PROJETOS EM BIM**

Trabalho de Diplomação apresentado ao Departamento de Engenharia Civil da Escola de Engenharia da Universidade Federal do Rio Grande do Sul, como parte dos requisitos para obtenção do título de Engenheiro Civil

**Orientadora: Luciani Somensi Lorenzi Coorientador: João Soliman Júnior**

> Porto Alegre Julho 2018

#### **NICOLA MEIROSE PECCIN**

# **DESENVOLVIMENTO E COMPATIBILIZAÇÃO DE PROJETOS EM BIM**

Este Trabalho de Diplomação foi julgado adequado como pré-requisito para a obtenção do título de ENGENHEIRO CIVIL e aprovado em sua forma final pelo/a Professor/a Orientador/a e pela Coordenadora da disciplina Trabalho de Diplomação Engenharia Civil II (ENG01040) da Universidade Federal do Rio Grande do Sul.

Porto Alegre, 05 de julho de 2018

Profa. Luciani Somensi Lorenzi Doutora pela Universidade Federal do Rio Grande do Sul Orientador/a

João Soliman Júnior Engenheiro Civil pela Universidade Federal do Rio Grande do Sul Coorientador/a

#### **BANCA EXAMINADORA**

**Prof. João Ricardo Masuero UFRGS** Doutor pela Universidade Federal do Rio Grande do Sul

**Prof. Igor Pasa Wiltuschnig UFRGS** Mestre pela Universidade Federal do Rio Grande do Sul

**Profa. Fernanda Saidelles Bataglin UFRGS** Mestre pela Universidade Federal do Rio Grande do Sul

**Prof. Juan Martín Bravo UFRGS** Doutor pela Universidade Federal do Rio Grande do Sul

#### **AGRADECIMENTOS**

Agradeço, primeiramente, a minha orientadora, professora Luciani Somensi Lorenzi, por confiar a mim este tema, e por me apoiar e guiar ao longo do desenvolvimento do trabalho, confiando na minha capacidade e provendo liberdade para que eu possa desenvolver minha visão. Agradeço também ao co-orientador João Soliman Júnior, pela pronta disponibilidade em assumir a responsabilidade de auxiliar na orientação deste trabalho, mesmo durante a realização do seu mestrado.

Agradeço aos meus pais, Betina e Ricardo, pelo incondicional apoio durante toda minha vida. A tranquilidade transmitida por eles foi o que permitiu que eu entrasse na UFRGS em primeiro lugar, e perseguir a graduação até o fim. Agradeço a minha irmã Valentina, pelo companheirismo durante todos esses anos, e também pelo auxílio fornecido nas questões de design gráfico do trabalho.

Agradeço a todos os meus professores, desde a educação infantil até o último semestre de faculdade. Cada um contribuiu para minha formação, tanto pessoal como profissional, e sem os seus ensinamentos, eu não seria quem sou hoje. Muito obrigado pela eterna disposição em ensinar.

Agradeço a todos os engenheiros com os quais trabalhei em estágio ao longo do curso, em especial Felipe Sperling, Carlos Beltrão e Natacha Sauer. Vocês foram meus primeiros professores fora da sala de aula, e muito do que sei hoje devo a vocês.

Agradeço aos colegas de curso dos quais me tornei amigo. As intermináveis tardes estudando para provas e fazendo trabalhos se tornarão memórias das quais sentirei falta.

Agradeço a todos meus amigos fora da faculdade, por me apoiarem incondicionalmente, e por me ajudarem a enxergar a vida de uma forma mais ampla e humana.

Por fim, agradeço a Universidade Federal do Rio Grande do Sul, que mesmo em meio às dificuldades, fornece um ensino de de excelência de forma acessível a toda a população.

A imaginação é mais importante que o conhecimento. *Albert Einstein*

#### **RESUMO**

Este trabalho desenvolve, por meio da modelagem em *software* BIM, projetos complementares de engenharia para uma residência. Utilizando como base um projeto arquitetônico de uma casa de dois pavimentos, foi elaborado o modelo arquitetônico da casa, que serviu como base para o desenvolvimento dos projetos. Utilizando este modelo como base, foi desenvolvido, primeiro, um anteprojeto estrutural. O desenvolvimento dos projetos foi feito inteiramente por meio da modelagem em BIM, sem o auxílio de ferramentas CAD. Após a elaboração do anteprojeto estrutural, o mesmo processo foi utilizado para modelar e elaborar um projeto de instalações hidrossanitárias e de instalações elétricas. Ao final desta fase, os quatro modelos BIM (arquitetônico, estrutural, hidrossanitário e elétrico) foram sistematicamente analisados em *software* de detecção automática de conflitos geométricos, de forma a encontrar incompatibilidades e corrigi-las. Cada modelo foi comparado aos restantes de forma sistemática. Os resultados dos testes de colisão foram então analisados e comentados. Ao final do processo, concluiu-se que o desenvolvimento de projetos diretamente em *software* BIM traz diversos benefícios ao processo, permitindo uma melhor qualidade e eficiência. Por fim, a possibilidade de utilização de *software* para a detecção automática de incompatibilidades entre os projetos apresenta-se como um benefício comprovado ao analisar os resultados dos testes feitos.

## **LISTA DE FIGURAS**

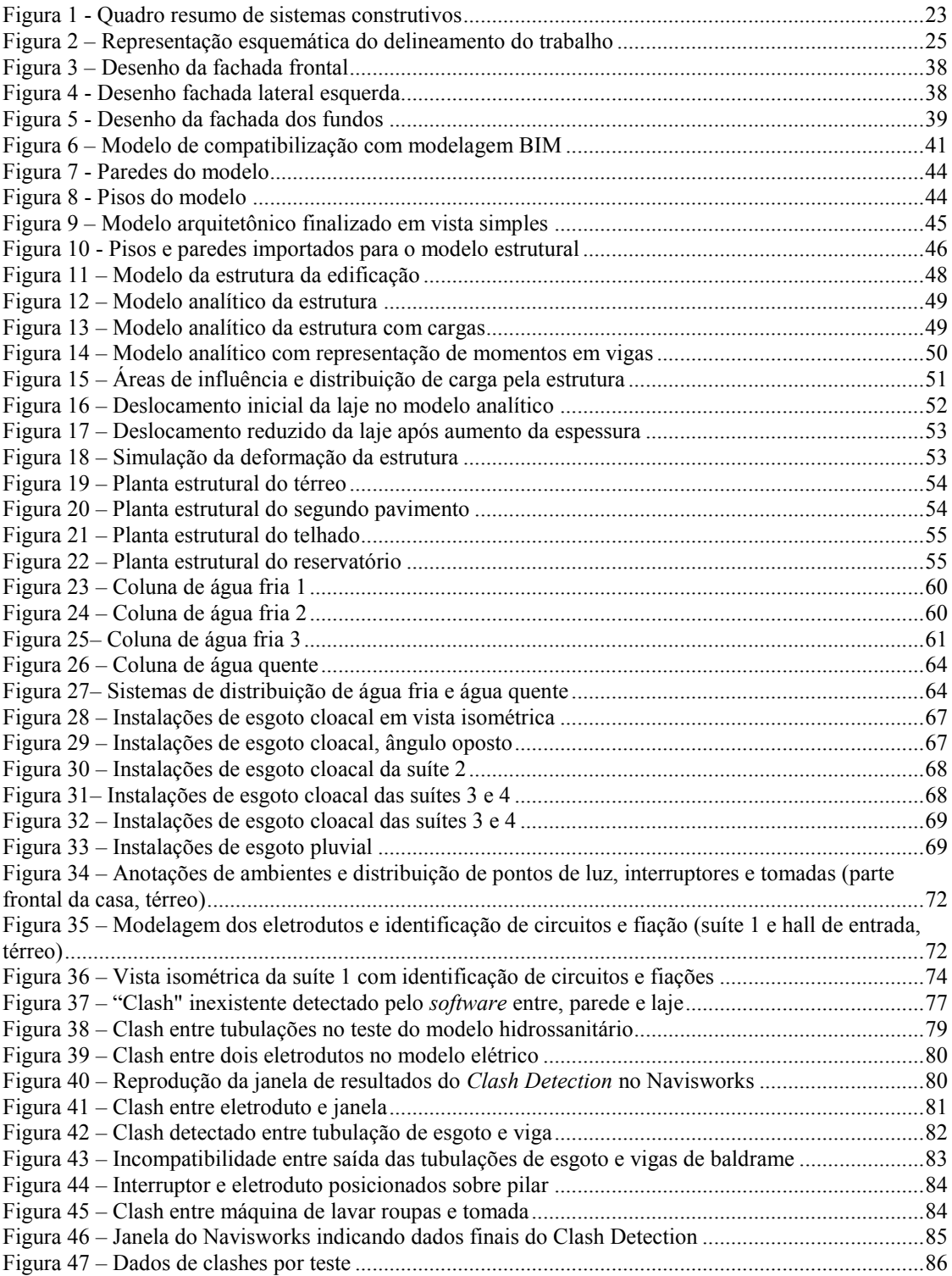

### **LISTA DE SIGLAS**

- UFRGS Universidade Federal do Rio Grande do Sul
- DECIV Departamento de Eng. Civil
- EE Escola de Engenharia
- BIM *Building information modelling* (Modelagem da Informação da Construção)
- CAD *Computer-aided design* (design auxiliado por computador)
- AEC Arquitetura, engenharia e construção
- TCC Trabalho de conclusão de curso
- ARQ Arquitetura
- STR Estrutural
- ELE Elétrico
- HID Hidrossanitário
- LOD *Level of detail* (nível de detalhamento)
- ASBEA-RS Associação Brasileira de Escritórios de Arquitetura do Rio Grande do Sul
- ABNT Associação Brasileira de Normas Técnicas

# **SUMÁRIO**

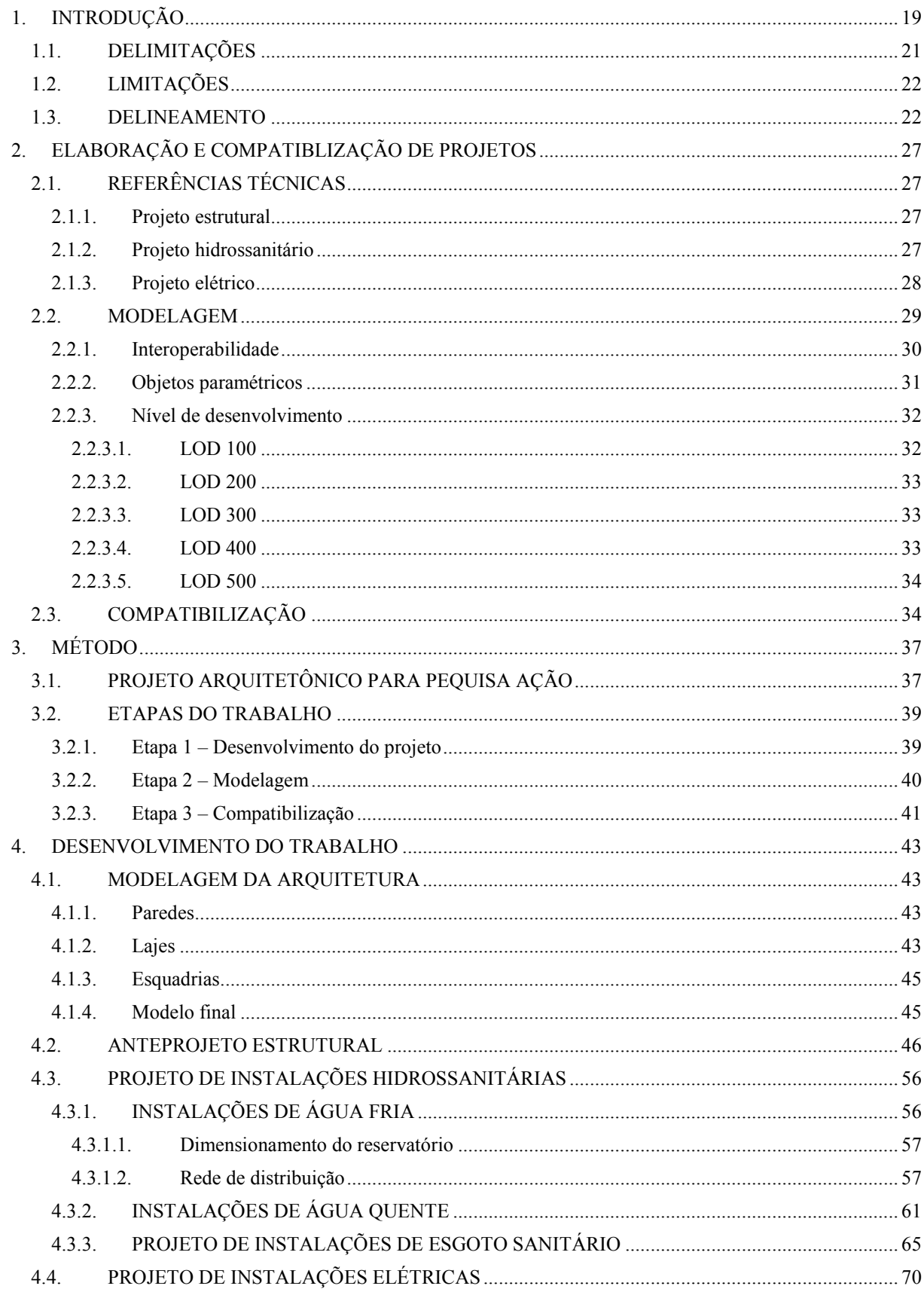

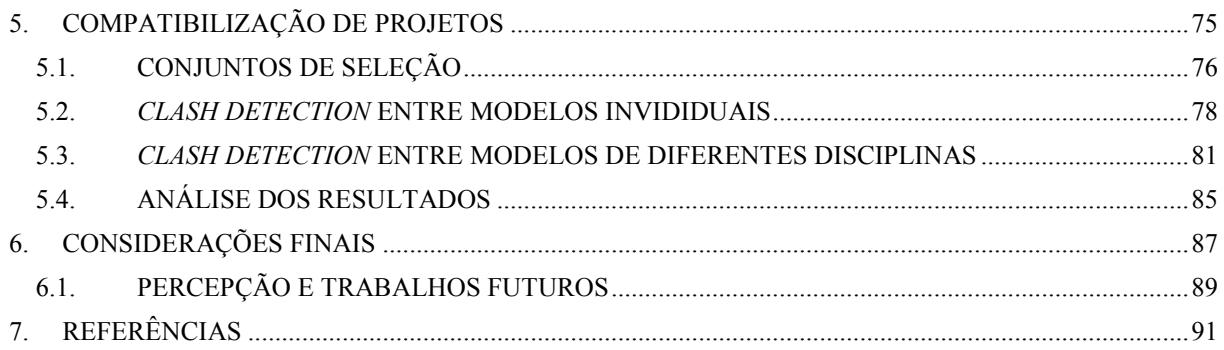

## **1. INTRODUÇÃO**

A indústria da construção civil, no geral, é majoritariamente baseada em técnicas de projeto desenvolvidas quando o meio de trabalho ainda era o papel. Essas técnicas foram adaptadas de forma lenta e incipiente para o mundo digital após a popularização dos computadores e softwares de desenho, ao longo das décadas de 80 e 90. Contudo, com a popularização dos computadores e ambientes de trabalho digital, novos métodos de desenvolvimento de projeto surgem. Estes métodos são criados de forma a aproveitar ao máximo as vantagens oferecidas pelo meio digital, e não apenas adaptar o método existente a um ambiente para o qual ele não foi criado.

Com o objetivo de modernizar-se, a indústria da construção civil começa a utilizar a tecnologia BIM, sigla que vem do inglês *Building Information Modelling*. O BIM é um modelo digital, tridimensional e inteligente do projeto. A adoção do BIM representa uma mudança de paradigma para a indústria, permitindo que computadores sejam melhor utilizados para projetar e construir.

O BIM classifica a informação de forma inteligente, para que a mesma possa ser facilmente acessada, atualizada e verificada. Por meio do uso da parametrização, mudanças simples de projeto, que antes demandavam tempo para serem redesenhadas, passam a ser feitas rapidamente.

Segundo Eastman et al. (c2008, p. 1, tradução nossa), BIM "[...] é um dos desenvolvimentos mais promissores na indústria de arquitetura, engenharia e construção (AEC).". A utilização do BIM traz vantagens tão grandes que sua adoção integral é de extremo interesse da indústria AEC, e, portanto, o uso de *softwares* que tiram proveito da tecnologia tornar-se-á uma habilidade indispensável para arquitetos, engenheiros e empreiteiros. A mudança no processo de projetar implica em uma mudança na forma como é extraída e utilizada a informação, e, portanto, em uma mudança na forma como trabalhamos.

De acordo com Pentillä (2006, p. 403, tradução nossa) BIM é "[...] uma metodologia para gerenciar o projeto e os dados essenciais da construção no formato digital durante todo o ciclo de vida da edificação.". O método de gestão de projetos funciona por meio da modelagem

virtual da edificação, desde sua volumetria até seus sistemas construtivos, materiais e até mesmo informações como fabricantes, modelos ou revisões programadas; incluindo a utilização de objetos paramétricos.

A parametrização de objetos significa que suas informações estão associadas e obedecem a regras. Ademais, sua geometria está integrada de forma **não-redundante**, ou seja, não permite inconsistências. Vistas diferentes (como plantas, elevações ou perspectivas) são obtidas a partir de um modelo tridimensional, e portanto são sempre consistentes.

As regras de parametrização automaticamente modificam geometrias associadas quando modificações são feitas (sejam elas mudanças de tamanho ou posicionamento). Por exemplo: o aumento no peso de um tijolo implica no aumento do peso da parede em que o mesmo está inserido. Ao elevar a posição de uma laje para aumentar o pé-direito de um ambiente, as paredes a ela ligadas tem sua altura aumentada da mesma forma.

A classificação das informações dos objetos, componentes e suas geometrias pode ainda permitir a extração automática de informações antes calculadas de forma manual. A disponibilidade de quantitativos precisos e rápidos implica, também, em um processo de orçamentação mais eficiente. Considerando-se que menos tempo é gasto medindo estas quantidades, mais tempo sobra para a realização de uma pesquisa de mercado e estimativa de custos melhor.

Da mesma forma, desenvolvedores podem tirar proveito dos modelos para criar novas ferramentas de projeto, auxiliando no estudo do desempenho da estrutura, das instalações complementares e até mesmo da eficiência energética da edificação. A partir do modelo, é possível testar diferentes cenários de cargas e prever como a estrutura reage a eles. Ou, ainda, simular dias de muito calor ou muito frio para observar como diferentes componentes afetam o desempenho térmico da edificação.

O fato de o modelo não permitir inconsistências de geometria também implica em uma vantagem no processo de compatibilização de projetos. Processos anteriormente feitos de forma manual passam a ser automatizados com o auxílio de ferramentas como o *clash detection*  (detecção de conflitos), que informa ao usuário sobre a presença de conflitos entre diferentes geometrias – como entre vigas e tubulações, por exemplo.

Considerando os benefícios citados acima, é simples compreender que o BIM fornece uma vantagem econômica e organizacional, que logo se tornará indispensável àqueles que querem se manter competitivos no mercado. A adoção completa do BIM é uma tendência de mercado já observada em outros países e que representa o futuro da construção civil.

Com esta visão, este trabalho tem por finalidade capacitar o autor na adoção do BIM na primeira fase da indústria, a de projetos, e tem como **objetivo principal modelar, desenvolver e compatibilizar os projetos de uma edificação residencial**.

Como objetivos específicos deste trabalho estão:

- a) modelar o projeto arquitetônico existente;
- b) projetar o pré-lançamento da estrutura em concreto armado e projetar as instalações complementares (hidrossanitarias e elétricas);
- c) entender e compreender o processo de compatibilização de projetos.

## 1.1. DELIMITAÇÕES

Conforme o objetivo do trabalho, busca-se capacitar o autor no desenvolvimento e compatibilização de projetos complementares de engenharia. O uso de *software* de modelagem BIM é tendência de mercado e será adotado neste trabalho, de forma a tirar proveito das vantagens mencionadas anteriormente.

Para tanto, foi escolhida uma edificação em que será feito um anteprojeto estrutural, baseado no pré-dimensionamento de lajes, vigas e pilares. Juntamente, serão projetados os sistemas de distribuição de água fria e água quente, esgoto sanitário e pluvial, e instalações elétricas. Todos os projetos serão modelados integralmente em *software* de modelagem BIM, e compatibilizados por meio das ferramentas de *clash detection* disponíveis. O *software* de modelagem escolhido é o Revit, da desenvolvedora Autodesk, em razão de fornecer licença gratuita a estudantes e professores.

A edificação em questão é uma casa de praia localizada em Torres, RS, de dois pavimentos, quatro suítes, sala de estar com cozinha, lavabo, lavanderia e vaga para dois carros, totalizando 324 m². O projeto arquitetônico é de autoria do Eng. Civil Ricardo Peccin e da equipe da Construtora Casa da Montanha.

A casa será construída no método convencional (estrutura de lajes, vigas e pilares de concreto armado moldados no local e fundações diretas em sapatas de concreto). As vedações verticais externas e internas são de alvenaria de blocos cerâmicos e a cobertura em laje de concreto impermeabilizada e platibandas, além de telhas de galvalume com uma camada de EPS. A Figura 1 apresenta um resumo dos sistemas construtivos adotados.

## 1.2. LIMITAÇÕES

O projeto arquitetônico é de autoria externa e será apenas modelado conforme definições do projeto executivo fornecido pela Construtora Casa da Montanha. O anteprojeto estrutural limita-se ao posicionamento e pré-dimensionamento da geometria das peças estruturais, não incluindo o cálculo das armaduras. O projeto de fundações não será desenvolvido.

Não serão desenvolvidos projetos ou modelagem de instalações de gás, climatização, redes lógicas, automação ou prevenção contra incêndios. As instalações de esgoto sanitário não incluem esgoto pluvial, fossas sépticas ou outros sistemas de tratamento de água.

## 1.3. DELINEAMENTO

A realização deste trabalho segue as etapas conforme apresentadas esquematicamente na Figura 2. Os códigos ARQ, STR, HID e ELE representam, respectivamente, as disciplinas de projeto arquitetônico, estrutural, hidrossanitário e elétrico.

O trabalho se divide em três tipos de atividades: modelagem, desenvolvimento de projeto e compatibilização. No entanto, devido a natureza do processo, as mesmas não seguem uma ordem linear, misturando atividades de diferentes tipos em diferentes etapas do projeto.

Assim, optou-se pela realização do trabalho por ordem de grandeza de cada tipo de projeto. A primeira etapa consiste na modelagem da arquitetura, que serve como a base do modelo e dos projetos. A etapa seguinte é o desenvolvimento e modelagem do anteprojeto estrutural. Como as próprias ferramentas de modelagem servem de apoio ao projeto, ambas as fases são feitas concomitantemente.

# **SISTEMAS CONSTRUTIVOS**

#### **CASA EM ITAPEVA**

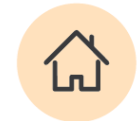

#### SUPER-ESTRUTURA

Estrutura convencional das lajes, vigas e pilares em concreto armado.

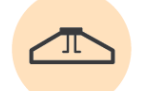

#### **FUNDAÇÕES**

Fundação direta em sapatas de concreto armado.

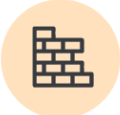

#### VEDAÇÕES

Paredes externas em alvenaria de blocos cerâmicos de 19cm: Paredes internas em alvenaria de blocos cerâmicos

de 14cm.

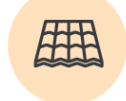

#### **COBERTURA**

Coberturas em laje de concreto imperbeabilizada, platibandas em alvenaria e telhas galvalume.

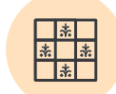

#### **REVESTIMENTOS**

Reboco reguado rústico.

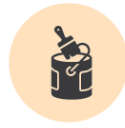

#### **ACABAMENTOS**

Pintura acrílica branca; Réguas de 20cm de madeira tipo pinus; Revestimento em pedra a ser definida.

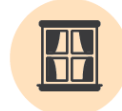

#### **ESQUADRIAS**

Esquadrias de PVC; Portas em madeira maciça ou MDF.

(fonte: elaborado pelo autor)

De forma análoga ao anteprojeto estrutural, os projetos de instalações hidrossanitárias e instalações elétricas são desenvolvidos e modelados simultaneamente. Findada a modelagem dos três projetos mais o projeto arquitetônico, os modelos são validados e compatibilizados.

A validação do modelo é uma verificação de suas características, de modo que se confirme que o mesmo atinge os objetivos de modelagem propostos. Isto é feito por meio de uma um teste de detecção de conflitos do modelo com ele próprio. Assim, tem-se a garantia de que o mesmo não apresenta defeitos de modelagem que podem interferir nos testes com modelos de outras disciplinas.

A compatibilização é a análise de interferências no modelo, e subsequente adaptação e correção do projeto para eliminá-las. Esta análise é feita através de ferramentas automáticas disponíveis em *softwares* BIM. Tais podem ser condicionadas a regras prévias para refinamento dos resultados.

Como considerações finais, são observadas dificuldades ao longo do processo e é feita uma análise dos resultados obtidos. Ademais, são analisadas as vantagens do desenvolvimento dos projetos diretamente em *software* BIM, e é feita uma análise crítica do método de apresentação do trabalho. Por fim, são sugeridos temas relacionados que podem vir a ser estudados.

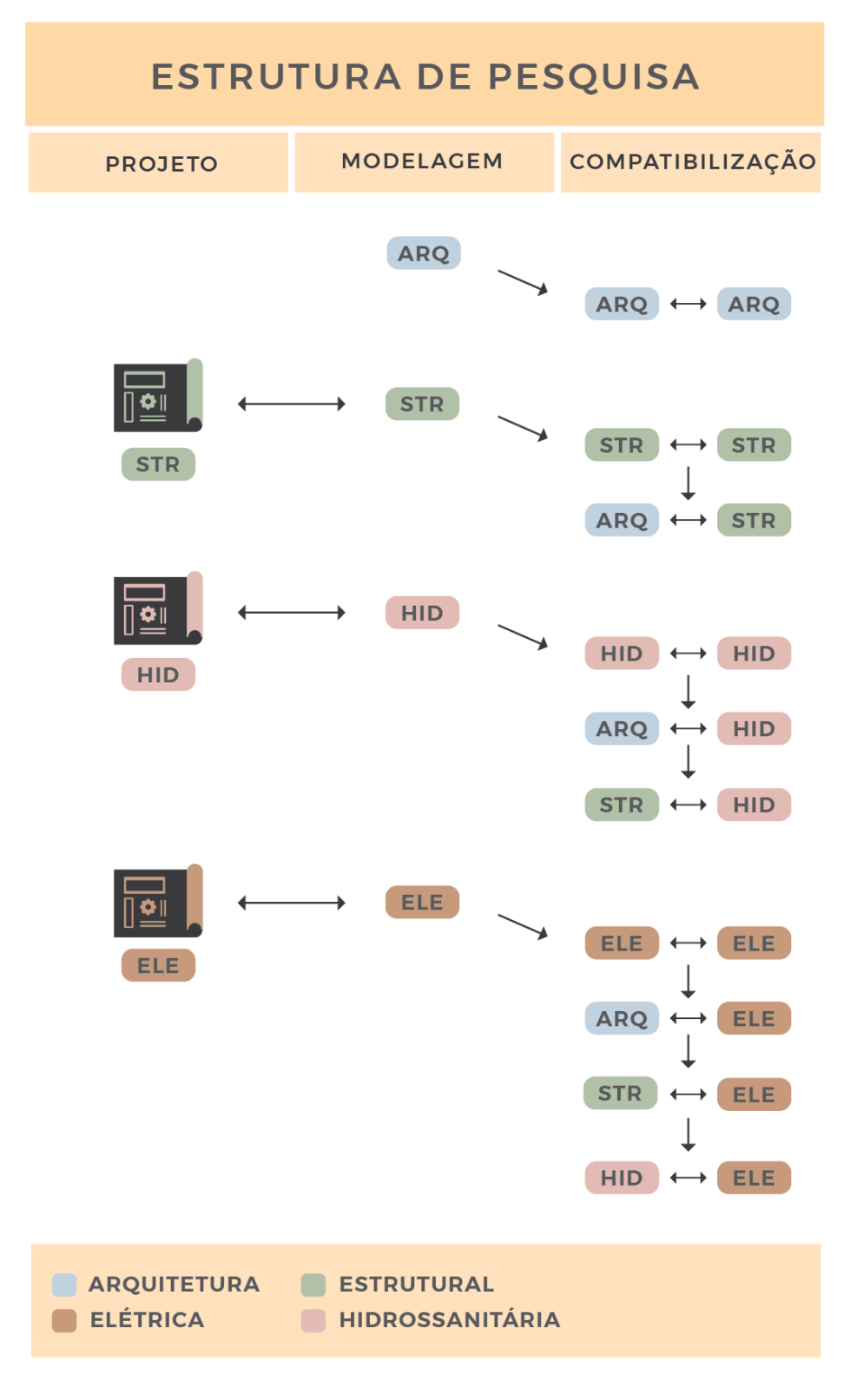

Figura 2 – Representação esquemática do delineamento do trabalho

(fonte: elaborado pelo autor)

## **2. ELABORAÇÃO E COMPATIBLIZAÇÃO DE PROJETOS**

Para a elaboração dos projetos, é necessário reunir materiais de apoio técnico que orientem e balizem o desenvolvimento dos mesmos. Como os projetos são desenvolvidos em BIM, além de materiais de caráter técnico, são necessários também referenciais para aprendizagem do *software* de modelagem onde o projeto é desenvolvido e compatibilizado.

## 2.1. REFERÊNCIAS TÉCNICAS

O desenvolvimento dos projetos é baseado majoritariamente em normas técnicas da ABNT. Para cada disciplina de projeto, reuniu-se um conjunto de normas que guiam a elaboração do mesmo. Tais mesmas fornecem dados de projeto, desempenho mínimo, metodologia de dimensionamento, entre outras especificações e regulamentações.

## **2.1.1. Projeto estrutural**

O anteprojeto estrutural representa apenas um pré-dimensionamento da estrutura. Este não possui, ainda, característica de projeto executivo. O mesmo serve apenas para balizar o projetista arquitetônico das dimensões das peças estruturais envolvidas na edificação.

Para o desenvolvimento do anteprojeto, são utilizadas metodologias de pré-dimensionamento amplamente utilizadas no mercado brasileiro. O fator crítico a ser considerado nesta fase de projeto é o dimensionamento das cargas e dos vãos de vigas, que determinarão o tamanho das geometrias das peças. Os valores das cargas utilizados no dimensionamento foram retirados da NBR 6120 – Cargas para o cálculo de estruturas de edifícios (ASSOCIAÇÃO BRASILEIRA DE NORMAS TÉCNICAS, 1980). Outras cargas não mencionadas na norma foram estimadas conforme critério de projeto, e são explicitadas no capitulo de desenvolvimento do anteprojeto estrutural.

## **2.1.2. Projeto hidrossanitário**

Para elaboração do projeto hidrossanitário, são necessários diversos dados disponíveis nas normas técnicas. O projeto é separado em três sistemas: abastecimento de água fria e quente, esgoto sanitário e esgoto pluvial. Primeiramente, é necessário estimar o consumo de água de

acordo com o número de habitantes da edificação, e então determinar os volumes de reserva de água. A partir destes, é iniciado o projeto das instalações de água fria e quente. O mesmo deve obedecer a diversas regulamentações das normas técnicas. Dentre estas, cita-se a vazão mínima nos pontos de utilização, velocidade mínima e máxima da água nas tubulações e a pressão mínima e máxima nas saídas de água.

As instalações de esgoto sanitário não devem possibilitar o contato entre água contaminada e água potável. Sua disposição deve permitir o rápido escoamento da água, impedir que gases provenientes do sistema atinjam áreas de utilização (causando mau-cheiro), além de possibilitar fácil inspeção e manutenção. Ressalta-se também que o sistema de esgoto deve ser separado em absoluto do sistema de recolhimento de águas pluviais.

## **2.1.3. Projeto elétrico**

O projeto elétrico tem como objetivo o fornecimento seguro de energia elétrica ao consumidor. Este deve prover proteção contra riscos como choque elétrico, efeitos térmicos, sobrecorrentes, entre outros. O mesmo é elaborado a partir de dois referenciais: a norma técnica ABNT 5410 – Instalações elétricas de baixa tensão (ABNT, 2004), e o Regulamento de instalações consumidores em baixa tensão (COMPANHIA ESTADUAL DE DISTRIBUIÇÃO DE ENERGIA ELÉTRICA, 2017). A CEEE é a concessionária de energia elétrica para a região litorânea do estado, onde se localiza a edificação que serve como base a este trabalho. Portanto, para a elaboração do projeto elétrico, será seguido seu regulamento.

Para a elaboração do projeto, são dimensionados diversos componentes do mesmo. Os métodos de dimensionamento são descritos na norma e no RIC-BT. São determinadas quantidade e potência de pontos de iluminação, quantidade e cargas de tomadas, dimensionamento de circuitos e condutores, quadro de distribuição, além de proteções como disjuntores ou, em caso de edificações maiores, sistemas de proteção contra descargas atmosféricas.

O quadro 1 lista as fontes utilizadas para o desenvolvimento de cada projeto.

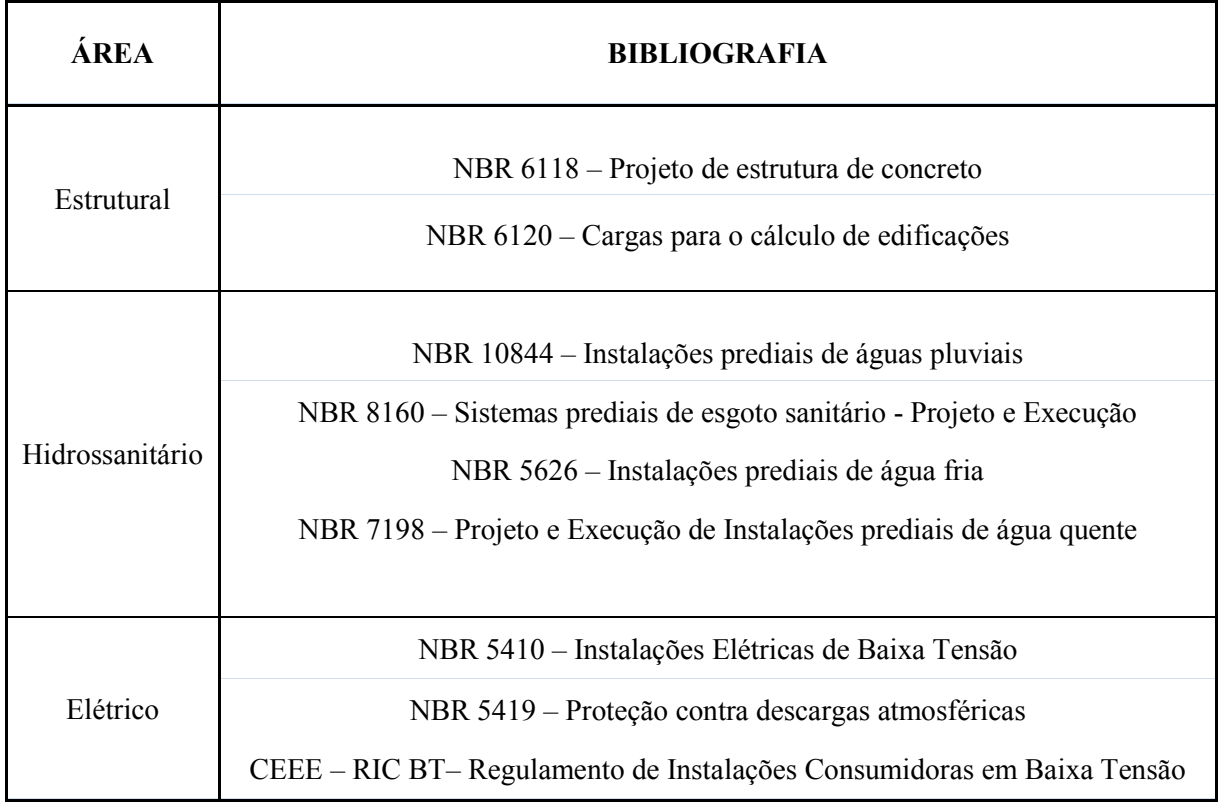

Quadro 1 – Revisão bibliográfica técnica

(fonte: elaborado pelo autor)

#### 2.2. MODELAGEM

Antes de iniciar a modelagem da edificação em questão, é importante destacar que a criação de um modelo em BIM não é um processo definido e engessado, mas sim variável de acordo com os objetivos a serem atingidos. Um objeto do modelo possui diversas características que podem variar de acordo com a forma de modelagem, desde sua representação gráfica no modelo até parâmetros invisíveis pertinentes ao objeto, como peso, material ou desempenho térmico. Conforme Eastman et al. (c.2008, p.13, tradução nossa) "Os modelos de edificações são caracterizados por:

- a) componentes de construção que são representados através de representações digitais inteligentes (objetos) que "sabem" o que eles são, e podem ser associados a atributos gráficos e de dados computáveis e regras paramétricas;
- b) componentes que incluem dados que descrevem como se comportam, conforme a necessidade de análises e processos de trabalho, por exemplo, extração de quantitativos, especificação e análise energética;
- c) dados consistentes e não redundantes de forma que as modificações nos dados dos componentes sejam representadas em todas as visualizações deste componente;
- d) dados coordenados de forma que todas as visualizações do modelo sejam representadas de forma coordenada."

Ainda segundo os autores (c.2008, p.12, tradução nossa), "A adoção generalizada de BIM e o uso de um modelo digital compreensível ao longo do ciclo de vida de uma edificação são um passo na direção certa para eliminar [...] custos oriundos da inadequada interoperabilidade de dados.". Logo, torna-se claro que o desenvolvimento de modelos adequados às necessidades, contendo as informações relevantes ao processo em questão e uma representação gráfica compatível, é fundamental para o êxito do processo BIM.

### **2.2.1. Interoperabilidade**

Uma das principais razões de incompatibilidades entre projetos é a ineficiência na troca de informações entre os projetistas de diferentes disciplinas. No formato tradicional, a mesma é fragmentada, ocasionando perdas de informação ao se transferir dados de um projetista a outro. Esta deficiência acarreta em incompatibilidades, que podem não ser captadas antes da execução em obra – quando a mudança de projeto gera maior custo e perda de tempo.

A interoperabilidade resume-se na capacidade de um sistema em comunicar-se com outros, de forma clara e precisa. A função da interoperabilidade no processo BIM, segundo Eastman et al. (c.2008) é a de eliminar a necessidade de replicar dados de entrada já gerados. Esta necessidade baseia-se justamente nas necessárias trocas de informação entre projetistas das diferentes disciplinas envolvidas no projeto de uma edificação.

Para permitir a troca de informações entre projetistas utilizando o BIM, foi desenvolvido formato IFC, do inglês *Industry Foundation Class*. O IFC é um modelo de dados padrão, que pode ser utilizado por projetistas que operam *softwares* de modelagem diferentes para compartilhar modelos BIM. No entanto, esta troca deve ser feita com muito cuidado, pois podem ser gerados erros ao exportar um arquivo nativo do *software* para o formato IFC.

#### **2.2.2. Objetos paramétricos**

Para que o modelo atinja os objetivos de projeto de forma eficiente, é essencial que os objetos sejam modelados de forma paramétrica. A parametrização aumenta a confiabilidade do modelo e a praticidade do mesmo, facilitando modificações e diminuindo a possibilidade de erros. Sobre parametrização, Eastman et al. (c.2008, p.25, tradução nossa) escrevem que:

> Ela não representa objetos com geometria e propriedades fixos. Ao invés disso, ela representa objetos por parâmetros e regras que determinam a geometria, assim como algumas propriedades e características não-geométricas. Os parâmetros e regras permitem que os objetos se atualizem automaticamente, de acordo com o controle do usuário ou mudanças de contexto.

Apesar de ser propriedade considerada inerente ao BIM, a parametrização não é exclusiva do mesmo, sendo inclusive antecessora à tecnologia. Os diferentes modos como objetos paramétricos e suas famílias de objetos podem interagir dentro do modelo também são explicitados por Eastman et al. (c.2008, p.29, tradução nossa):

> Em um projeto paramétrico, ao invés de projetar uma instância de um elemento da edificação como uma parede ou uma porta, um projetista define uma família de modelos ou uma classe de elementos, que é um conjunto de relações e regras para controlar os parâmetros pelos quais as instâncias dos elementos podem ser geradas, mas cada uma irá variar de acordo com seu contexto. Objetos são definidos usando parâmetros que envolvem distâncias, ângulos e regras como **vinculado a**, **paralelo a** e **distante de**. [...] Alternativamente, as regras podem ser definidas como requisitos que o projeto deve satisfazer, permitindo que o projetista faça mudanças enquanto as regras verificam e atualizam detalhes para manter o elemento de projeto legal e avisar ao usuário caso essas definições não sejam alcançadas.

Assim, torna-se indispensável para a elaboração de um modelo o uso de bibliotecas de famílias de objetos paramétricos. Estas bibliotecas podem ser incluídas dentro do *software* de modelagem, baixadas da internet ou até mesmo elaborados manualmente dentro do próprio *software*.

A criação e distribuição de famílias por terceiros leva a possibilidade de que os próprios fornecedores e manufaturadores de produtos para a indústria da construção criem famílias para seus produtos e as disponibilizem para uso. Desse modo, empresas podem disponibilizar "catálogos virtuais", onde os objetos dos produtos são baixados da internet e incluídos nos modelos, diminuindo os esforços de modelagem. Estas famílias de objetos, contudo, devem observar as mesmas diretrizes de modelagem mencionadas anteriormente, sendo fiéis representações dos objetos reais.

#### **2.2.3. Nível de desenvolvimento**

Segundo BIMFORUM (2016) "O Nível de Desenvolvimento (LOD) é uma referência que permite aos integrantes da indústria AEC especificar e articular com grande nível de clareza o conteúdo e a confiabilidade dos modelos BIM em diferentes etapas do projeto e da construção.". Portanto, o LOD é utilizado como uma ferramenta para classificar o desenvolvimento e nível de detalhamento de um modelo ou parte de um modelo.

O LOD de cada disciplina do modelo é dividido em cinco níveis, cada um com maior detalhamento que o anterior. A divisão parte do menor detalhamento, LOD 100, ao maior, LOD 500, sendo que cada etapa amplia as informações sobre a base da etapa anterior. Conforme a necessidade, cada parte de um modelo pode ser elaborada conforme o nível de detalhamento desejado.

A quantidade de informação contida em cada nível é apresentada a seguir, conforme descrições da ASBEA-RS (Associação Brasileira de Escritórios de Arquitetura do Rio Grande do Sul). Junto as mesmas, são mencionados quais aspectos dos projetos desenvolvidos neste trabalho se encaixam ao LOD descrito. É importante destacar que estas classificações não são padronizadas no mercado ou no meio acadêmico, apesar de serem comumente utilizadas e geralmente apresentarem grande semelhança mesmo entre diferentes autores.

#### 2.2.3.1.LOD 100

Modelagem geral da edificação, incluindo, indicativo de áreas, alturas, volumes, localização/orientação; pode ser modelado em três dimensões ou representados por outros dados bidimensionais. Em termos gerais, caracteriza-se como o Estudo Preliminar Arquitetônico, no qual o ambiente é identificado dentro do Estudo de Massa da Edificação. Não é necessária uma maior precisão de uso, equipamentos, portas e janelas. Nenhuma parte do projeto foi desenvolvida somente até este nível de detalhamento.

#### 2.2.3.2.LOD 200

As categorias do Modelo (paredes, janelas, coberturas, ...) são modelados como sistemas generalizados ou conjuntos com quantidades aproximadas, tamanho, forma, localização e orientação. Em termos gerais, caracteriza-se como o Anteprojeto Arquitetônico, no qual o ambiente é melhor identificado com suas características de uso, fechamentos e equipamentos. Partes do projeto não relevantes para este trabalho, incluindo portas, janelas, móveis, rodapés, forros, entre outros; são modeladas neste nível de detalhamento.

#### 2.2.3.3.LOD 300

As categorias são modeladas como conjuntos específicos precisos em termos de quantidade, tamanho, forma, acabamento, localização e orientação. Informações não geométricas podem ser acrescidas ao modelo. Em termos gerais caracteriza-se como Projeto Básico e Projeto Executivo com o detalhamento Arquitetônico em 2D (alguns consideram a fase de detalhamento em 2D como LOD 350).

Categorias do projeto relevantes aos aspectos técnicos deste trabalho, como elementos estruturais (vigas, lajes e pilares), elementos hidráulicos (tubulações, caixas de inspeção, etc.) e elementos elétricos (pontos de luz, interruptores, quadros de distribuição, etc.) são modeladas até este nível de detalhamento.

#### 2.2.3.4.LOD 400

As categorias são modeladas como conjuntos específicos, e são precisas em termos do tamanho, forma, localização, quantidade, orientação; inclui completo sistema de montagem, fabricação e informações detalhadas. Em termos gerais, pode-se considerar o projeto totalmente em BIM 3D, no qual os elementos apresentados no projeto seguem o mais real possível a ser executado com todas as características técnicas do fabricante de cada especificidade.

Como a obra em questão não conta com sistemas de construção pré-fabricados nem industrializados, este nível de detalhamento torna-se desnecessário neste trabalho. No entanto, ressalta-se a importância do uso do LOD 400 para obras de maior porte, onde tornam-se muito vantajosas as possibilidades trazidas por um modelo bem detalhado – entre elas a possível integração com o processo de automação de fabricação de peças, por exemplo.

#### 2.2.3.5.LOD 500

O modelo pode ser usado para manter, alterar e adicionar elementos para retratar o projeto, conforme executado como conjuntos construídos reais (*as built*) e precisos em termos de tamanho, forma, localização, orientação e a quantidades. Em termos gerais, trata-se de um documento para ser usado durante o uso da edificação com objetivos de manutenção, substituição e administração de todas as instalações prediais. Não há necessidade deste nível de detalhamento para o projeto em questão.

## 2.3. COMPATIBILIZAÇÃO

A compatibilização, conforme Scheer e Mikaldo (2008) apud Graziano (2003), consiste na análise de componentes de diferentes sistemas, para que não ocupem espaços iguais entre si. Isatto et al. (2000) citam as falhas de compatibilização como causadoras de perdas no processo construtivo, como, por exemplo, necessidade de demolição de alvenarias e necessidade de aumento da espessura de lajes devido ao excesso de elementos de instalações em determinada seção dessa peça estrutural. Pode-se concluir, então, que a compatibilização afeta diretamente o custo da obra e sua qualidade, bem como o andamento do cronograma.

Mikaldo e Scheer (2008) citam a sobreposição de projetos de diferentes disciplinas como um dos possíveis processos de compatibilização. Este é o método tradicionalmente executado pela maioria dos projetistas. Colocando este método sob análise, é trivial observar que o mesmo é inteiramente dependente da atenção do coordenador de projetos. Ademais, o coordenador de projetos deve apresentar conhecimento profissional e técnico de alto nível em todas as áreas de projeto a serem compatibilizadas, além de excelente capacidade de concentração e organização.

Eastman et al. (2008) afirmam que na indústria da construção, a incompatibilidade entre sistemas frequentemente impede que membros de equipes do empreendimento compartilhem informações com a agilidade e confiabilidade requerida. Ademais, os autores ressaltam a inerente complexidade e demora na compatibilização de projetos em desenhos, devido a dificuldade de visualização, identificação e modificação dos mesmos. Mikaldo (2006) já́ afirmava por meio de um estudo que a compatibilização em 3D apresentava claras vantagens em relação a coordenação de projetos em 2D.

O uso do BIM torna-se então um avanço extremamente útil em produtividade e facilidade de compatibilização de projetos. Por meio da modelagem, é possível visualizar o projeto de diferentes ângulos e vistas, sejam estas em duas ou três dimensões. Assim, mesmo processos de compatibilização manuais tornam-se mais fáceis e acessíveis.

Contudo, o BIM permite ir além. É possível utilizar *softwares* que automaticamente detectam as interferências entre geometrias distintas no modelo e as mostra ao usuário, até mesmo classificando-as de acordo com informações como zona ou disciplina. Desta forma, pode-se filtrar os componentes, as disciplinas e ainda os tipos de interferência que se deseja que o software analise.

Esta analise por computador permite uma mudança de paradigma no processo de compatibilização. O mesmo deixa de ser uma procura visual e cansativa, feita por um coordenador humano, e passa a ser uma análise e ponderação quanto a conflitos específicos reportados pelo *software*. Desta forma, é possível utilizar a melhor parte de dois mundos: a análise crítica e treinada do profissional, e o poder computacional da máquina no encontro de inconformidades. Resta ao coordenador apenas avaliar as mesmas e então agir de acordo, seja modificando o projeto ou tomando outra ação relevante.

Ao ponderar as diferenças do uso do BIM para compatibilização de projetos contra o método tradicional, torna-se simples observar que o mesmo (quando bem executado) é mais confiável e eficiente que o processo manual. Sua adoção acarreta em mudanças de processo que trazem benefícios econômicos diretos, diminuindo improvisos em obra, retrabalhos e paralisações. Consequentemente, a obra anda de forma mais rápida e com menor desperdício de material, mão de obra e tempo.
# **3. MÉTODO**

O método utilizado neste trabalho é uma pesquisa-ação, onde o desenvolvimento do trabalho provoca ações no produto final. Segundo Tripp (2005), uma pesquisa ação pode ser sucintamente descrita como "toda tentativa continuada, sistemática e empiricamente fundamentada de aprimorar a prática", estando de acordo com os objetivos do trabalho. Neste capitulo, são apresentados os desenhos arquitetônicos que servem como base para o desenvolvimento dos projetos.

O trabalho foi divido em 3 etapas distintas. A primeira etapa é referente ao desenvolvimento do projeto. A segunda etapa tem como tema central o desenvolvimento dos projetos por meio da modelagem no *software* Revit. Por fim, a terceira etapa compreende a compatibilização dos projetos modelados com o auxílio de *software* de detecção de conflitos.

## 3.1. PROJETO ARQUITETÔNICO PARA PEQUISA AÇÃO

Os desenhos arquitetônicos conforme fornecidos pelo projetista responsável são apresentados a seguir, nas Figura 3 a Figura 5. Destaca-se que o projetista posteriormente optou por espelhar o projeto devido a presença de um terreno vizinho ainda não construído em um dos lados da casa, voltando assim as áreas externas de lazer (deck) para um terreno que atualmente apresenta maior privacidade e espaço. O projeto executivo utlizado como base encontra-se no anexo 1.

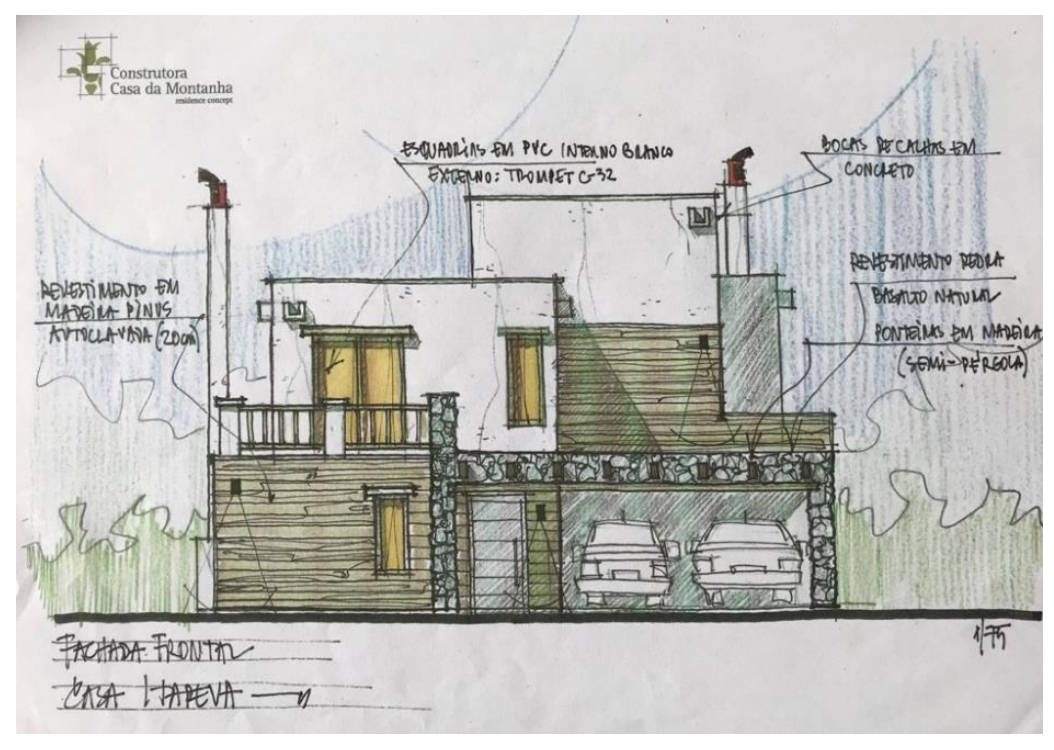

Figura 3 – Desenho da fachada frontal

(fonte: Construtora Casa da Montanha)

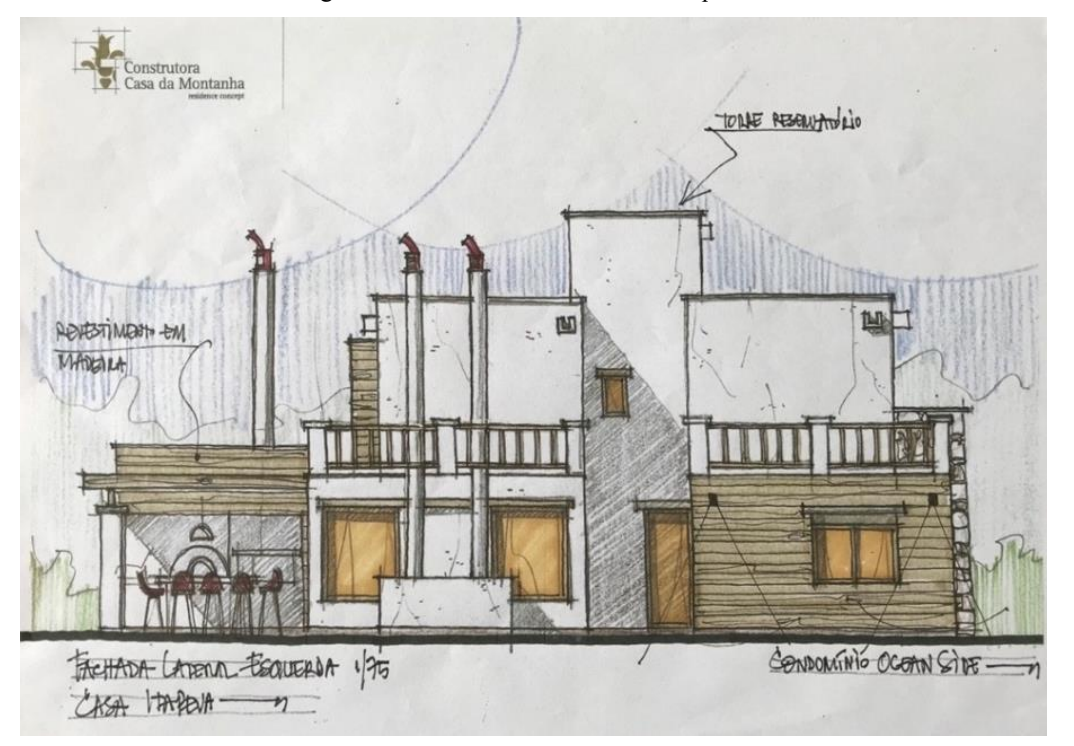

Figura 4 - Desenho fachada lateral esquerda

<sup>(</sup>fonte: Construtora Casa da Montanha)

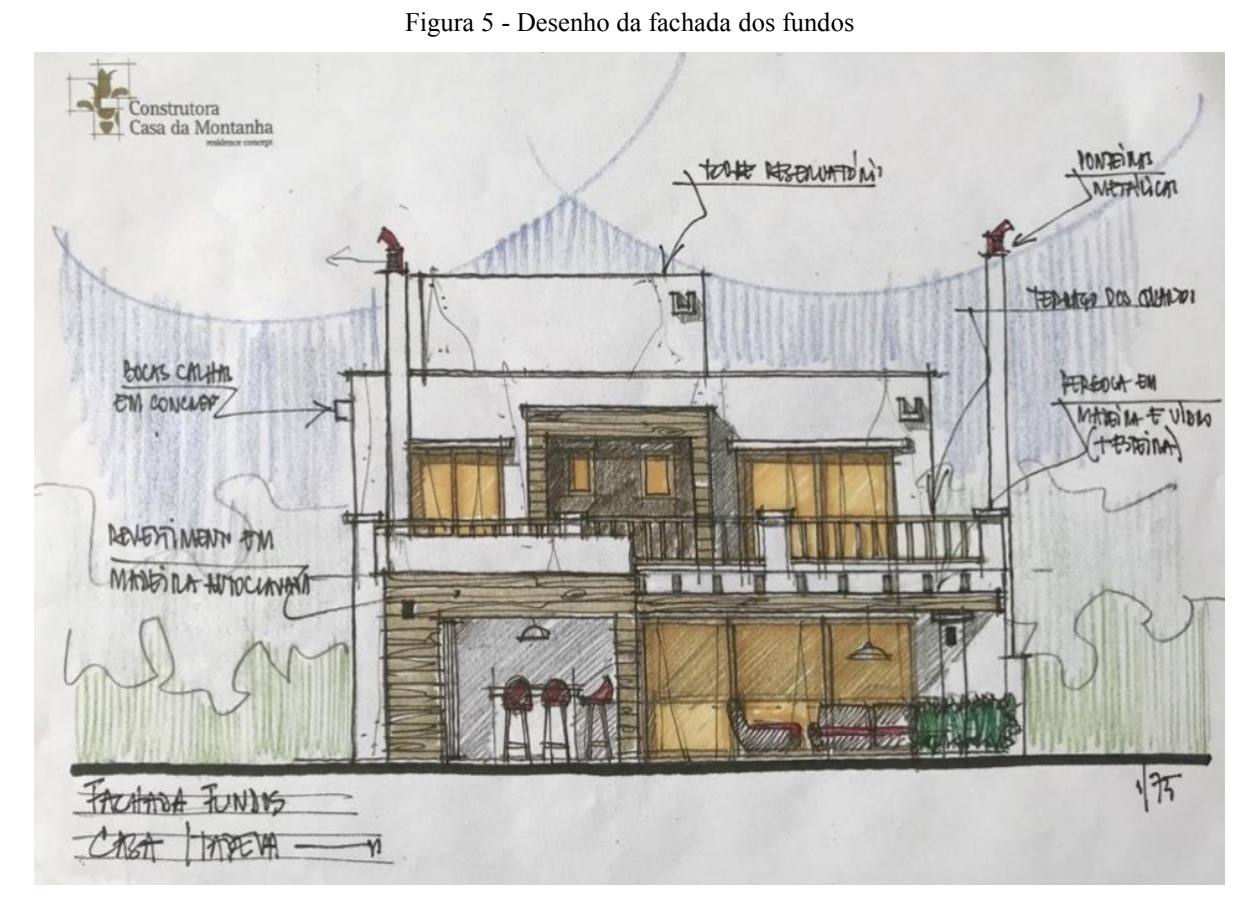

(fonte: Construtora Casa da Montanha)

# 3.2. ETAPAS DO TRABALHO

## **3.2.1. Etapa 1 – Desenvolvimento do projeto**

O desenvolvimento de um projeto complementar consiste na determinação, cálculo e definição de seus componentes e a distribuição e posicionamento dos mesmos de forma a melhor utilizar os recursos disponíveis. Deve-se prezar pela otimização dos custos – sem que seja perdida a qualidade esperada – e pela sustentabilidade e redução do impacto ambiental.

A primeira fase do desenvolvimento do projeto foi a leitura de normas e legislação relevantes. Foram elencados requisitos legais de projeto como desempenhos mínimos, limites de tamanho ou posicionamento, etc. Cada área de projeto tem suas características específicas, e, portanto, possui legislação e normatização adequada.

Determinados os requisitos técnicos e dimensionados os desempenhos necessários e desejados, foi dado início ao projeto em si. Foram feitos estudos e croquis visando a elaboração de um

anteprojeto. A partir destes estudos, é iniciado o projeto, diretamente no ambiente de modelagem do *software* Revit. O anteprojeto é uma versão inicial do projeto, que deve então ter seu desempenho verificado e aprovado através de métodos de dimensionamento relevantes à área de projeto sendo executada. O anteprojeto é então modificado e iterado de acordo com os resultados do dimensionamento.

Feito o dimensionamento do projeto, elaborou-se a versão final do projeto, por meio da modelagem BIM, e o memorial de cálculo. O memorial de cálculo consiste em uma documentação do processo de dimensionamento do projeto, servindo como garantia de seu funcionamento pleno e do desempenho esperado. Neste trabalho, o mesmo é feito através de planilhas *Excel* e documentação escrita, quando relevante.

### **3.2.2. Etapa 2 – Modelagem**

A modelagem do projeto ocorre concomitantemente ao desenvolvimento do projeto correlacionado. Antes de iniciar o processo, deve-se ter em mente os recursos a serem utilizados e a forma mais eficiente de usá-los. Previamente, é feita uma pesquisa das ferramentas de modelagem disponíveis no Revit e que serão utilizadas. Simultaneamente, pesquisam-se recursos de simulação que podem vir a auxiliar o dimensionamento do projeto através da simulação no modelo.

Após o estudo inicial, o processo de modelagem se inicia junto do projeto. Como o ambiente de modelagem é tridimensional, já na fase inicial de projeto existe uma preocupação maior com a compatibilização. Assim, evita-se a introdução de incompatibilidades que possam vir a causar problemas sérios em fases posteriores. Mesmo adotando cautela, esta não é suficiente para justificar a eliminação da fase de compatibilização de projetos.

Ao final da modelagem, deve ser feita a validação do modelo. Conforme Jung (2016, p. 48), a validação do modelo consiste em verificar se o mesmo tem, de fato, os requisitos de modelagem para o objetivo proposto. Verifica-se a qualidade do mesmo, identificando e verificando materiais, objetos paramétricos e outras características do modelo de forma que o mesmo atenda às necessidades de projeto e que está adequado para a utilização de ferramentas de compatibilização – *clash detection*. Ademais, verifica-se como o mesmo se comporta em uma tentativa de detecção de interferências sem inserção de regras prévias de detecção de colisão.

#### **3.2.3. Etapa 3 – Compatibilização**

O método de compatibilização utilizado neste trabalho baseia-se no modelo desenvolvido por Jung (2016). Seguindo o padrão do modelo de Jung, a compatibilização foi divida em duas fases, de acordo com a Figura 6. Após cada teste, são analisados os resultados e feitas mudanças no modelo de forma a corrigir erros identificados.

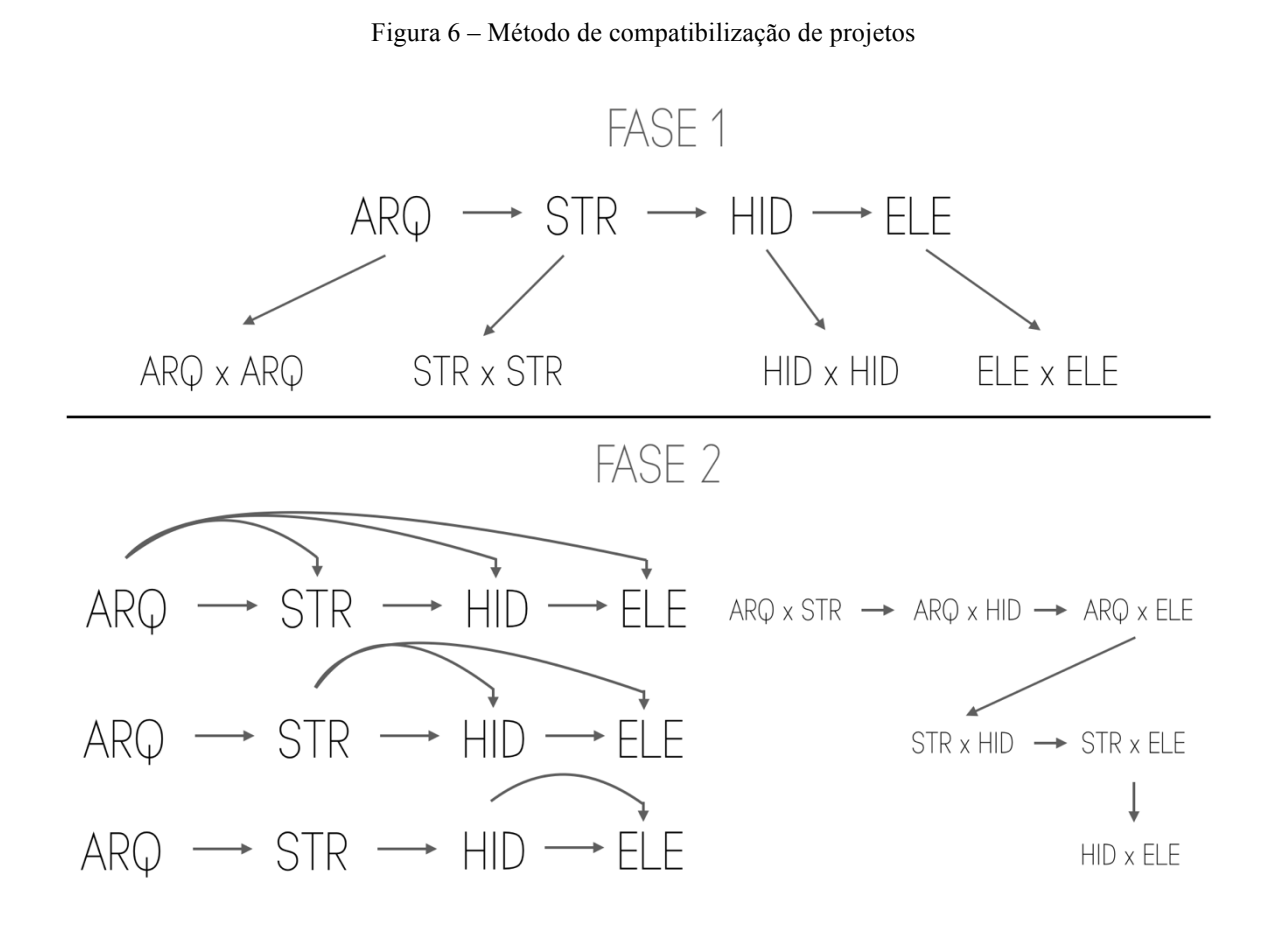

<sup>(</sup>fonte: elaborado pelo autor)

Existem dois tipos de análise a serem executadas: (a) entre modelos diferentes (fase 1); e (b) em um modelo com ele mesmo (fase 2). A análise de incompatibilidades dentro de um mesmo modelo permite que sejam encontrados problemas que possam interferir na análise entre modelos diferentes, de forma a prevenir estes casos.

De modo a padronizar o trabalho, estabeleceu-se uma hierarquia entre as disciplinas envolvidas. A mesma é: arquitetura, estrutural, hidrossanitário, elétrico. Tal ordem se dá em função da facilidade de alterar as configurações propostas após a análise de compatibilidade.

A fase 2 pode ser dividida em 3 estágios. No primeiro estágio, são feitos testes entre o modelo arquitetônico e os modelos de outras disciplinas. Assim, são necessários 3 testes neste estágio. Da mesma forma, no segundo estágio são feitos testes entre o modelo estrutural e as disciplinas restantes. Como na etapa anterior já foi realizado um teste entre o modelo arquitetônico e o estrutural, o mesmo torna-se desnecessário. Por fim, o terceiro estágio se resume a apenas um teste entre os modelos das duas disciplinas restantes: hidrossanitário e elétrico.

Constatadas incompatibilidades em cada verificação, são propostas soluções aos problemas encontrados. As soluções obedecem aos mesmo critérios de projeto, prezando sempre pela qualidade, economia, facilidade de execução e redução do impacto ambiental. Após análise das propostas, as mesmas são então incorporadas aos modelos e verifica-se que o desempenho não foi afetado. O modelo então é reinserido na ferramenta de *clash detection* para que os testes possam ser refeitos.

#### **4. DESENVOLVIMENTO DO TRABALHO**

Neste capitulo, são apresentados os resultados das etapas de desenvolvimento do trabalho. Incluídos nele estão as etapas de modelagem e elaboração do projeto para cada uma das disciplinas propostas no trabalho. A ordem de apresentação dos subcapítulos segue a ordem de execução, conforme descrita no método do trabalho.

### 4.1. MODELAGEM DA ARQUITETURA

O processo de modelagem seguiu de acordo com o aprendizado do *software*, executando inicialmente tarefas simples como modelagem das paredes, lajes e esquadrias. Tarefas consideradas mais complicadas foram feitas após ambientação ao uso do programa. Os itens a seguir apresentam o processo seguido.

### **4.1.1. Paredes**

A primeira parte modelada da edificação foram as paredes. Foram identificados os diferentes perfis de parede encontrados no projeto, e então criadas as famílias de parede correspondentes dentro do programa de modelagem.

O arquivo CAD do projeto arquitetônico foi importado para o Revit para ser utilizado como base para posicionamento das paredes. Foram criados os níveis do projeto, e então posicionadas as paredes em cada pavimento. A Figura 7 mostra o resultado final da modelagem das paredes.

#### **4.1.2. Lajes**

Após a modelagem das paredes, foram modeladas as lajes. Apesar de estruturalmente todas as lajes serem idênticas, com 10 cm de espessura, cada ambiente possui um acabamento de piso diferente. Assim, escolheu-se por modelar primeiro as lajes de concreto, e então, separadamente, os pisos. Desta forma, foi possível separar a parte estrutural do piso de seu acabamento para futura análise estrutural. Os pisos foram modelados de acordo com a divisão dos ambientes. A Figura 8 apresenta o resultado.

Figura 7 - Paredes do modelo

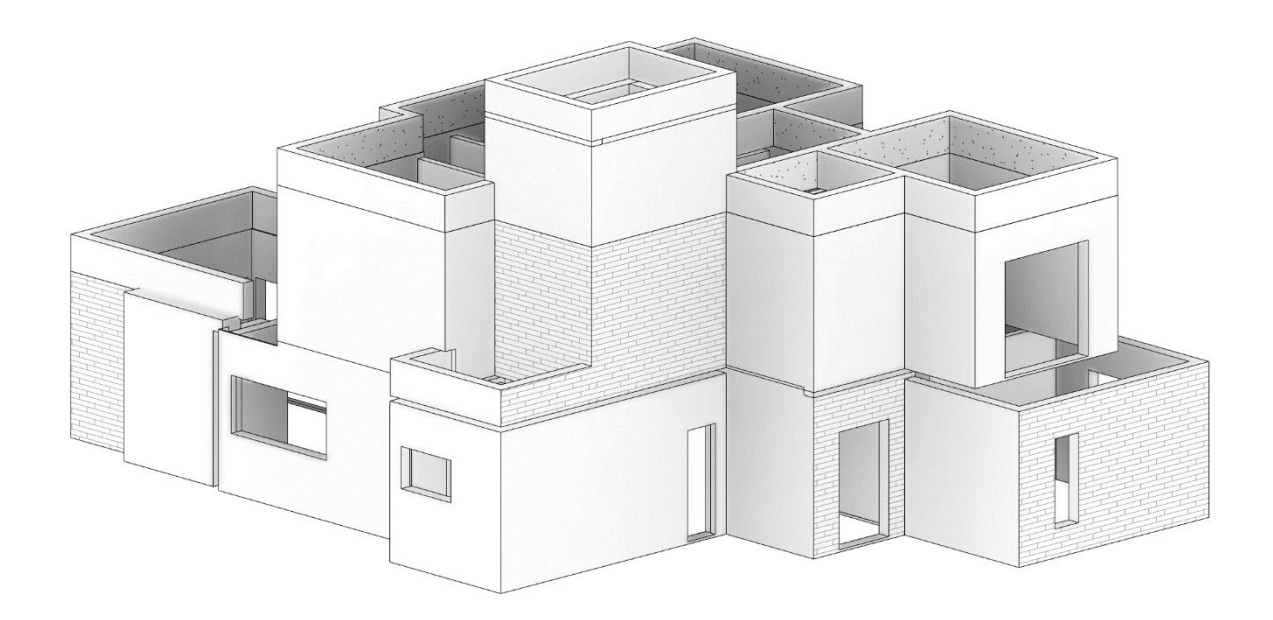

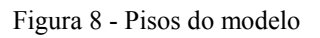

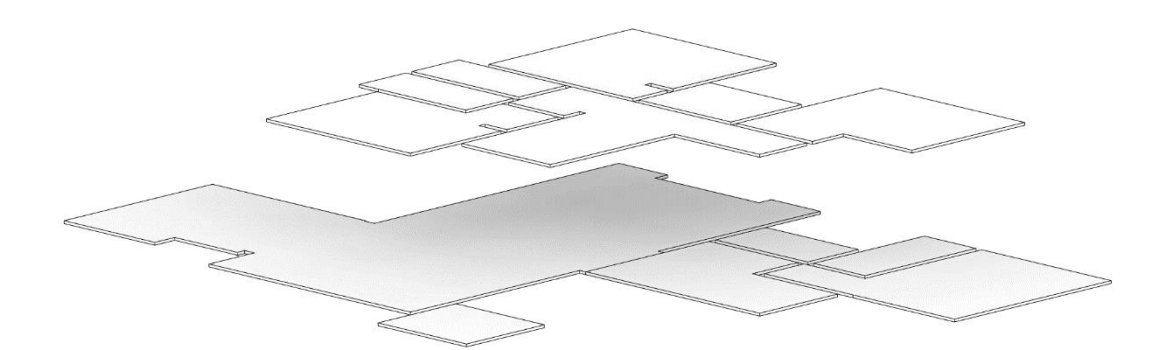

#### **4.1.3. Esquadrias**

Como as esquadrias não possuem função de projeto dentro do modelo, apenas representação, para modelagem destas foram utilizadas famílias de janelas baixadas da internet, adaptadas para o tamanho constante no projeto arquitetônico. Esta representação está de acordo com o nível de detalhamento necessário para as janelas.

#### **4.1.4. Modelo final**

Por fim, podem ser adicionadas informações úteis ao modelo como divisão dos ambientes e uso das mesmas. Estas informações podem, futuramente, serem combinadas a rotinas de verificação que às comparam com limites legais como área útil máxima, área mínima permeável, altura máxima, entre outras. A Figura 9 apresentam o resultado final do modelo arquitetônico. As plantas de cada pavimento e fachadas geradas por meio do modelo se encontram no apêndice A. Ressalta-se que as mesmas foram geradas apenas para demonstração, já que o projeto arquitetônico já está elaborado.

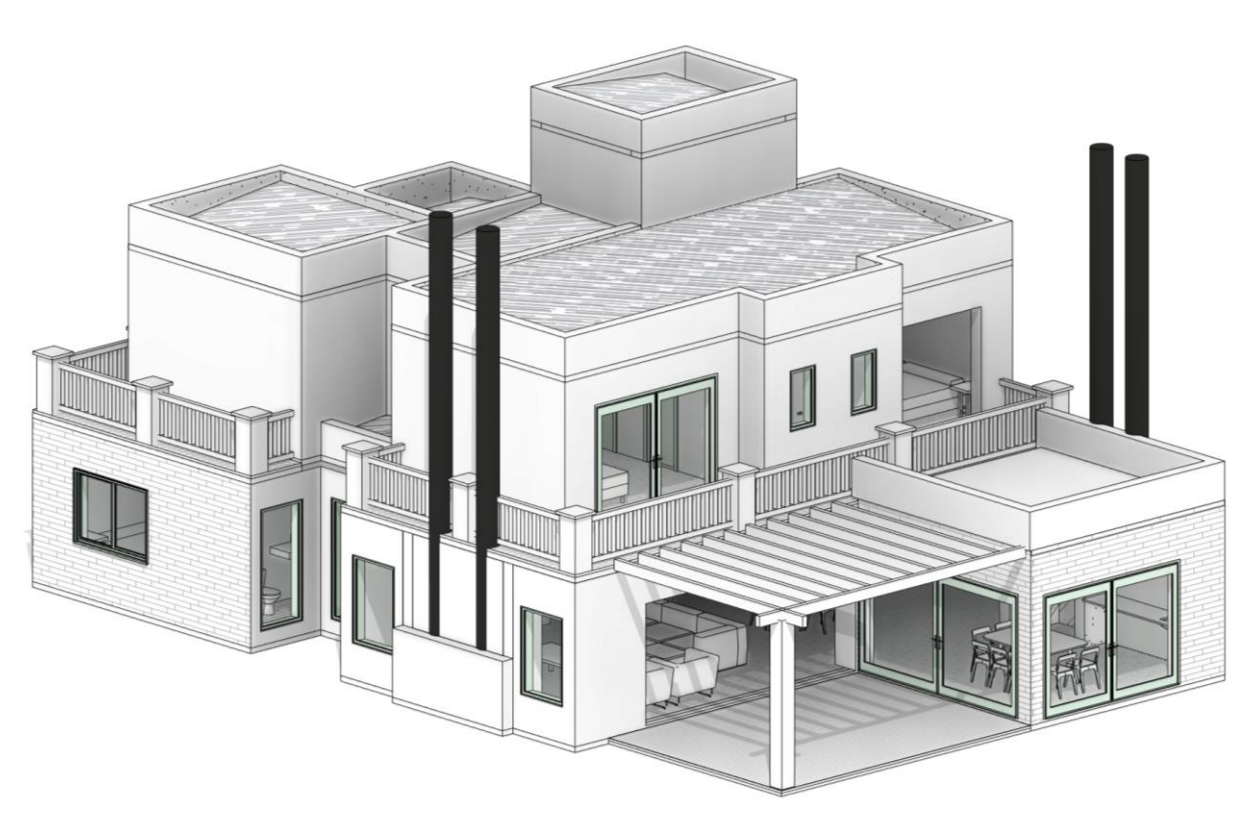

Figura 9 – Modelo arquitetônico finalizado em vista simples

(fonte: elaborado pelo autor)

 $\_$  , and the state of the state of the state of the state of the state of the state of the state of the state of the state of the state of the state of the state of the state of the state of the state of the state of the

### 4.2. ANTEPROJETO ESTRUTURAL

Neste capítulo é elaborado o pré-dimensionamento da estrutura de concreto armado da casa, e a modelagem da mesma no Revit. São apresentadas as cargas consideradas e as dimensões e distribuição espacial das lajes, vigas e pilares. Para auxiliar o desenvolvimento do projeto, foi utilizado um *plugin* de análise estrutural, que permite simular deformações e deslocamentos da estrutura, além de calcular forças, momentos e deslocamentos automaticamente.

Para elaborar o projeto, primeiro foram importadas as paredes e pisos que servem como base ao modelo estrutural (Figura 10). Então, foram feitos os primeiros esboços da estrutura. Para simplificar a construção, optou-se por, em primeiro caso, padronizar a geometria das peças o máximo possível, de forma a facilitar a compreensão e construção das formas.

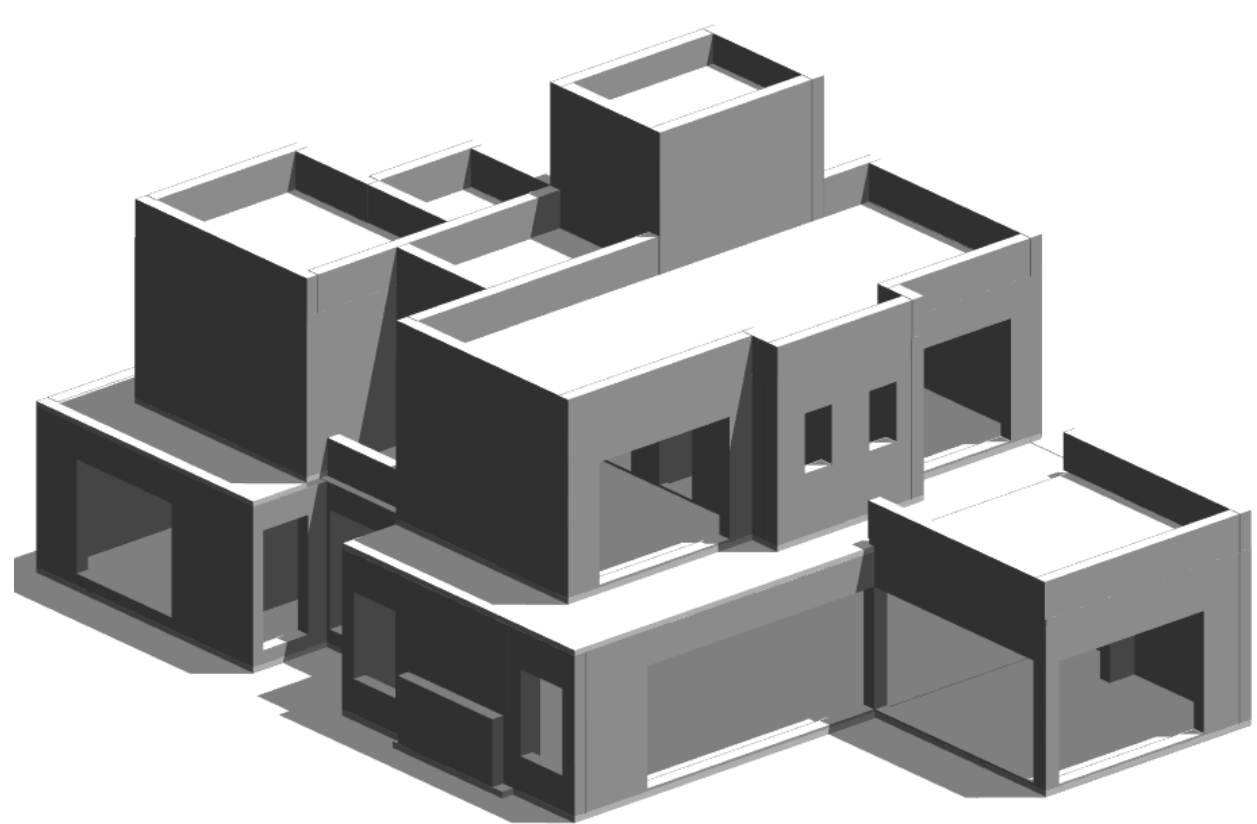

Figura 10 - Pisos e paredes importados para o modelo estrutural

(fonte: elaborado pelo autor)

Como o projeto em questão se trata de uma casa, onde não são encontradas cargas muito grandes, os pilares projetados são retangulares e possuem lados de 19 cm, conforme dimensões mínimas da NBR 6118 – Projeto de estruturas de concreto (ABNT, 2014). No entanto, como as

paredes internas possuem espessura de 15cm, pilares inseridos nas mesmas implicariam em alargamentos. Estes alargamentos são indesejados arquitetonicamente, e objetiva-se evitá-los. Para tanto, alguns pilares foram modelados com lados de 14cm, com um subsequente aumento do lado adjacente como compensação. Contudo, segundo a norma, pilares com lado entre 14cm e 19cm devem ter sua carga majorada, de forma a compensar sua seção diminuída. Portanto, é possível que estes pilares não suportem as cargas, uma vez realizados os dimensionamentos de armadura. Esta é uma verificação que deve ser feita pelo projetista estrutural, ao elaborar o dimensionamento e verificação das armaduras conforme a norma. Caso os mesmos não suportem as cargas, devem ter sua seção aumentada.

Devido à presença de forro de gesso em todos os ambientes, as vigas não apresentam tal problema, pois seu alargamento fica escondido pelo forro. A largura da seção de cada viga foi escolhida de acordo com a largura dos pilares nas quais as mesmas se apoiam, de forma a simplificar as formas e armaduras. Para estimar a altura das vigas, considera-se o vão da mesma. O critério de pré-dimensionamento adotado é de que a altura da seção de uma viga é entre um décimo e um-doze-avos do seu vão.

As cargas consideradas ao elaborar a estrutura dividem-se em permanentes e acidentais. Conforme a NBR 6120 − Cargas para o cálculo de estruturas de edificações (ABNT, 1980), recomenda-se considerar uma carga acidental de 1,5 kN/m² para a maioria dos ambientes, exceto áreas de serviço, onde a carga acidental deve ser de 2 kN/m². Para as cargas permanentes, foram considerados os seguintes valores:

- a) Telhas e estrutura de madeira: 0,5 kN/m²;
- b) Contrapiso e piso acabado: 1 kN/m²;
- c) Reservatório: 3 kN;
- d) Paredes de 25 cm: 10 kN/m;
- e) Paredes de 15 cm: 6 kN/m;
- f) Platibandas de alvenaria: 3 kN/m.

A partir destas premissas, criou-se um primeiro modelo da estrutura, apresentado na Figura 11. Por meio do *plugin Structural Analysis*, é possível analisar o desempenho da estrutura em combinações de carga em estado limite último. O *plugin* realiza cálculos de forças, momentos e deslocamento da estrutura, de forma automática. Para tanto, é utilizado o *modelo analítico*.

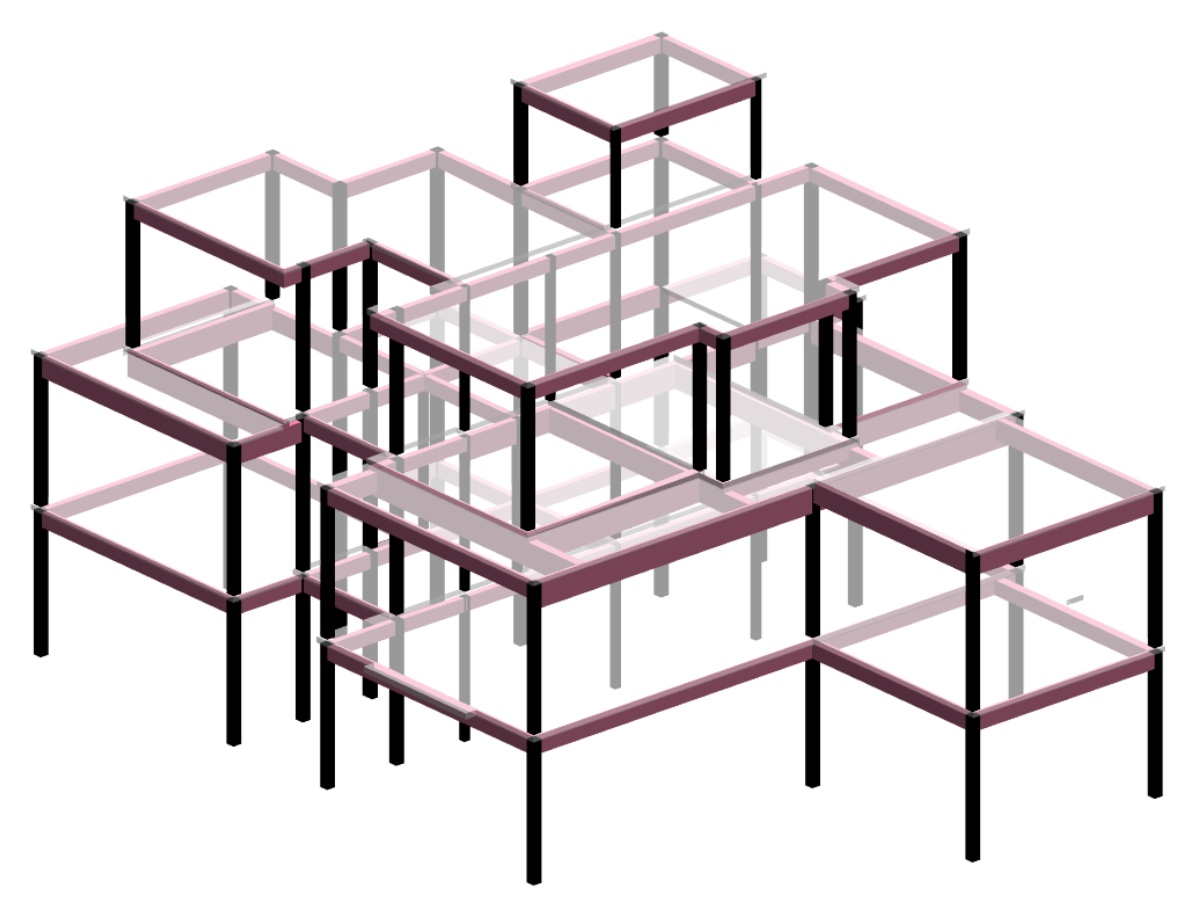

Figura 11 – Modelo da estrutura da edificação

O modelo analítico é uma representação simplificada da estrutura, gerado automaticamente durante a modelagem. Por meio dele, são feitos os cálculos e simulações de deformação e deslocamento de peças no *plugin Strucutral Analysis*. Estes resultados podem servir de auxílio para uma análise prévia da estrutura, sem que sejam necessários maiores cálculos. O modelo analítico é apresentado na Figura 12 e Figura 13.

<sup>(</sup>fonte: elaborado pelo autor)

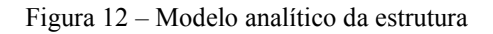

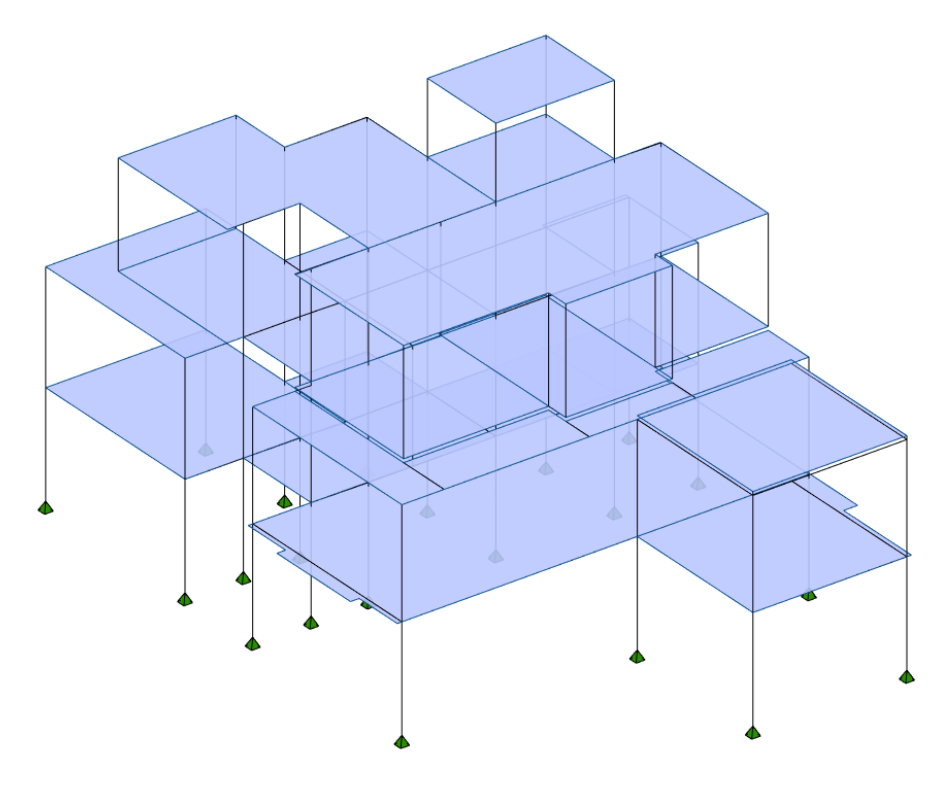

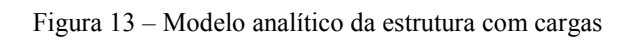

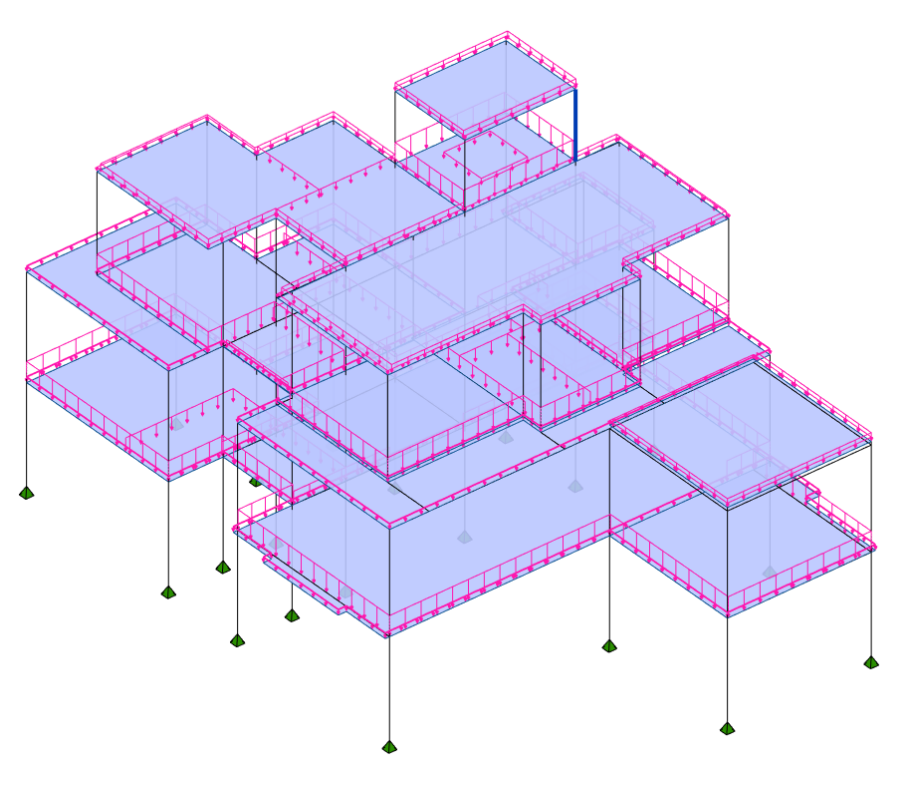

No *plugin*, é possível visualizar todas as informações relevantes ao dimensionamento estrutural das peças. O mesmo apresenta visualizações da distribuição de carga pela estrutura a partir dos momentos e forças em peças incluindo máximos e mínimos (Figura 14), áreas de influência dos elementos (Figura 15), tanto globais como para peças individuais, deslocamentos de longa duração causados pelas cargas (Figura 16 e Figura 17), e simulação de deformação da estrutura (Figura 18). A partir dos resultados desta análise, avalia-se a estrutura e modificam-se as peças de acordo com o resultado desejado. Cada iteração do modelo é recalculada para observar os resultados, de forma simples e rápida.

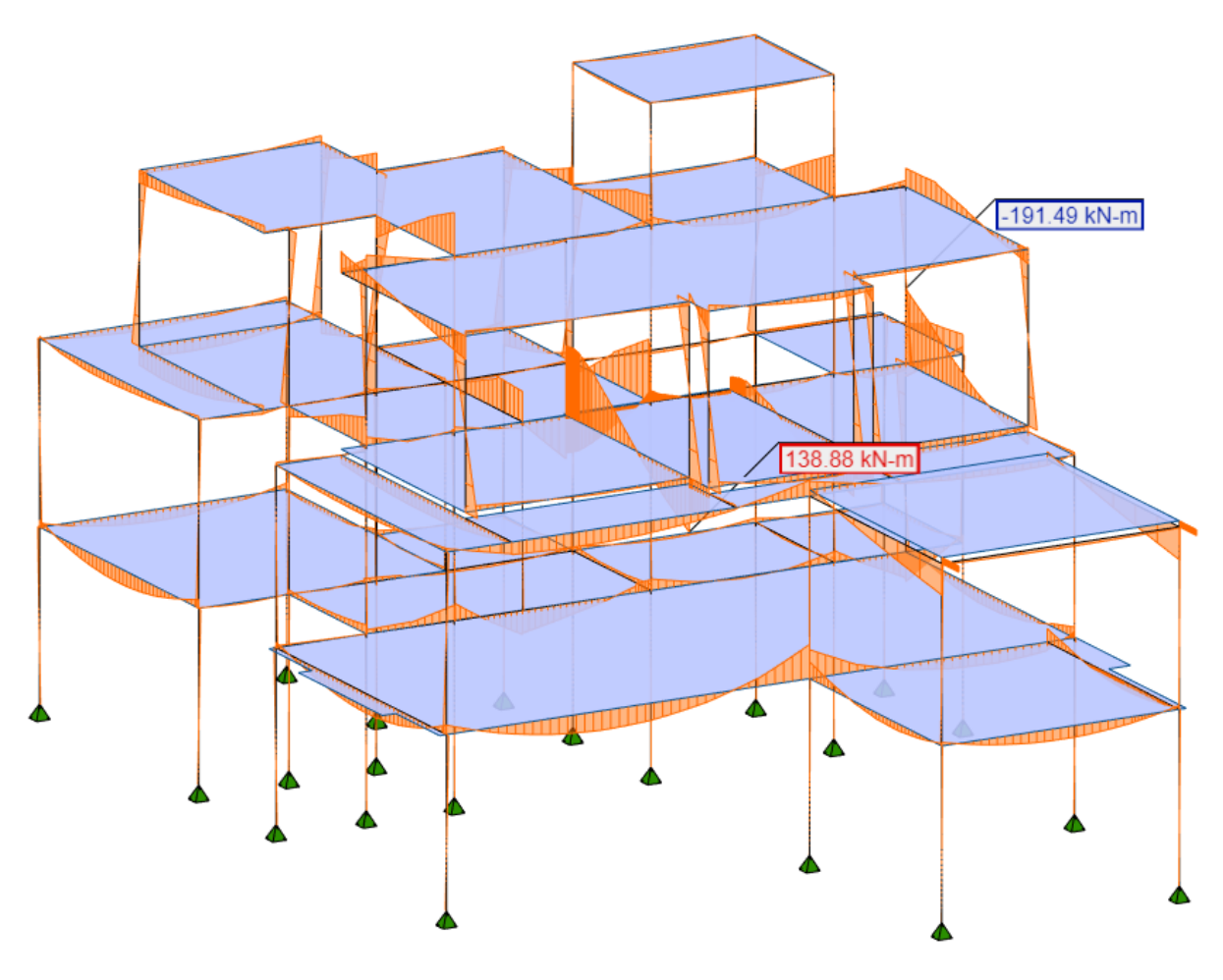

Figura 14 – Modelo analítico com representação de momentos em vigas

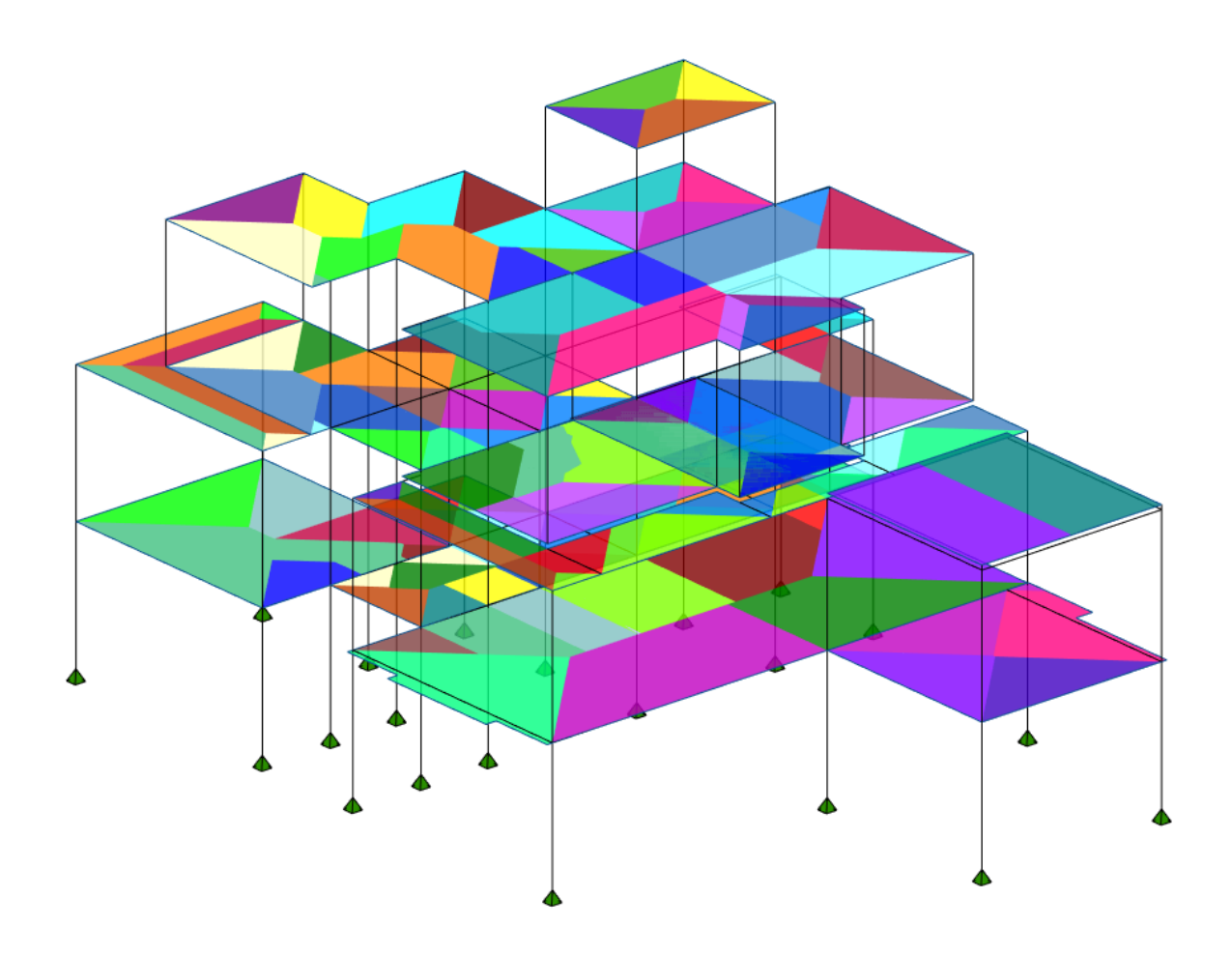

Figura 15 – Áreas de influência e distribuição de carga pela estrutura

Como exemplo de parte do processo, toma-se o caso as lajes da sala de estar no térreo, suítes e varandas no segundo pavimento, e telhado. Estas são as 3 maiores lajes da estrutura, e durante as primeiras versões do modelo possuíam 10 cm de espessura, de acordo com o projeto arquitetônico. No entanto, com estas dimensões, as lajes apresentaram um deslocamento exagerado, de 2,87 cm no pior caso (Figura 16), passando do limite aceitável de 250 centésimos do vão, segundo a NBR 6118 (ABNT, 2014). Como solução, optou-se por aumentar a espessura destas lajes para 12 cm, de forma a diminuir a deformação, aumentar a resistência e robustez da estrutura. O modelo atualizado foi então recalculado no *plugin*, e o resultado apresentou um deslocamento satisfatório, de 1,27 cm, dentro dos limites estipulados na norma. A Figura 17 mostra o deslocamento recalculado.

O mesmo processo foi feito com vigas que possuem vãos maiores, tendo sua altura aumentada de forma a diminuir a deslocamento e aumentar a robustez da estrutura. Além destas mudanças,

<sup>(</sup>fonte: elaborado pelo autor)

foram modificadas as alturas de algumas vigas para facilitar a execução das armaduras e formas, padronizando alturas e larguras entre vigas adjacentes.

Findadas as alterações no anteprojeto, inicia-se o dimensionamento e verificação das armaduras (não executado neste trabalho). As plantas estruturais resultantes do pré-dimensionamento de cada pavimento são apresentadas nas Figura 19 a Figura 22. As pranchas do projeto se encontram no apêndice B.

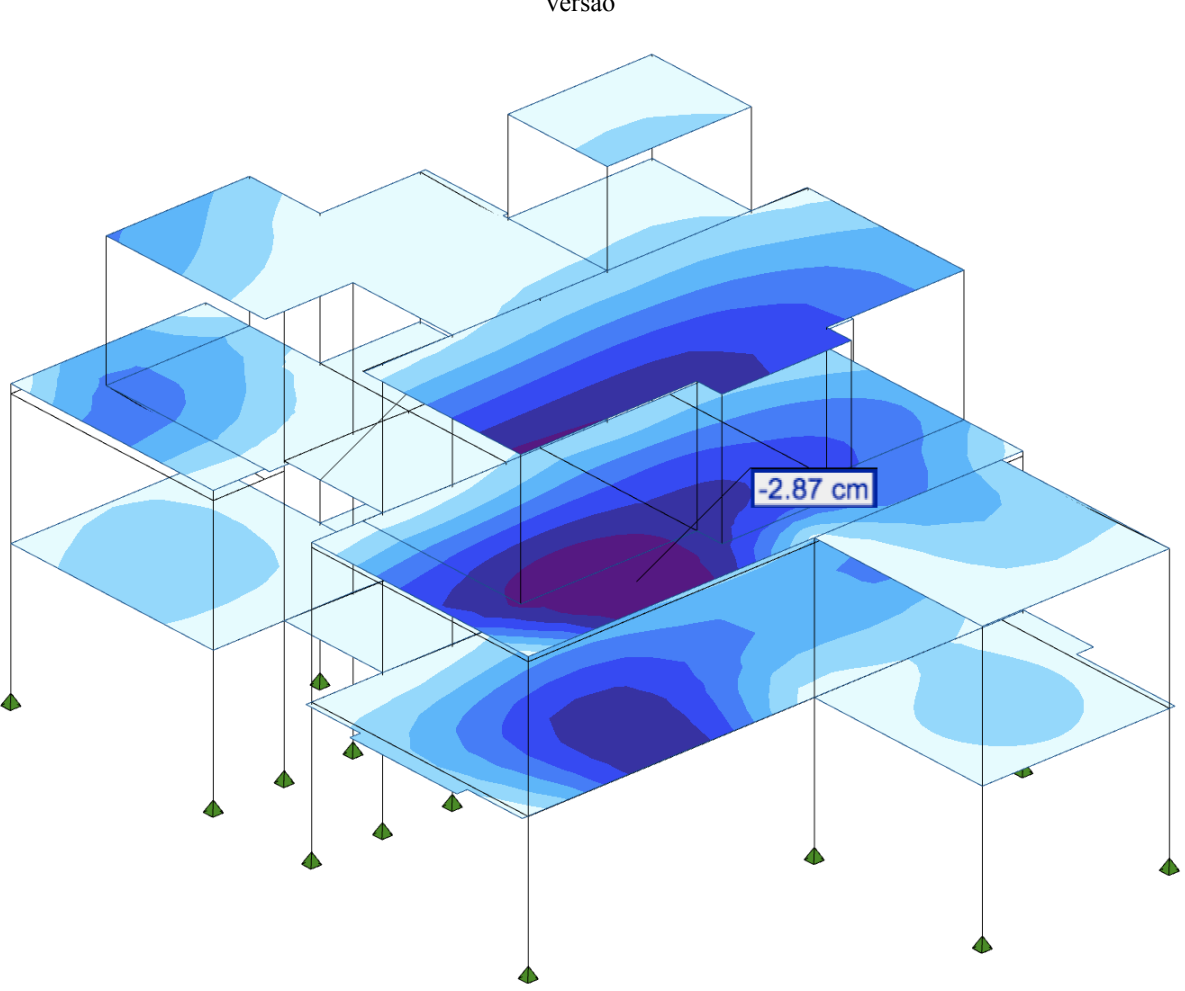

Figura 16 – Deslocamento de longo prazo da laje no modelo analítico, primeira versão

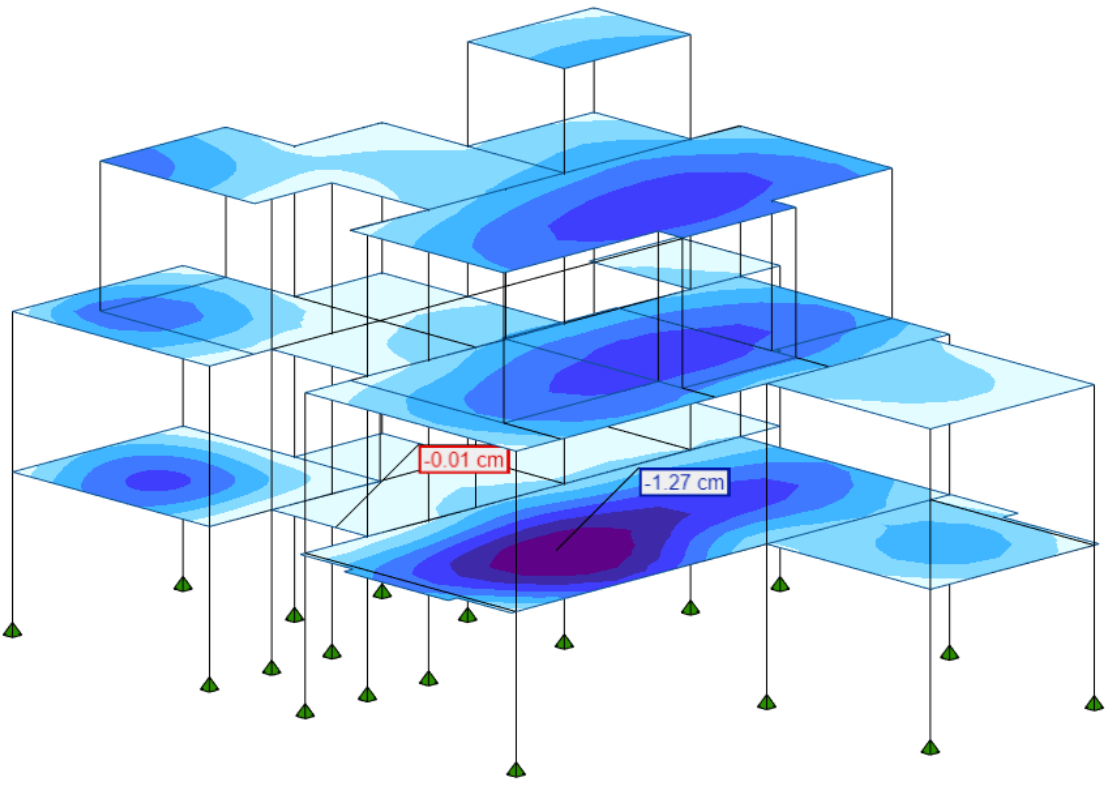

Figura 17 – Deslocamento de longo prazo reduzido após aumento da espessura

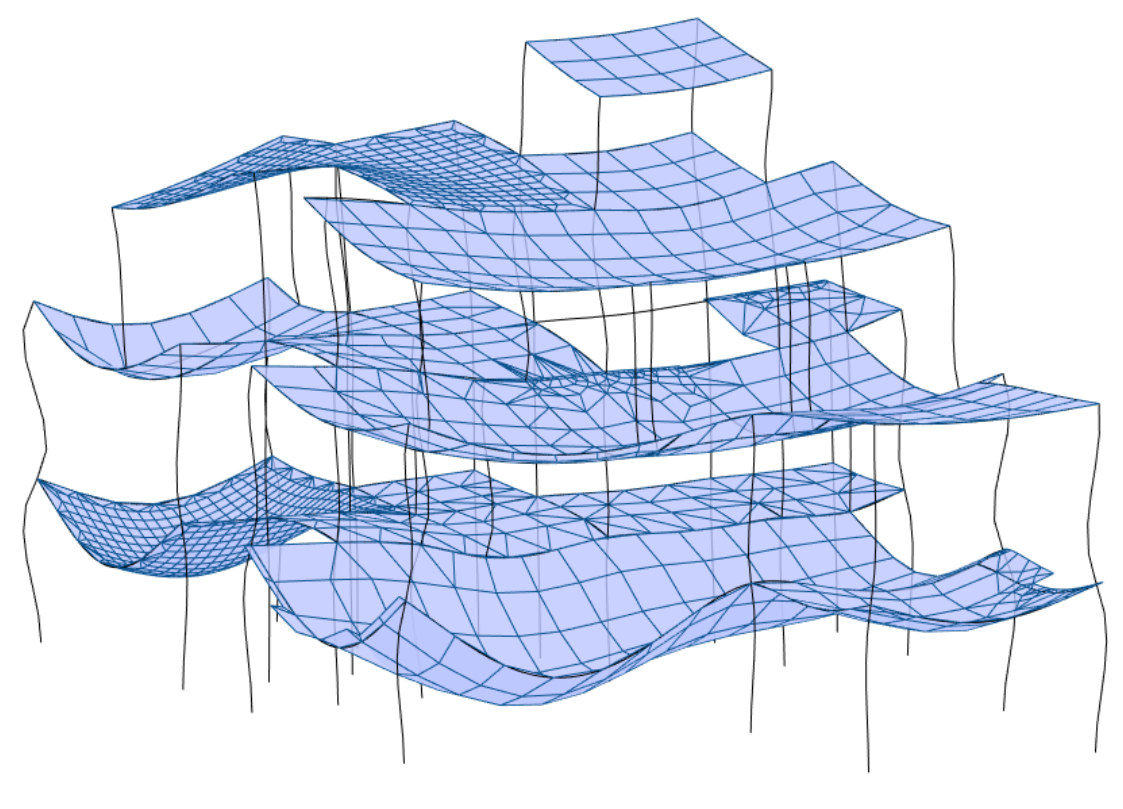

Figura 18 – Simulação da deformação da estrutura

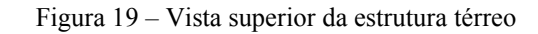

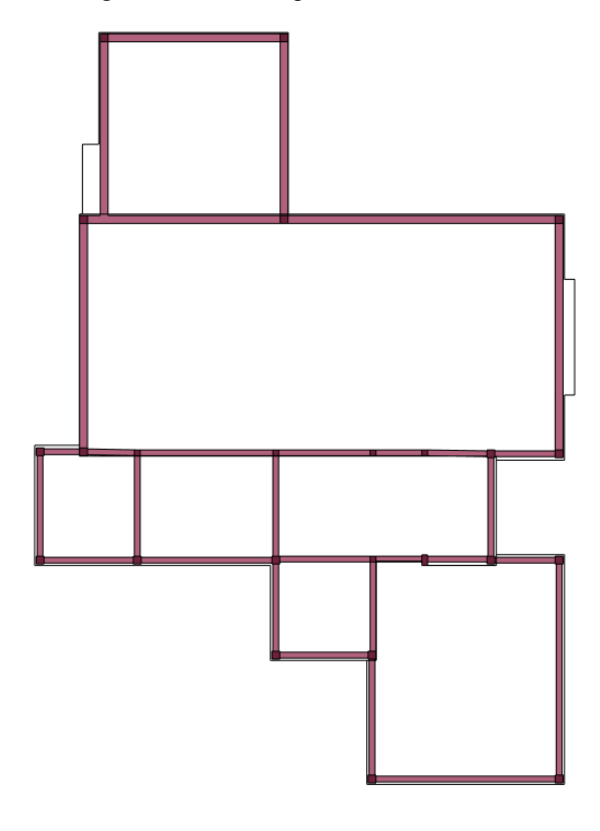

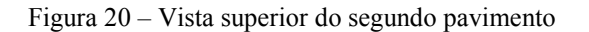

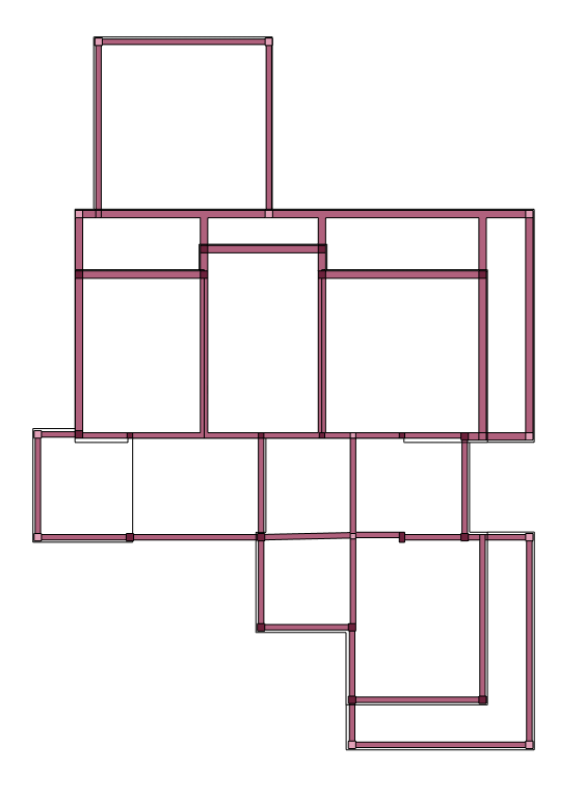

Figura 21 – Vista superior do telhado

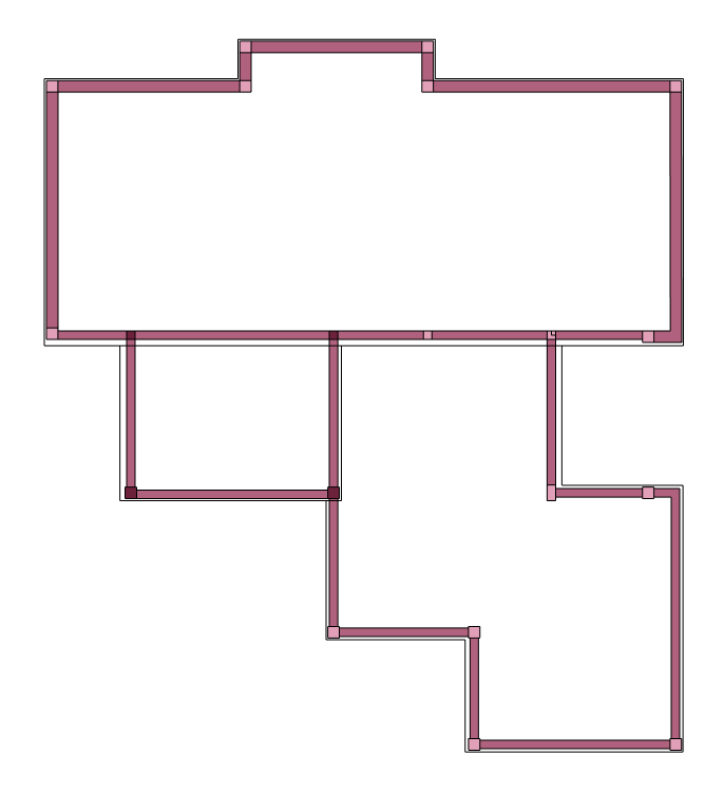

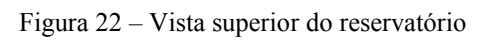

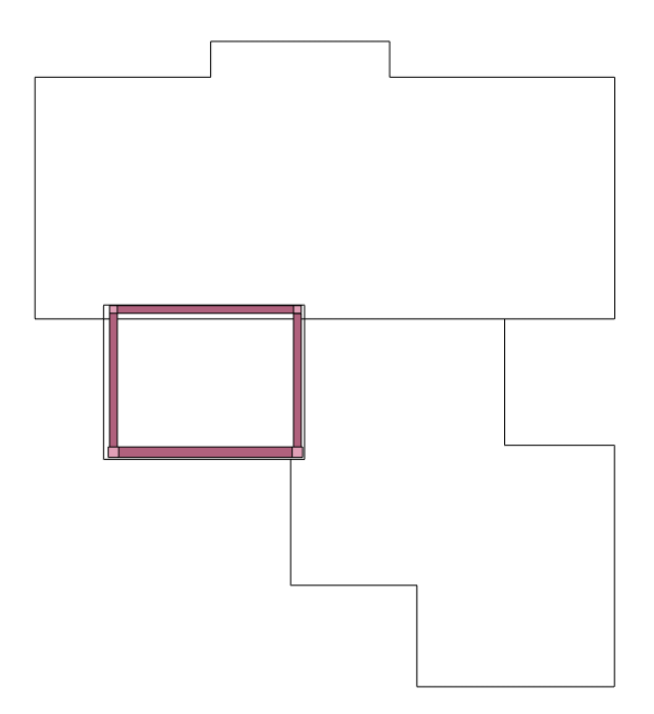

## 4.3. PROJETO DE INSTALAÇÕES HIDROSSANITÁRIAS

Um projeto de instalações hidrossanitárias tem como objetivo " (…) garantir o fornecimento de água de forma contínua, em quantidade adequada e com pressões e velocidades compatíveis" (ABNT, 1998) e " (…) coletar e conduzir os despejos provenientes do uso adequado dos aparelhos sanitários a um destino apropriado." (ABNT, 1999). O projeto é dividido em três partes:

- a) instalações de água fria;
- b) instalações de água quente;
- c) esgoto sanitário;

O mesmo foi elaborado conforme a ordem acima, e é apresentado nos itens a seguir.

# **4.3.1. INSTALAÇÕES DE ÁGUA FRIA**

Segundo a NBR 5626 – Instalação predial de água fria (ABNT, 1998), os requisitos para instalações de água fria são:

- a) preservar a potabilidade da água;
- b) garantir o fornecimento de água de forma contínua, em quantidade adequada e com pressões e velocidades compatíveis com o perfeito funcionamento dos aparelhos sanitários, peças de utilização e demais componentes;
- c) promover economia de água e de energia;
- d) possibilitar manutenção fácil e econômica;
- e) evitar níveis de ruído inadequados à ocupação do ambiente;
- f) proporcionar conforto aos usuários, prevendo peças de utilização adequadamente localizadas, de fácil operação, com vazões satisfatórias e atendendo as demais exigências do usuário.

As partes que compõem um projeto de instalações de água fria são abastecimento, reserva e distribuição. O tipo de abastecimento adotado para o projeto é o indireto, no qual a casa possui um reservatório de água que alimenta os pontos de distribuição. O abastecimento do reservatório é feito através da alimentação da rede condominial, que passa na rua em frente ao

terreno. A rede de abastecimento fornece água com pressão de 10 metros de coluna d'água. Assim, torna-se desnecessário o uso de um sistema de bombeamento e de reservatório inferior.

#### 4.3.1.1.Dimensionamento do reservatório

O dimensionamento do reservatório de água foi feito de acordo com as diretrizes do Decreto 9369 de 29/12/88 do Departamento Municipal de Água e Esgoto de Porto Alegre. Conforme o decreto, para apartamentos e residências, cada dormitório com até 12m² deve ter considerada ocupação por 2 pessoas, e dormitórios com área acima de 12m² considera-se 3 pessoas. Assim, para a residência em questão, que possui 4 suítes com mais de 12m², devem ser consideradas 12 pessoas.

O mesmo decreto estipula que o consumo diário de água por pessoa para apartamentos e residências é de 200 litros por dia (DMAE, 1988). Desta forma, considera-se que o consumo diário de água para a residência é de 2400 litros. A NBR 5626 – Instalação predial de água fria (ABNT, 1988, p.10) estipula ainda que o volume de água a ser reservado para uso doméstico deve atender o necessário para 24 horas de consumo. Considerados estes dados, determinou-se para este projeto um reservatório de 2400 litros.

#### 4.3.1.2.Rede de distribuição

A distribuição de água aos pontos de utilização é feita através de uma rede de distribuição. A mesma é composta por tubulações, conexões, registros e quaisquer outras peças que possam vir a ser necessárias para o atendimento dos fins propostos. Os registros devem ser dispostos de forma a possibilitar a manutenção de certos ramais da distribuição sem impedir o funcionamento do restante da rede.

As instalações devem ser dimensionadas de modo que a vazão nos pontos de utilização seja adequada, sem que haja um superdimensionamento do sistema. Devem ainda ser obedecidos valores limites para a velocidade da água nas tubulações, e para a pressão disponível nos pontos de utilização. Conforme a NBR 5626 (ABNT, 1988, p.12), a velocidade máxima da água é de 3 m/s, e a pressão dinâmica mínima a ser obedecida é 5 kPa para qualquer ponto da rede, 10 kPa em pontos de utilização, e 15 kPa no ponto da válvula de descarga para bacia sanitária. Para otimizar o trabalho, somente se executa esta verificação para o ponto de utilização mais desfavorável, ou seja, o ponto mais alto e mais ao final da rede. Assim, garante-se o funcionamento adequado nos demais pontos. Ademais, a norma ainda estipula que nenhum ponto de utilização da rede pode ter pressão estática (em condições onde não há escoamento) acima de 40 kPa. Esta condição é dificilmente quebrada em projetos residenciais, devido ao seu tamanho diminuto quando comparado a edifícios de múltiplos pavimentos.

O anexo A da NBR 5626 – Instalação predial de água fria (ABNT, 1988) descreve o procedimento para o dimensionamento das tubulações de água fria. Primeiro, devem ser somados pesos relativos de cada ponto de utilização, que representam as vazões dos respectivos pontos. Este somatório deve ser convertido em uma demanda simultânea total, através da equação XX fornecida pela NBR 5626 (ABNT, 1988, p.29):

$$
Q = 0.3\sqrt{\Sigma}P
$$
 [equação 1]

Onde:

Q: vazão estimada na seção considerada, em litros por segundo;

ΣP: soma dos pesos relativos de todas as peças de utilização alimentadas pela tubulação considerada.

Após a determinação destes pesos, determinam-se as perdas de cargas em tubos, conexões e registros. A perda de carga unitária nos tubos é calculada através de equação também fornecida pela NBR 5626 (ABNT, 1988, p.29):

$$
J = 8.69x106xQ1.75xd-4.75
$$
 [equação 2]

Onde:

J é a perda de carga unitária, em quilopascals por metro;

Q é a vazão estimada na seção considerada, em litros por segundo;

d é o diâmetro interno do tubo, em milímetros.

Dados necessários para os cálculos, como pesos relativos de vazão para cada aparelho sanitário e perdas de cargas localizadas em conexões e registros, foram extraídas de tabelas. Tais tabelas são fornecidas na própria NBR 5626 ou em manuais técnicos de fabricantes como a Tigre. As tabelas utilizadas neste trabalho encontram-se reproduzidas no anexo C.

Concomitante a execução dos cálculos, as instalações são modeladas no Revit. Para tanto, foram utilizadas as famílias de tubulações, acessórios e conexões fornecidas pela fabricante Tigre. Para facilitar a visualização, utilizam-se filtros de cores para identificar os tipos de tubulação. Tubos azul claro representam tubulações de água fria. Os dados fornecidos pelo *software*, como nível e comprimento de tubulações, são utilizados para o dimensionamento na planilha.

Para a escolha dos trajetos, adotou-se como premissa que as tubulações não devem passar pelo interior de paredes de alvenaria. Esta premissa objetiva evitar a quebra de paredes durante a obra. Desta forma, diminui-se o desperdício de material e preza-se pela qualidade do produto final, além de permitir o fácil acesso às tubulações para futuras manutenções.

Para tanto, torna-se necessária a criação de shafts. Estes shafts foram posicionados nos banheiros e em cantos estratégicos, de forma a causar baixo impacto arquitetônico ao projeto. Os shafts são feitos de paredes de gesso acartonado e estrutura metálica, com 69mm de espessura.

O traçado foi divido em 3 colunas. A coluna 1 abastece os lavatórios e chuveiros de todos os banheiros, além de 2 duas torneiras de jardim. A coluna 2 abastece as bacias sanitárias de todos os banheiros. Já a coluna 3 abastece os lavatórios da cozinha e churrasqueira, a máquina de lavar roupas, um chuveiro externo e uma torneira de jardim. As Figura 23 a Figura 25 apresentam o modelo das instalações de água fria. As pranchas de projeto e memorial de cálculo encontram-se no apêndice C.

Devido a reduzida diferença de nivel entre o reservatório e os chuveiros do segundo pavimento, não foi possível antigir a pressão de uso necesseária para o satisfatório funcionamento. Assim, determinou-se a utilização de um pressurizador de água na coluna de água fria que abastasce os chuveiros, o aquecedor e os lavatórios. Para atender o desempenho mínimo, o pressurizador deve fornecer uma pressão adicional de pelo menos 4 m.c.a. à tubulação.

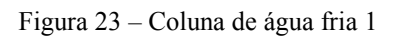

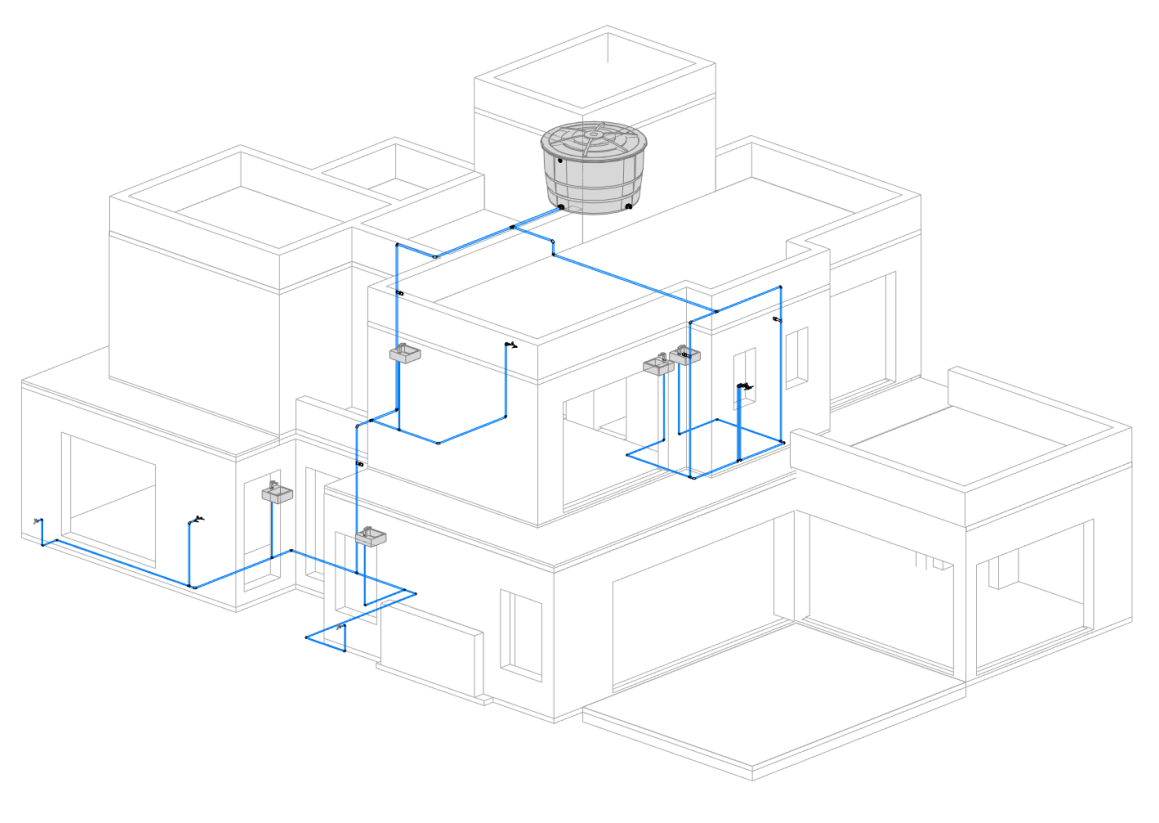

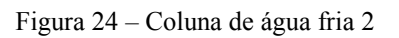

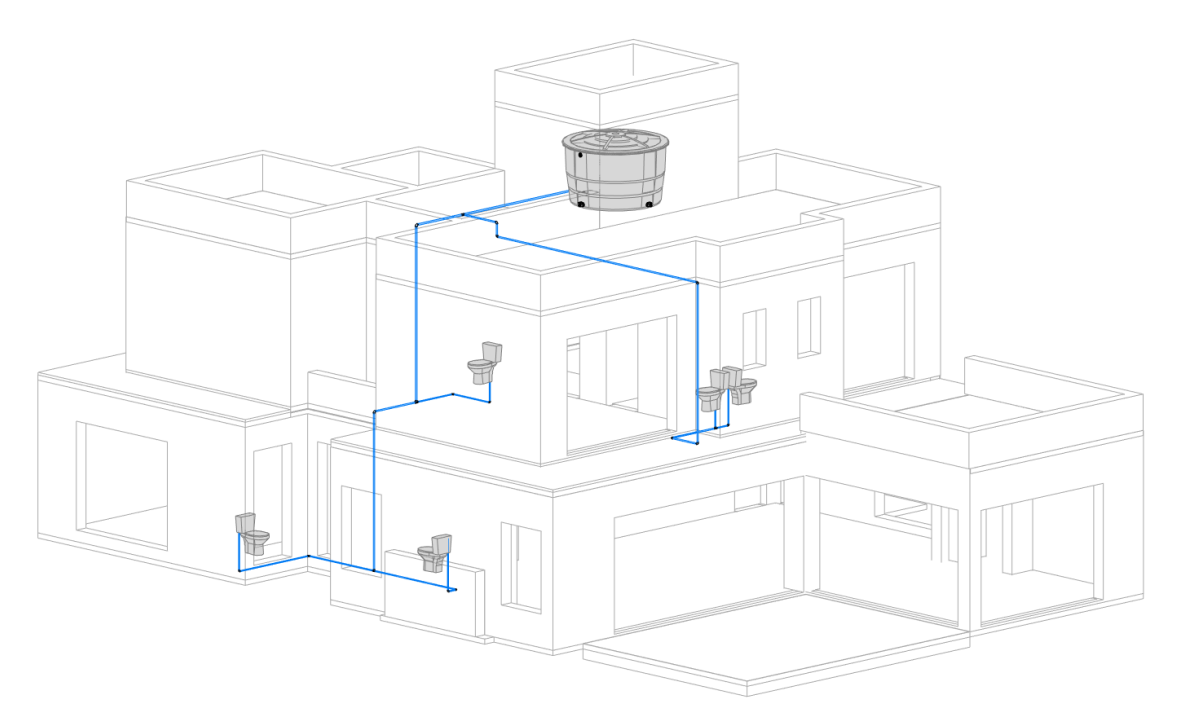

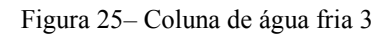

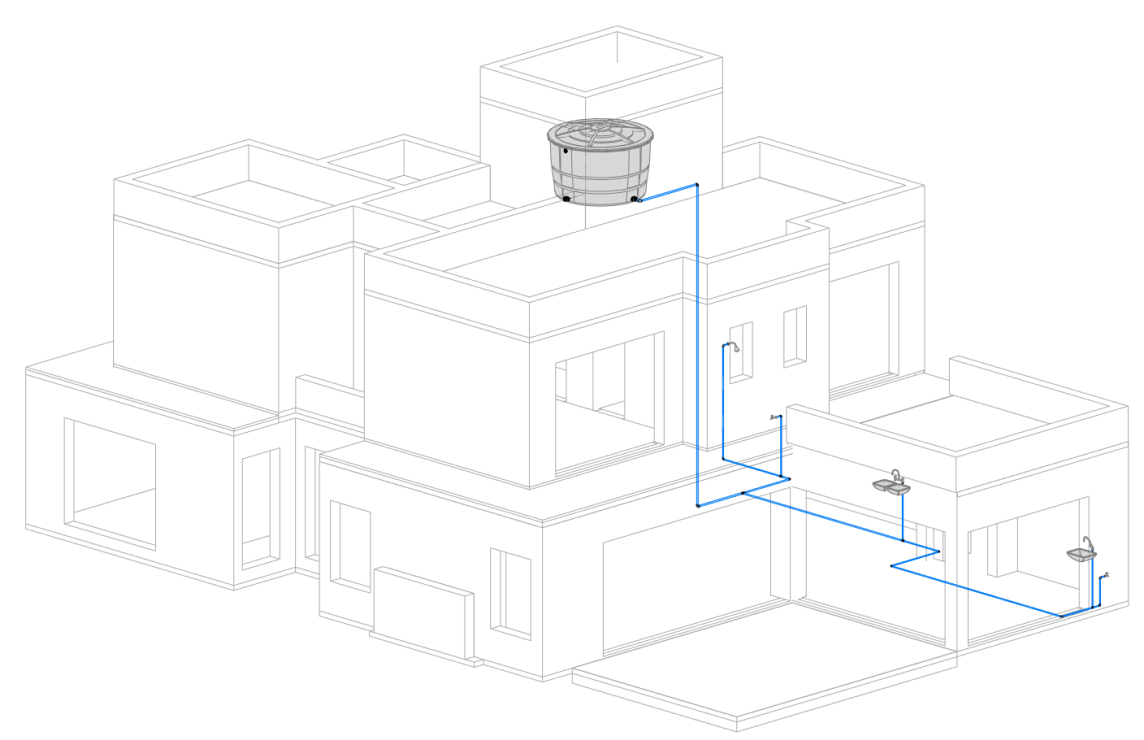

# **4.3.2. INSTALAÇÕES DE ÁGUA QUENTE**

O projeto de instalações de água quente é, na maior parte, equivalente ao de instalações de água fria. Devem ser considerados os mesmos critérios de dimensionamento para a velocidade da água nas tubulações, pressão dinâmica e estática nos pontos de utilização, e perdas de carga. Além disso, é preciso também escolher e dimensionar o sistema de aquecimento de água.

Para este projeto, definiu-se que o aquecedor utilizado será um aquecedor de passagem a gás. As instalações de gás não serão projetadas neste trabalho. O dimensionamento do aquecedor de passagem deve levar em conta a vazão do sistema de distribuição de água quente. Para tanto, devem ser somadas as vazões de projeto dos pontos de utilização de água quente, as mesmas utilizadas para projetar o sistema de água fria. Desta forma, chega-se a vazão de projeto que deve ser atendida pelo aquecedor.

No projeto em questão, os pontos de utilização de água quente são:

- a) 4 lavatórios;
- b) 4 chuveiros;
- c) 1 pia de cozinha.

Assim, somando-se as vazões de projeto, chega-se a vazão total de 1,65 l/s, ou 99 l/min. Esta vazão, contudo, considera a utilização de todos os pontos ao mesmo tempo, o que é considerado improvável. Para fins de projeto, considerou-se a utilização simultânea de 3 chuveiros. A vazão total passa a ser de 0,6 l/s, ou 36 l/min. Os aquecedores de passagem mais potentes do mercado atendem, geralmente, em torno de 36 l/min. Portanto, caso seja desejada uma melhor performance do sistema de aquecimento de água, o mesmo deve possuir dois aquecedores distintos. Contudo, para fins deste trabalho, será considerado apenas um aquecedor de passagem a gás, com capacidade de aquecimento a uma vazão de 36 l/min.

Apesar de se tratarem de tubulações com diâmetros diferentes, os valores de comprimento equivalente fornecidos pela Tigre podem ainda ser utilizadas, por serem a favor da segurança. No entanto, como os diâmetros de tubulações de água quente são distintos das de água fria, devem ser considerados valores respectivamente maiores que o diâmetro da tubulação de água quente.

A perda de carga unitária, contudo, é calculada utilizando uma equação diferente. Por se tratar do transporte de água quente, que possui menor viscosidade, a perda de carga é também menor. Assim, foi utilizada a equação 3 fornecida pela Tigre em seu catálogo técnico de instalações de água quente (TIGRE, 2016, p.19):

$$
h = 10,643xQ^{1,85}xC^{-1,85}xD^{-4,87}
$$
 [equação 3]

Onde:

h: perda de carga (m/m);

Q: vazão (m3 /s);

 $C = 150$ ;

D: diâmetro interno do tubo (m).

Deve-se atentar para a unidade de medida da perda de carga, neste caso fornecida em m/m. A mesma deve ser inserida na tabela em quilopascals/metro, sendo, portanto, multiplicada por 10. Conforme mencionado anteriormente, devido ao baixo nível do reservatório superior, torna-se necessária a utilização de um pressurizador de água com capacidade mínima de 4 m.c.a.. No entanto, caso seja desejada um desempenho melhor do sistema de fornecimento de água quente, um pressurizador com maior capacidade pode ser adotado.

A modelagem das instalações de água quente também utilizou as famílias de tubulações e conexões da Tigre. As premissas de modelagem seguem as mesmas das instalações de água quente, com a utilização de shafts para o transporte vertical e forros para o transporto horizontal.

O traçado das instalações de água quente inicia-se com a descida de uma coluna de água fria do reservatório ao aquecedor, por meio de um shaft aos fundos da escada. Do aquecedor, partem três ramos principais. Um ramo abastece o lavatório da cozinha, um segundo ramo abastece os lavatórios e chuveiros da parte frontal da residência (incluindo duas suítes e o lavabo), e o terceiro ramo abastece as duas suítes do fundo. O filtro de visualização utilizado para as tubulações tem a cor vermelha. As Figura 26 e Figura 27 apresentam a coluna de água quente, e as instalações de água fria e quente conjuntas.

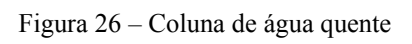

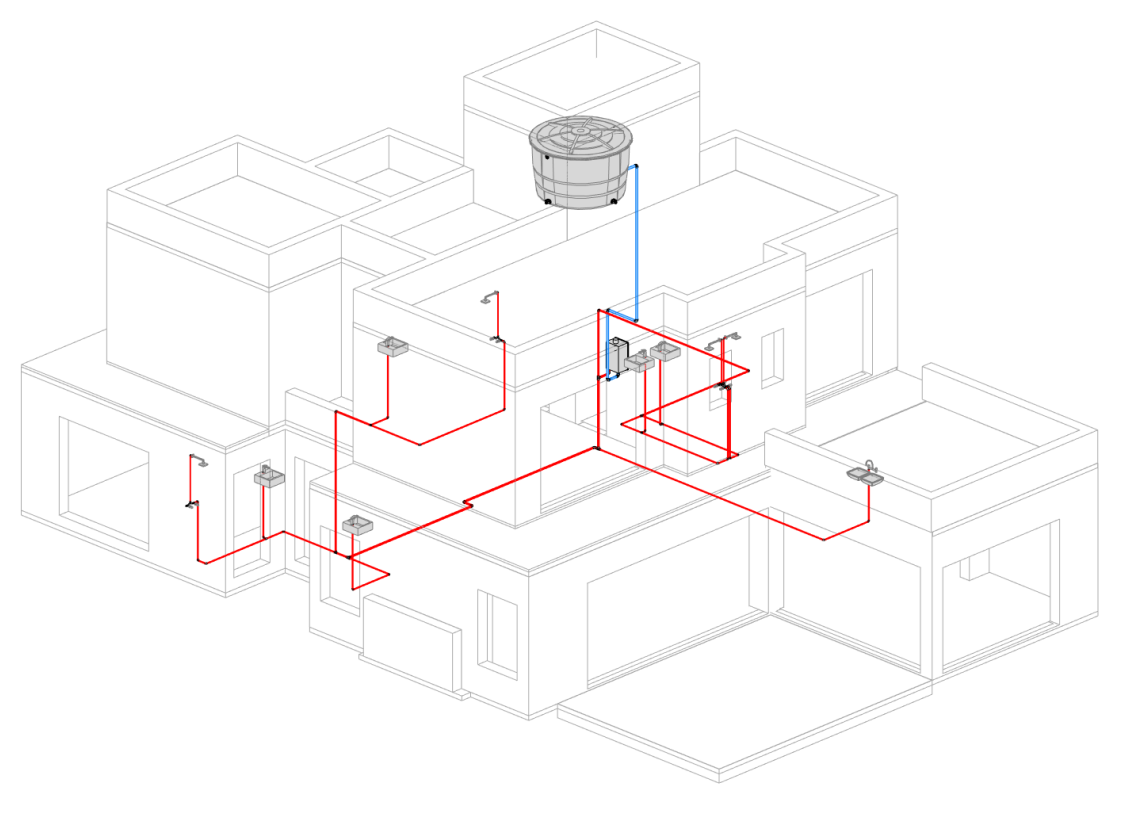

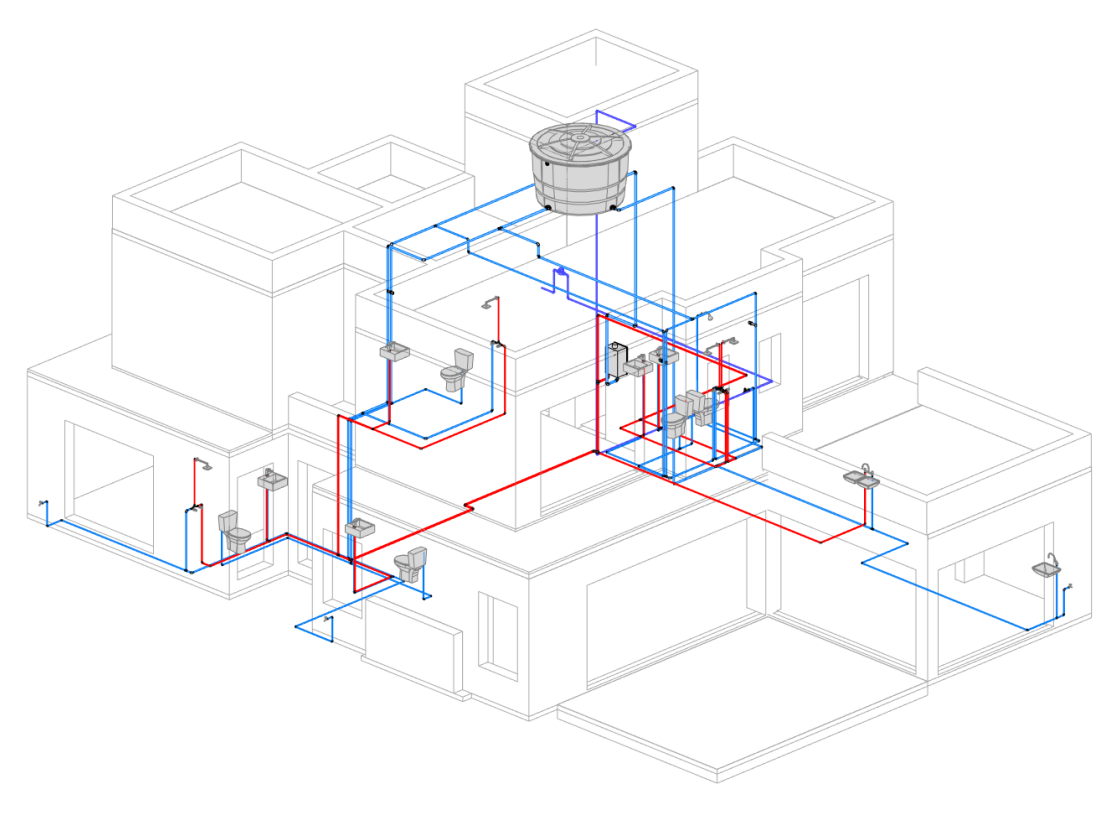

Figura 27– Sistemas de distribuição de água fria e água quente

(fonte: elaborado pelo autor)

64

## **4.3.3. PROJETO DE INSTALAÇÕES DE ESGOTO SANITÁRIO**

Segundo a NBR 8160 – Sistemas prediais de esgoto sanitário – Projeto e execução (ABNT, 1999), os pré-requisitos para uma instalação de esgoto são:

- a) evitar a contaminação da água, de forma a garantir a sua qualidade de consumo, tanto no interior dos sistemas de suprimento e de equipamentos sanitários, como nos ambientes receptores;
- b) permitir o rápido escoamento da água utilizada e dos despejos introduzidos, evitando a ocorrência de vazamentos e a formação de depósitos no interior das tubulações;
- c) impedir que os gases provenientes do interior do sistema predial de esgoto sanitário atinjam áreas de utilização;
- d) impossibilitar o acesso de corpos estranhos ao interior do sistema;
- e) permitir que os seus componentes sejam facilmente inspecionáveis;
- f) impossibilitar o acesso de esgoto ao subsistema de ventilação;
- g) permitir a fixação dos aparelhos sanitários somente por dispositivos que facilitem a sua remoção para eventuais manutenções.

O dimensionamento do sistema se dá por meio da soma das Unidades Hunter de Contribuição. As UHC são "um fator numérico que representa a contribuição considerada em função da utilização habitual de cada tipo de aparelho sanitário." (ABNT, 1999). Cada aparelho sanitário possui um valor em UHC, e o dimensionamento da tubulação se dá por meio da soma das UHC dos aparelhos que as alimentam. A tabela 3 da NBR 8160 (ABNT, 1999) apresenta o número de UHC de cada aparelho e os diâmetros mínimos para o respectivo ramal de descarga. Por se tratar de um projeto de residência unifamiliar, relativamente simples, o dimensionamento tornase bastante simples.

As tubulações que saem diretamente dos pontos de coleta, como ralos e pias, e vão para as caixas sifonadas, possuem diâmetro nominal de 40 mm. Já as tubulações de vasos sanitários

possuem diâmetro mínimo de 100 mm. A partir deste ponto, todas as tubulações (tubos de queda, subcoletores e coletor) seguem com o diâmetro mínimo de 100 mm, pois a soma das UHC envolvidas nunca ultrapassa o valor mínimo estabelecido para tubos deste diâmetro.

A norma também estabelece a inclinação mínima das tubulações, sendo estas de 2% para tubos com diâmetro nominal de 75 mm ou menos e 1% para tubos de 100 mm ou mais. Este é o critério adotado para o projeto. As tubulações de ventilação têm diâmetro mínimo de 50 mm, também obedecendo à norma.

Quanto aos equipamentos necessários, devem ser utilizadas caixas sifonadas em todos os banheiros, além de uma caixa de gordura na cozinha. A tubulação também deve ter caixas de inspeção a cada 25m, sendo que os ramais de descarga e de esgoto de bacias sanitárias devem estar a no máximo 10m de uma caixa de inspeção. As famílias de materiais utilizadas na modelagem destes equipamentos são novamente fornecidas pela Tigre.

Seguindo as premissas de projeto previamente estabelecidas, as tubulações não devem ser inseridas em paredes de alvenaria. Portanto, para permitir a passagem dos tubos de queda, foram adicionados ao projeto shafts no térreo e no segundo pavimento da casa. Tais shafts estão nos fundos da escada, conforme mencionado anteriormente, em volta de um pilar na sala de estar, nos banheiros das suítes, e no lavabo.

A traçado da tubulação é divido em duas partes. Os aparelhos da parte frontal da residência descarregam em um tubo de queda posicionado no shaft da suíte 2, no segundo pavimento, e no lavabo, no térreo; e então são levados por fora da casa até a rede condominial. Já as suítes 3 e 4, nos fundos da residência, descarregam no tubo de queda posicionado no shaft em torno de um pilar na sala de estar. Para evitar barulhos indesejados, recomenda-se a instalação de isolamento acústico neste shaft, considerando a posição do mesmo (sala de estar). O ramal então segue para a lateral da casa, onde recebe os deságues da caixa de gordura (posicionada entre a cozinha e a churrasqueira, no lado externo da casa), e então parte para a rede condominial. Ao todo, foram posicionadas cinco caixas de inspeção, sendo duas no ramal frontal e três no ramal dos fundos.

As Figura 28 e Figura 29 apresentam todas as instalações de esgoto. Os filtros de cor utilizados destacam os sistemas, sendo verde o esgoto cloacal, amarelo a ventilação e cinza o esgoto pluvial. As Figura 30 a Figura 33 mostram vistas isométricas de pontos específicos do projeto.

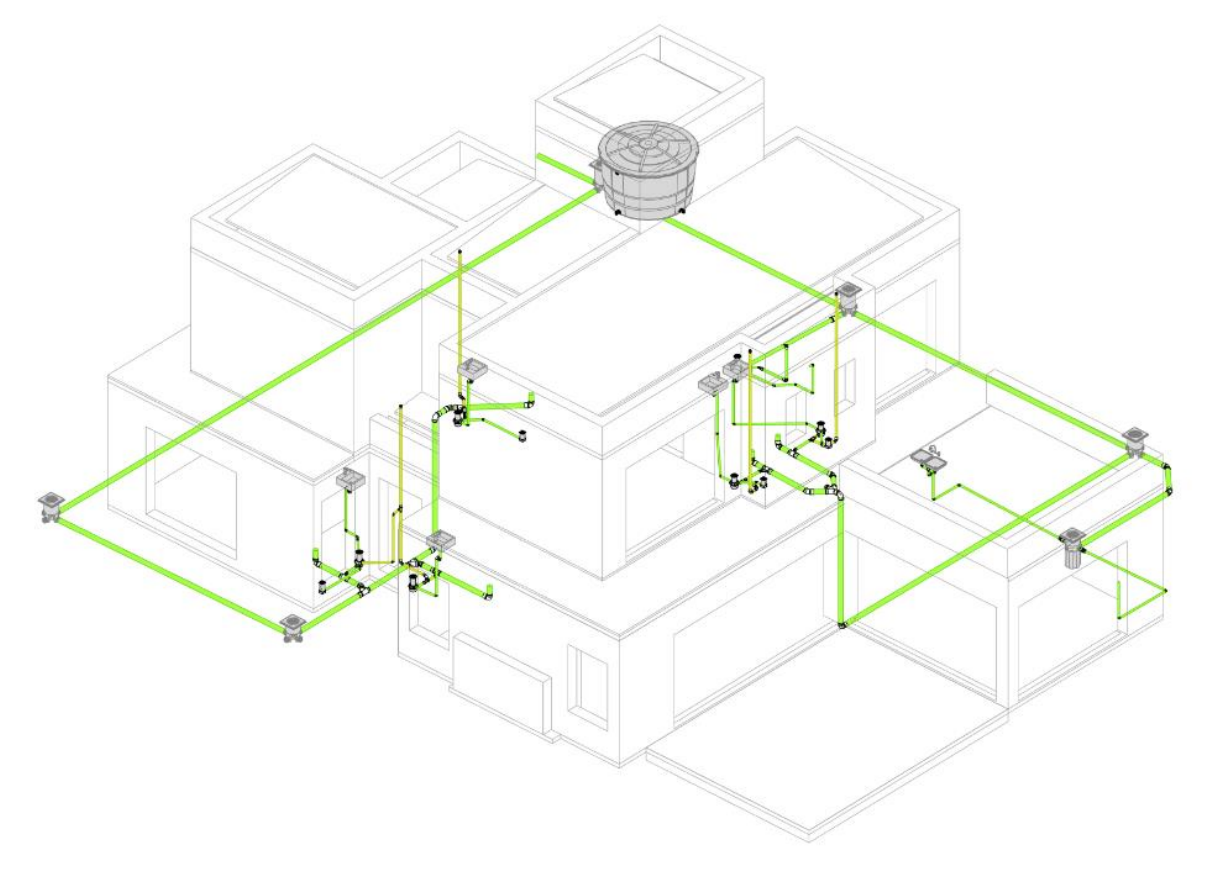

Figura 28 – Instalações de esgoto cloacal em vista isométrica

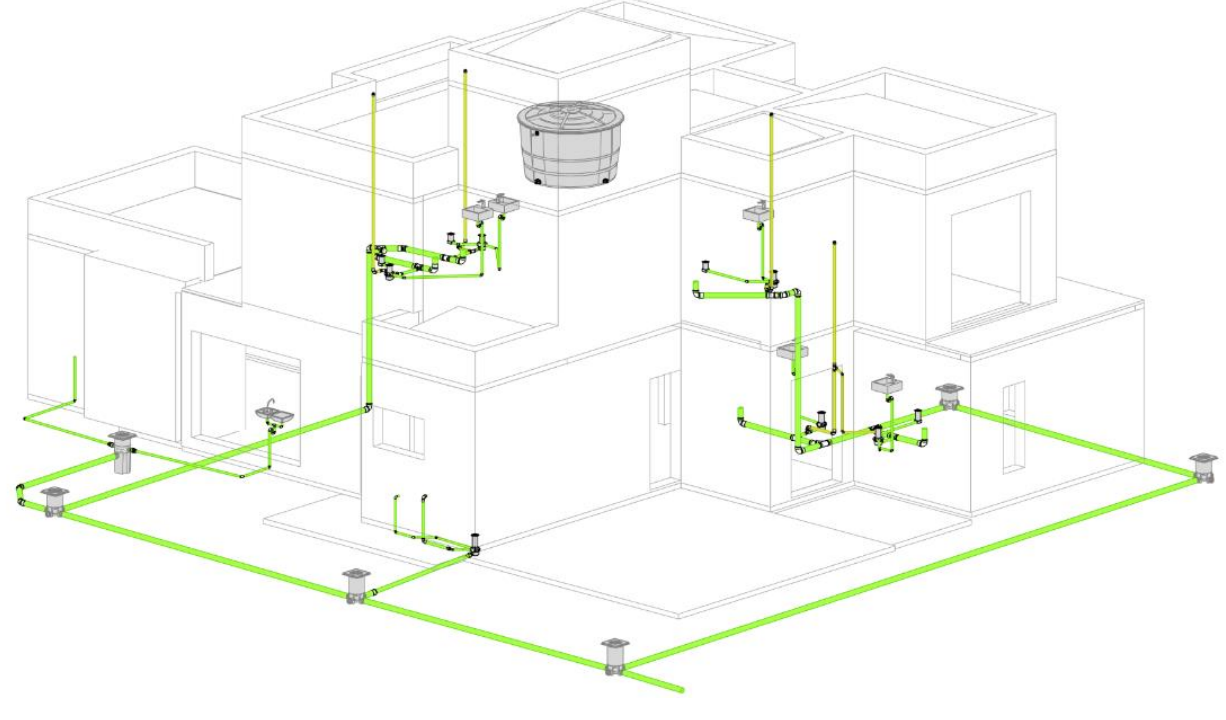

Figura 29 – Instalações de esgoto cloacal, ângulo oposto

Figura 30 – Instalações de esgoto cloacal da suíte 2

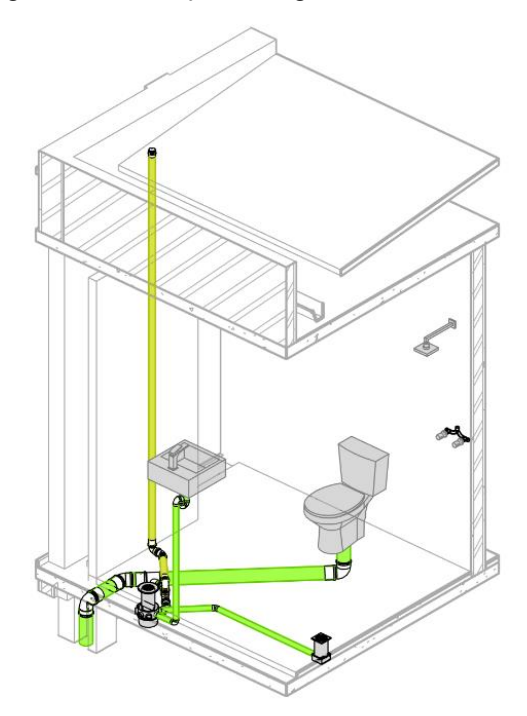

(fonte: elaborado pelo autor)

Figura 31– Instalações de esgoto cloacal das suítes 3 e 4

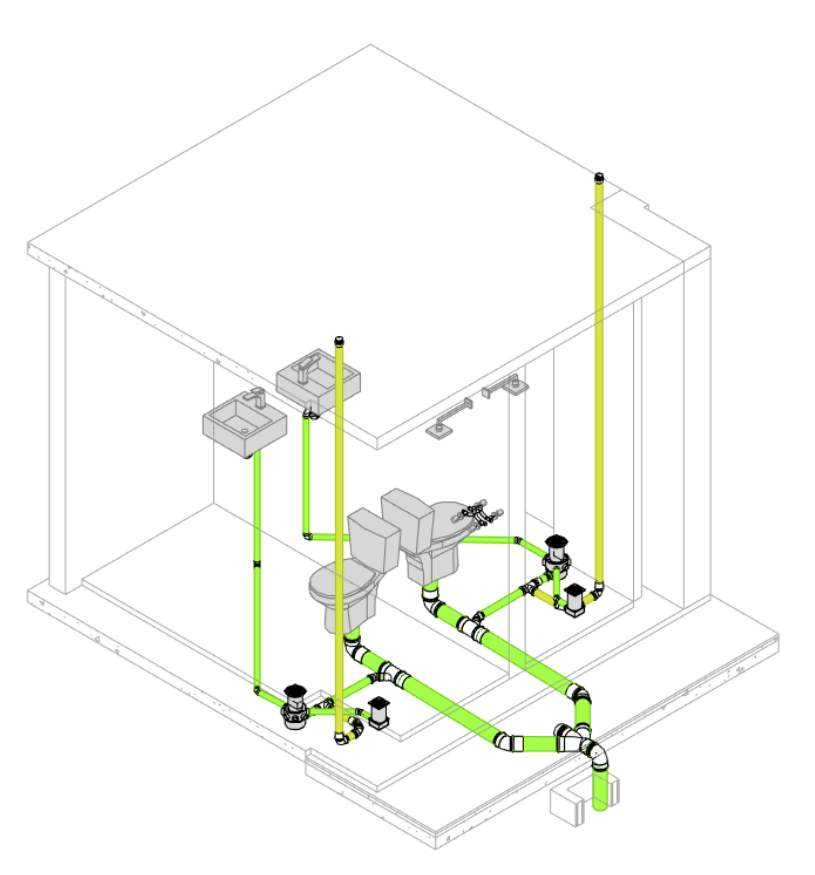

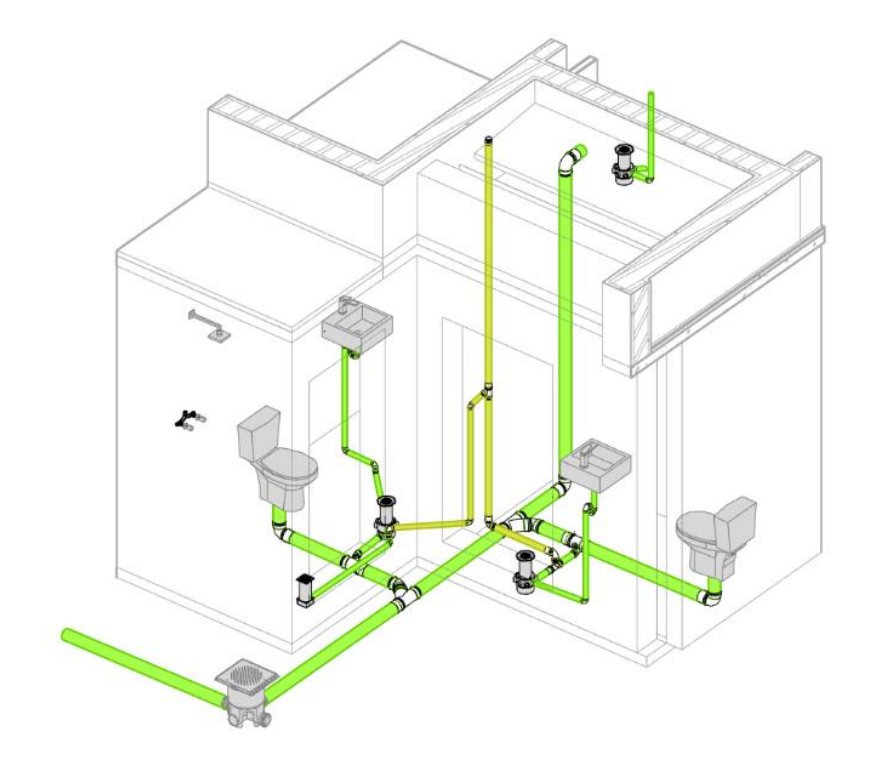

Figura 32 – Instalações de esgoto cloacal das suítes 3 e 4

<sup>(</sup>fonte: elaborado pelo autor)

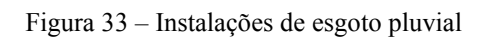

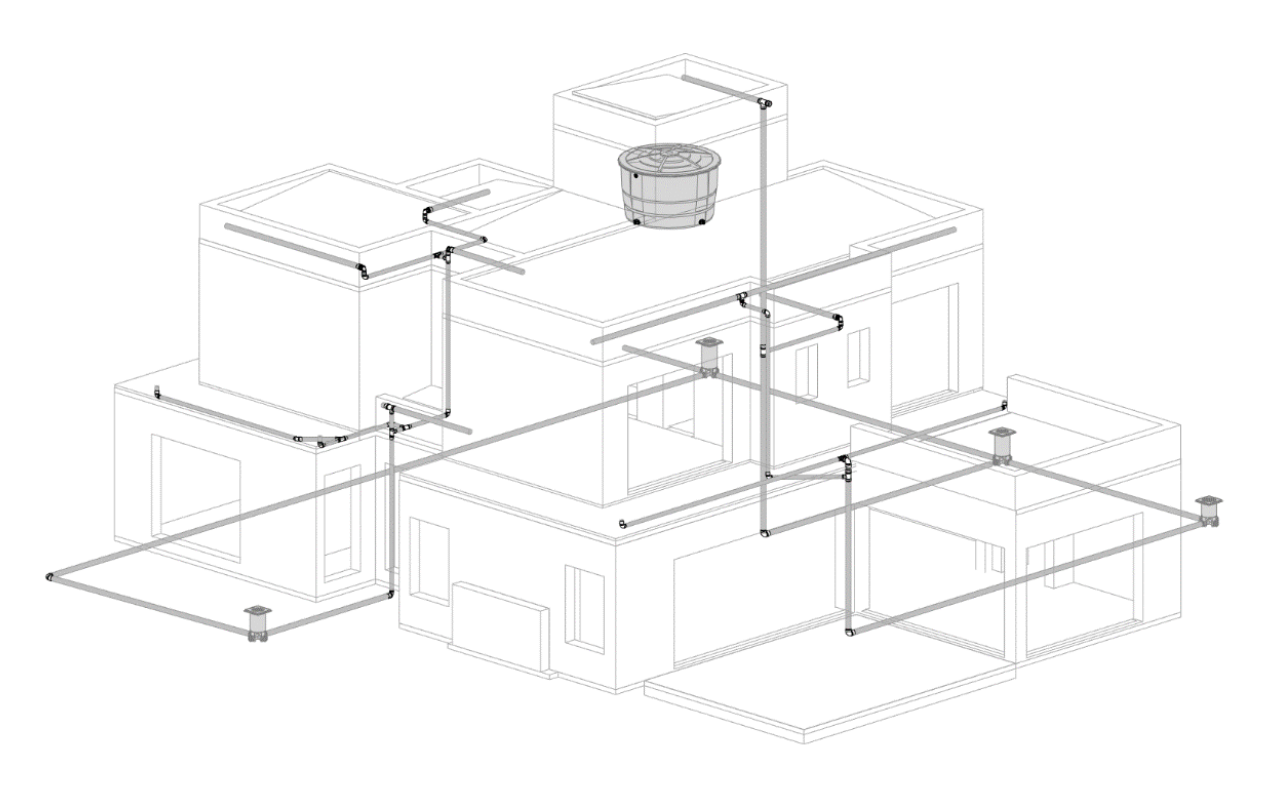

# 4.4. PROJETO DE INSTALAÇÕES ELÉTRICAS

O projeto de instalações elétricas de uma residência objetiva o fornecimento de energia elétrica aos equipamentos a serem utilizados na casa (bem como redes telefônicas, de internet, automação e/ou redes de comunicação interna). Considerando-se que o objetivo final deste trabalho é a compatibilização dos projetos por meio da modelagem em BIM, e por se tratar de um tema muito amplo, cobrindo uma variedade de sistemas, neste trabalho o projeto se resume aos circuitos elétricos destinados às tomadas de uso geral, específico, iluminação e sistemas de proteção envolvidos. Projeto de redes de telefone, internet ou automação não são tratados.

A principal norma técnica relativa ao projeto é a NBR 5410 – Instalações elétricas de baixa tensão (ABNT, 2008). Além disso, um importante material a ser utilizado no projeto é o Regulamento de Instalações Consumidoras (CEEE, 2017). Primeiro, deve-se a determinar os pontos de iluminação, interruptores e tomadas de uso geral e específico.

A norma prevê uma potência mínima de 100 VA para a iluminação de ambientes com até 6 m², e ainda mais 60 VA adicionais para cada 4 m² (inteiros) além dos 6 m² iniciais (ABNT, 2008). Esta potência pode ser dividida entre diferentes pontos de iluminação no ambiente, prezando por manter uma boa iluminação do mesmo.

Para tomadas de uso geral, em cozinhas e áreas de serviço, deve-se prever ao menos uma tomada para cada 3,5m de perímetro, independente da área do ambiente. Em outros locais, ao menos uma tomada por ambiente. Em banheiros, ao menos uma tomada junto ao lavatório, além de arandela (luz de parede). Para dormitórios, salas e semelhantes, ao menos uma tomada para cada 5m de perímetro. Quanto à potência das tomadas, nos ambientes de cozinha, áreas de serviço e afins (conforme mencionado anteriormente), prever um mínimo de 600 VA por ponto de tomada, para as 3 primeiras tomadas. As tomadas subsequentes, e também em demais cômodos, devem ter 100 VA por ponto.

As tomadas de uso específico têm sua função autoexplicativa. As mesmas devem estar a não mais de 1,5 m de distância do equipamento em questão, e devem ter atribuídas a potência do respectivo aparelho. Aquecedores e chuveiros elétricos devem ser ligados diretamente, sem o uso de tomadas. Para o projeto da residência, forma consideradas tomadas de uso específico para esperas de ar-condicionado nas suítes, e uma para máquina de lavar na lavanderia. A carga instalada da edificação é de 1520 W. Assim, de acordo com o RIC – BT (CEEE, 2017), a classificação da residência de acordo com o tipo de fornecimento é C1.

Para a modelagem, são utilizadas tabelas de dimensionamento com informações como potência total de tomadas, número de pontos, circuitos, etc. Tais tabelas foram reproduzidas no Revit, tomando proveito da parametria e automatização possibilitada pelo programa. Desta forma, informações precisam ser inseridas somente uma vez, e o programa então as preenche em todas as tabelas onde as mesmas aparecem, de forma automática. Como exemplo, a potencia dos pontos de iluminação. Ao distribuir os pontos, a família de ponto de luz utilizado possui um parâmetro de potencia. O mesmo, uma vez preenchido, é contabilizado em todas as planilhas. O mesmo ocorre para elaboração de circuitos, sistemas de interruptores, dimensionamento de eletrodutos e fiação. Basta, assim, preencher os campos a serem calculados e decididos pelo projetista, como o tamanho da fiação de cada circuito e a potência dos disjuntores.

O primeiro passo do projeto é a distribuição dos pontos de iluminação, tomadas de uso geral e tomadas de uso específico. Como auxílio, cada ambiente foi dividido conforme sua utilização, e então, por meio do uso da ferramenta *tag* (anotação), inseriu-se etiqueta que automaticamente indica a área e o perímetro do ambiente, e calcula a potencia de iluminação necessária e a quantidade de tomadas de uso geral. Então, são distribuídos os pontos de luz, interruptores e tomadas, conforme ilustrado na Figura 34.

A seguir, conecta-se os pontos de luz com seus respectivos interruptores. Cada sistema de interruptores é nomeado em ordem alfabética. A mesma ferramenta de anotação (*tags*) pode ser utilizada para etiquetar interruptores e pontos de luz, com um *tag* específico e paramétrico para cada tipo de família, que automaticamente mostra as informações relevantes à família em questão. Por exemplo, ao etiquetar um interruptor, são mostrados o seu respectivo circuito elétrico (em contagem numérica) e sistema de interruptores (em contagem alfabética). Ao etiquetar um ponto de luz, contudo, a ferramenta mostra, além do circuito elétrico e de interruptores, também a potência do ponto.

Por fim, a modelagem dos eletrodutos é feita de forma simples. Basta selecionar um ponto de partida e um ponto de chegada (como uma lâmpada de teto e um interruptor), e o *software* automaticamente modela o eletroduto entre eles. Caso o mesmo esteja incorreto, ou se deseje um traçado diferente, é possível fazê-lo manualmente. As Figura 34 e Figura 35 demonstram o processo de modelagem e projeto na parte frontal do térreo da residência (que inclui suíte 1, hall de entrada, escada e lavabo).

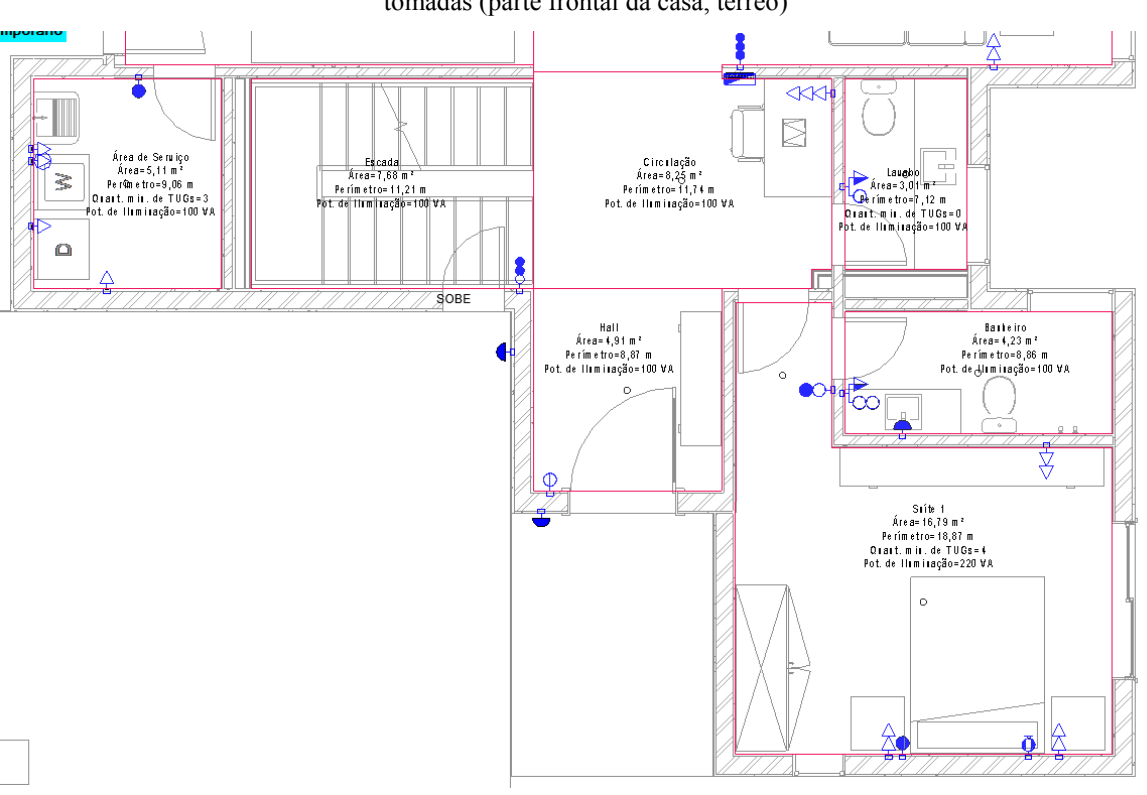

Figura 34 – Anotações de ambientes e distribuição de pontos de luz, interruptores e tomadas (parte frontal da casa, térreo)

Figura 35 – Modelagem dos eletrodutos e identificação de circuitos e fiação (suíte 1 e hall de entrada, térreo)
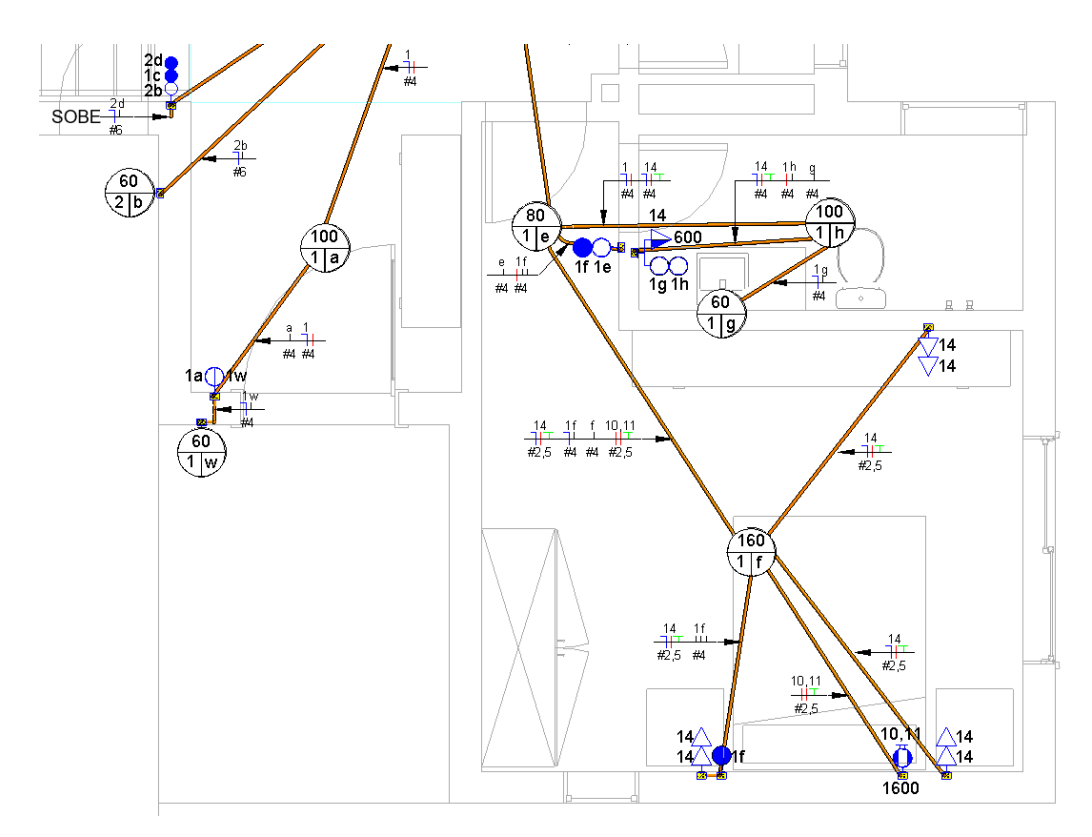

(fonte: elaborado pelo autor)

O projeto foi elaborado prevendo interruptores paralelos no formato "hotel" em todas as suítes, sendo um interruptor ao lado da porta e outro ao lado da cama. Foram previstas duas tomadas de cada lado da cama, além de uma tomada para televisão. As circulações inferior e superior, da sala de estar, da cozinha e do deck também apresentam interruptores paralelos. Foram colocadas ainda arandelas no lado exterior da casa, em todas as entradas. O projeto não prevê iluminação cênica ou de jardim.

Além de automatizar as anotações e preenchimento de tabelas de cálculo, o Revit também facilita a graficação do projeto. O projeto dos circuitos e distribuição da fiação segue sendo feito pelo projetista. Contudo, com o auxílio da ferramenta *tag*, é possível criar *tags* automáticos para cada tipo de fiação. Assim, foram elaboradas famílias de anotação com cada tipo de fio (fase, terra, neutro, retorno), que, novamente de forma automática, preenchem o circuito e o tamanho do fio escolhido para o mesmo nas tabelas de cálculo. Desta forma, basta ao projetista selecionar a família de *tag* desejada (por exemplo, a família com os fios fase, neutro e terra), clicar no ponto em questão (por exemplo, uma tomada de uso específico), e então posicionar o tag no eletroduto desejado. A Figura 36 apresenta estas anotações utilizadas em uma vista tridimensional.

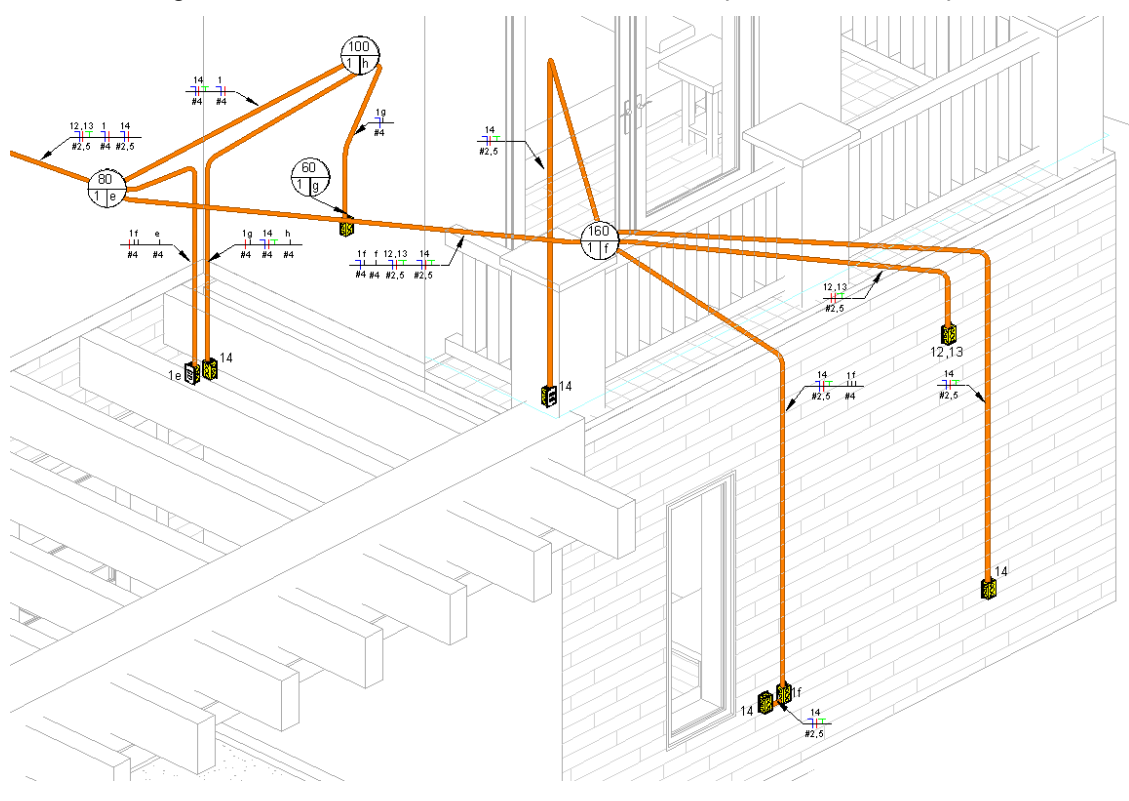

Figura 36 – Vista isométrica da suíte 1 com identificação de circuitos e fiações

(fonte: elaborado pelo autor)

As tabelas utilizadas para o dimensionamento dos circuitos, fiações e disjuntores encontram-se no apêndice D. Nas pranchas, se encontram a tabela de resumo dos circuitos, também gerada automaticamente, que contém informações como corrente de disjuntores, fase e potência de cada circuito. Da mesma forma, a tabela de cálculo da potência demandada. Ambas são reproduzidas conforme são mostradas no Revit, e foram preenchidas de forma automática pelo *software,* a partir de dados de parâmetros escolhidos durante a modelagem, ou preenchidos nas tabelas de dimensionamento. Como exemplo da facilidade e praticidade da modelagem, com apenas alguns comandos, é possível quantificar o comprimento total de eletrodutos utilizados no projeto, de 409,72 metros. Esta é uma informação muito útil para fins de orçamento e também para compra de materiais e controle de desperdício em obra, e que levaria muito mais tempo para ser medida caso fosse feita manualmente (e com menor precisão).

### **5. COMPATIBILIZAÇÃO DE PROJETOS**

Por ser uma tarefa que envolve, simultaneamente, múltiplos projetos de diferentes áreas, a compatibilização exige atenção e organização. De forma a organizar o processo e diminuir a chance de erros, uma estratégia deve ser adotada. O método de compatibilização utilizado baseia-se em comparar sistematicamente um modelo com si mesmo, e então com os outros, sucessivamente. Este processo visa identificar, primeiro, problemas de modelagem dentro de um modelo específico que possam afetar o processo como um todo. Somente após esta verificação é feita a comparação com o modelo de outra disciplina.

O *software* utilizado para a compatibilização é o Navisworks, também da Autodesk. O mesmo foi escolhido por oferecer compatibilidade total com o Revit, já que ambos são desenvolvidos pela mesma companhia. O Navisworks possui uma ferramenta de *clash detection* (detecção de conflitos) que permite a seleção de um modelo (ou apenas partes de um modelo) para comparação com outro. O *software* então gera um relatório dos conflitos encontrados, oferecendo ainda opções para agrupamento de conflitos, classificação e representação de *status* de cada conflito.

O processo de compatibilização é simples. Primeiro, importa-se os modelos a serem compatibilizados do Revit para o Navisworks. Deve ser verificado o posicionamento dos mesmos no espaço virtual, pois se os modelos foram desenvolvidos em relação a origens diferentes no espaço, os mesmos não estarão posicionados corretamente. Como os modelos elaborados neste trabalho possuem todos a mesma origem, a importação mantém os modelos no mesmo local. Assim, este problema é evitado.

Utilizando a ferramenta de *clash detection*, seleciona-se qual modelo (ou quais partes do modelo) se deseja comparar. Algumas configurações podem ser escolhidas, como o nível de precisão do teste. Então, basta rodar o teste e os resultados são listados. Cada colisão entre duas geometrias distintas é tratada como um *clash* individual. No entanto, é possível agrupar múltiplos *clashes* em um item. Assim, pode-se organizar o relatório final de incompatibilidades encontradas. Ademais, o Navisworks oferece uma opção de *status* para cada *clash.* Estes *status*  são: n*ew, active, reviewed, approved* e *resolved* (respectivamente: novo, ativo, revisado, aprovado e resolvido).

Para a compatibilização dos modelos, estes *status* foram utilizados de forma a classificar os problemas. O status "*active"* indica que um *clash* é real e ainda não foi compatibilizado. O status *"new"* só mostra *clashes* detectados na rodada mais recente de testes. Todos os *clashes*  encontrados em testes anteriores e que ainda não foram resolvidos ou revisados levam a classificação *"active"*. O status *"reviewed"* representa *clashes* classificados como reais, que foram revisados, mas que apresentam simples solução, tornando desnecessárias mudanças no modelo. Já o status *"resolved"* classifica *clashes* que foram corrigidos no modelo, tendo sido, portanto, solucionados. O programa automaticamente detecta e classifica nesta categoria *clashes* corrigidos no modelo.

### 5.1. CONJUNTOS DE SELEÇÃO

Uma das dificuldades de utilizar a automação para detectar incompatibilidades no modelo é que, a não ser que se tenha um modelo com alto nível de detalhamento, frequentemente formamse incompatibilidades que não são reais. Como exemplo, cita-se a junção entre uma parede de alvenaria e uma viga. A viga, em muitos casos, deve estar inserida na parede, e não necessariamente representa um problema de compatibilização. No entanto, o *software* não é capaz de diferenciar entre este tipo de *clash* e um *clash* real (como uma tubulação que atravessa um componente estrutural sem que uma abertura seja projetada).

Consequentemente, os relatórios de incompatibilidades gerados por *software* frequentemente apresentam, em sua maioria, *clashes* que não são reais (como o apresentado na Figura 37). Isto pode acarretar em uma grande perda de tempo e eficiência, pois os mesmos devem ser manualmente revisados e classificados. Contudo, existe uma ferramenta que pode ser utilizada para diminuir este tipo de ocorrência. Esta ferramenta é a de conjuntos de seleção.

Os conjuntos de seleção (*selection sets*) são um atalho para salvar partes de um modelo selecionadas anteriormente. Por meio de uma seleção de múltiplas peças do modelo (que pode ser feita manualmente ou através de outras ferramentas automáticas, com o auxílio de filtros de seleção), é possível salvar esta seleção para uso posterior. Assim, por exemplo, pode-se salvar um *set* de todas as paredes de um certo pavimento, e então acessar esta seleção com apenas um clique.

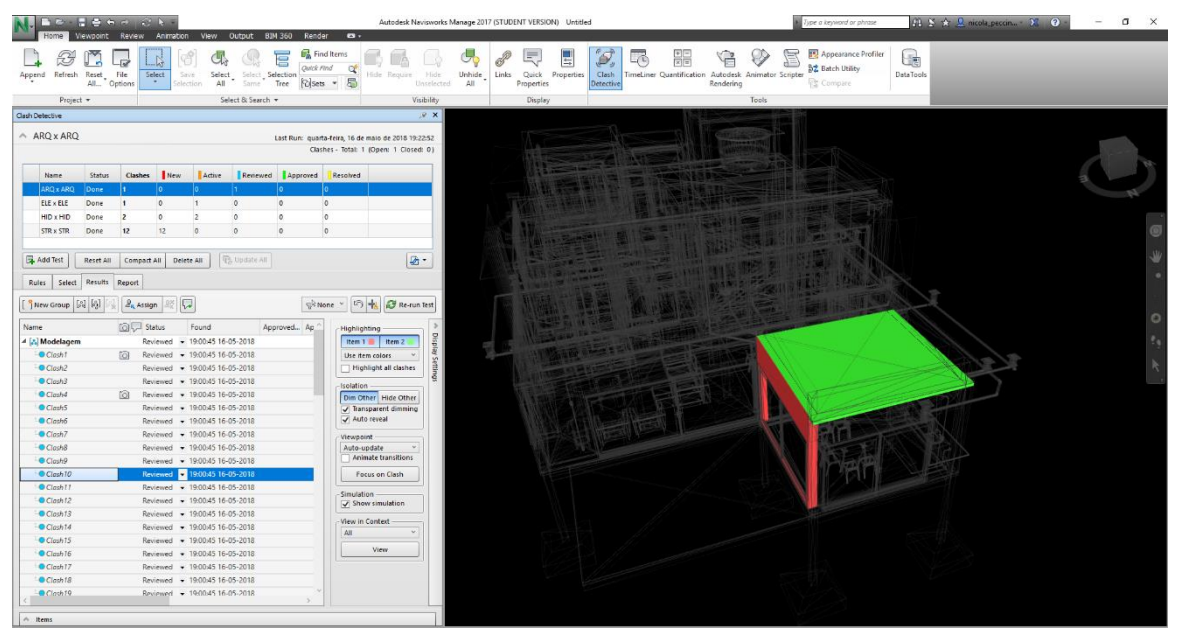

Figura 37 – "Clash" inexistente detectado pelo *software* entre parede e laje

Esta ferramenta torna-se muito útil para o *clash detection*, pois pode ser usada para configurar o teste de maneira a evitar peças que apresentam *clashes* apenas de modelagem. Assim, o modelo de cada disciplina é "filtrado" para retirar do teste partes que podem causar problemas, e consequentemente diminuir a ocorrência de *clashes* de modelagem.

Para o modelo arquitetônico, as peças retiradas da inspeção foram paredes, pisos e mobiliário. Paredes e pisos são os maiores causadores de incompatibilidades inexistentes, pois são nestes que são hospedadas vigas, tubulações e eletrodutos. Ademais, frequentemente o encontro entre paredes e pisos é, também, acusado como uma incompatibilidade.

No modelo estrutural, as únicas peças retiradas do teste foram as lajes. As lajes, apesar de serem parte estrutural importante do projeto, também frequentemente apresentam furos em obra. Embora os projetos possuam *shafts* para subida e descida de tubulações, os mesmos geralmente são modelados como apenas atravessando as lajes, sem que o furo em si seja modelado. Assim, todos estes casos também seriam detectados como *clashes* pelo teste.

Para o modelo hidrossanitário, foram excluídas dos testes as conexões de tubulações (joelhos, tês, etc.). Por serem peças individuais, e por não serem modeladas com furos em seus interiores, cada conexão é detectada como um *clash* com as tubulações às quais está encaixada. Ademais, *clashes* detectados em conexões consequentemente também são detectados nas tubulações a elas ligadas. Assim, a exclusão das mesmas não representa uma perda para a detecção de

<sup>(</sup>fonte: elaborado pelo autor)

incompatibilidades. O modelo elétrico não possui partes identificadas como problemáticas, e é testado por inteiro, sem ter partes excluídas do teste.

Com a utilização destes filtros, os testes de *clash detection* podem ser avaliados de forma mais eficiente e em menor tempo, sem que haja substancial perda na precisão dos mesmos. É preciso, contudo, cautela para não excluir dos testes partes do modelo que podem indicar incompatibilidades reais e que precisam ser solucionadas antes da obra. Este é um critério que deve ser responsabilidade do profissional responsável pela compatibilização dos projetos.

#### 5.2. *CLASH DETECTION* ENTRE MODELOS INVIDIDUAIS

Neste item, são apresentados os resultados dos testes entre modelos da mesma disciplina. Os testes seguem a ordem: arquitetura, estrutural, hidrossanitário e elétrico. Após cada teste, são avaliados os resultados. *Clashes* que apresentam problemas em comum são agrupados sob um único item (como uma viga com múltiplas tubulações atravessando-a), e cada item tem seu *status* atualizado conforme a classificação adotada. *Clashes* de modelagem também são agrupados, de forma a facilitar a organização dos dados.

Os resultados encontrados nesta rodada de testes foram relativamente simples. Como são tratados apenas modelos individuais, foram encontrados poucos *clashes*. Os testes ARQ X ARQ e EST X EST identificaram apenas colisões de modelagem. Já os testes entre o os modelos hidrossanitário (HID x HID) e elétrico (ELE x ELE) apresentaram resultados mais tangíveis, apesar de ainda não muito significativos. Estes resultados, contudo, ocorreram conforme o esperado.

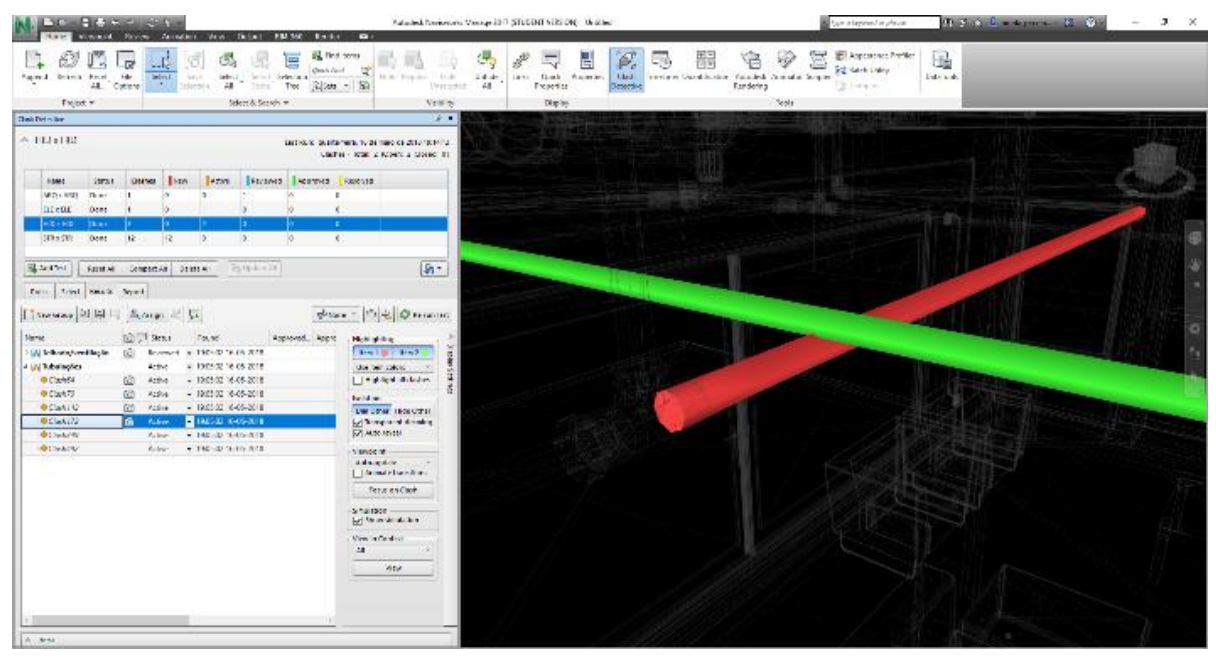

Figura 38 – Clash entre tubulações no teste do modelo hidrossanitário

A Figura 38 apresenta um conflito de onde uma tubulação de água quente cruza com uma tubulação de água fria. Apesar de parecer um problema simples, frequentemente o espaço no forro onde se encontram as tubulações pode ser limitado, diminuindo o leque de soluções disponíveis. Caso este tipo de *clash* venha a envolver tubulações de esgoto, os mesmos podem vir a ser especialmente problemáticos devido a necessidade de obedecer a inclinações mínimas. Uma solução de improviso, feita em obra, pode potencialmente prejudicar o funcionamento do sistema. Por tanto, detectar estes problemas torna-se ainda mais importante para o caso de conflitos entre tubulações. No caso em questão, foi possível modificar a altura da tubulação de esgoto de forma a remover o conflito sem prejudicar o funcionamento do sistema.

<sup>(</sup>fonte: elaborado pelo autor)

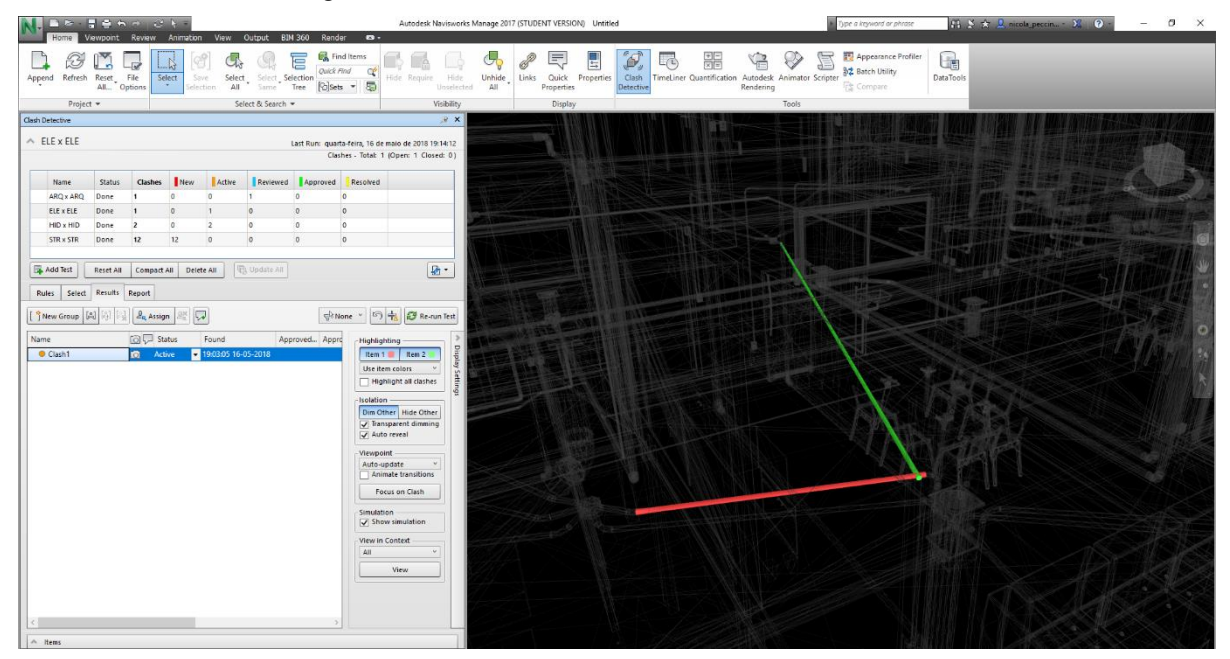

Figura 39 – Clash entre dois eletrodutos no modelo elétrico

(fonte: elaborado pelo autor)

A Figura 39 apresenta uma incompatibilidade semelhante entre eletrodutos no modelo elétrico. Como os eletrodutos são flexíveis e podem variar sua inclinação e trajetória sem prejudicar o desempenho do sistema, este é um problema apenas de modelagem, pois pode ser facilmente contornado em obra apenas passando um eletroduto por cima do outro. O *clash* foi classificado como *"reviewed"* (revisado).

Ao todo, foram detectados 77 *clashes* no modelo arquitetônico, todos de modelagem. Entre estes, citam-se diversos casos como interferências entre mobiliário e pisos, janelas e paredes, etc. No teste estrutural, foram 12 colisões detectadas, sendo todas também de modelagem. O teste HID x HID apresentou 9 casos, sendo 6 reais e 3 de modelagem. Os 6 *clashes* reais foram corrigidos no modelo, e automaticamente classificados como "resolvidos" após nova rodagem do teste. Por fim, o teste ELE x ELE apresentou apenas um problema, mencionado anteriormente. A Figura 40 apresenta os resultados dos testes.

| <b>Name</b>           | Status | <b>Clashes</b> | New | Active | Reviewed | Approved | Resolved |
|-----------------------|--------|----------------|-----|--------|----------|----------|----------|
| 01 - ARQ x ARQ        | Done   | 75             |     |        |          |          |          |
| $02 - STR \times STR$ | Done   | 12             |     |        |          |          | 12       |
| $03 - HID \times HID$ | Done   | 9              |     |        |          |          |          |
| $04 - ELE \times ELE$ | Done   |                |     |        |          |          | υ        |

Figura 40 – Reprodução da janela de resultados do *Clash Detection* no Navisworks

# 5.3. *CLASH DETECTION* ENTRE MODELOS DE DIFERENTES DISCIPLINAS

Esta é a principal fase dos testes de incompatibilidades, pois envolve múltiplas disciplinas de projeto, aumentando assim a dificuldade de compatibilização manual e ocasionando maior número de incompatibilidades. A sequência de execução segue a mesma ordem de disciplinas utilizada anteriormente. Após cada teste, são avaliados os resultados e agrupados/classificados conforme cada caso. Os testes seguintes só são realizados após a finalização da avaliação e correção dos problemas encontrados no teste anterior.

A primeira rodada de testes compara o modelo arquitetônico com, respectivamente, os modelos estrutural, hidrossanitário e elétrico (ARQ x EST, ARQ x HID, e ARQ x ELE). Nestas rodadas, foi encontrado apenas um *clash* real, com o modelo elétrico. O mesmo é apresentado na Figura 41. O caso apontado é o de um eletroduto que atravessa a parte lateral de uma janela. O problema pode ser corrigido movendo a posição da tomada abastecida pelo eletroduto para evitar o conflito. Contudo, é importante mencionar que tal problema se torna relevante caso haja um projeto de modulação da alvenaria.

| <b>ARTICARD</b><br>Animation View Output BJM 360 Render<br>$\mathbf{a}$ .<br><b><i><u>Upwright</u></i></b><br>Review<br>Home                                                                                                    |                       |                                     |                    |                        |                   |                | Autodesk Navisworks Manage 2017 (STUDENT VERSION) Compatibilização.nwf |                                                                                               |                          |                                  |                     |                       |                         |            |                                                     | $11.5 \times 2$ mode_produce $X = 0$ .<br>Type a keyword or phrase |       |   |                                                              |                       | $\sim$ . | $\sigma$ | $\times$ |  |  |  |  |
|----------------------------------------------------------------------------------------------------|-----------------------|-------------------------------------|--------------------|------------------------|-------------------|----------------|------------------------------------------------------------------------|-----------------------------------------------------------------------------------------------|--------------------------|----------------------------------|---------------------|-----------------------|-------------------------|------------|-----------------------------------------------------|--------------------------------------------------------------------|-------|---|--------------------------------------------------------------|-----------------------|----------|----------|----------|--|--|--|--|
| $\begin{tabular}{ll} Appendix & Rest & Rate \\ \hline \end{tabular} \begin{tabular}{ll} \bf 1.44 & \bf 2.54 & \bf 3.67 & \bf 4.77 & \bf 5.77 & \bf 6.77 & \bf 7.77 & \bf 8.77 & \bf 1.77 & \bf 1.77 & \bf 1.77 & \bf 1.77 & \bf 1.77 & \bf 1.77 & \bf 1.77 & \bf 1.77 & \bf 1.77 & \bf 1.77 & \bf 1.77 & \bf 1.77 & \bf 1.77 & \bf 1.77 & \bf 1.77 & \bf 1.$ | <b>Section</b>        | M<br>-68<br>Select<br>$\sim$ $\sim$ | Save<br>felection. | Select.<br>All         | Select Selection  | G,<br>冒        | Find Items<br>Quick Find<br>¢<br>Same Tree ColSets - 5                 | Hide Require                                                                                  | Hide<br>Untelected       | Unhide<br>$\mathbb{A}\mathbb{I}$ | Links<br>Properties | 坏<br>Quick Properties | ه<br>Clash<br>Detective | $\sqrt{L}$ | TimeLiner Quantification Autodesk Animator Scripter | Rendering                                                          |       | E | Appearance Profiler<br><b>乌龙 Batch Utility</b><br>Et Compare | G<br><b>DataTools</b> |          |          |          |  |  |  |  |
| Project =<br>Clash Detective                                                                                                    |                       |                                     |                    |                        | Select & Search   |                |                                                                        |                                                                                               | Visibility<br>$x \times$ |                                  | Display             |                       |                         |            |                                                     |                                                                    | Tools |   |                                                              |                       |          |          |          |  |  |  |  |
|                                                                                                    |                       |                                     |                    |                        |                   |                |                                                                        |                                                                                               |                          |                                  |                     |                       |                         |            |                                                     |                                                                    |       |   |                                                              |                       |          |          |          |  |  |  |  |
| $\land$ Test 1                                                                                                    |                       |                                     |                    |                        |                   |                |                                                                        | Last Run: quarta-feira, 16 de maio de 2018 20:15:17<br>Clashes - Total: 8 (Open: 8 Closed: 0) |                          |                                  |                     |                       |                         |            |                                                     |                                                                    |       |   |                                                              |                       |          |          |          |  |  |  |  |
| Name                                                                                                    | <b>Status</b>         | Clashes                             | New                | Active                 | Reviewed Approved |                | Resolved                                                               |                                                                                               |                          |                                  |                     |                       |                         |            |                                                     |                                                                    |       |   |                                                              |                       |          |          |          |  |  |  |  |
| <b>ELE x ELE</b>                                                                                                    | Done                  |                                     |                    | 'n                     |                   |                | <b>o</b>                                                               |                                                                                               |                          |                                  |                     |                       |                         |            |                                                     |                                                                    |       |   |                                                              |                       |          |          |          |  |  |  |  |
| ARQ x ARQ                                                                                                    | Done                  |                                     |                    | $\circ$                | $\mathbf{1}$      | ١a             | $\circ$                                                                |                                                                                               |                          |                                  |                     |                       |                         |            |                                                     |                                                                    |       |   |                                                              |                       |          |          |          |  |  |  |  |
| ARQ x STR                                                                                                    | Done                  | $\Omega$<br>$\overline{z}$          |                    | $\circ$                | $\circ$           | lo             | $\overline{z}$                                                         |                                                                                               |                          |                                  |                     |                       |                         |            |                                                     |                                                                    |       |   |                                                              |                       |          |          |          |  |  |  |  |
| ARQ x HID                                                                                                    | Done                  | $\Omega$<br>$\alpha$                |                    | $\circ$                | $\circ$           | ١a             | $\circ$                                                                |                                                                                               |                          |                                  |                     |                       |                         |            |                                                     |                                                                    |       |   |                                                              |                       |          |          |          |  |  |  |  |
| Add Test                                                                                                    |                       | Reset All Compact All Delete All    |                    |                        | Q, Update All     |                |                                                                        | 团·                                                                                            |                          |                                  |                     |                       |                         |            |                                                     |                                                                    |       |   |                                                              |                       |          |          |          |  |  |  |  |
| Rules                                                                                                    | Select Results Report |                                     |                    |                        |                   |                |                                                                        |                                                                                               |                          |                                  |                     |                       |                         |            |                                                     |                                                                    |       |   |                                                              |                       |          |          |          |  |  |  |  |
| New Group [A]                                                                                                    |                       | $R_{\rm g}$ Assign                  | $\sqrt{2}$         |                        |                   |                |                                                                        | pl None = 19 = 2 Re-run Test                                                                  |                          |                                  |                     |                       |                         |            |                                                     |                                                                    |       |   |                                                              |                       |          |          |          |  |  |  |  |
| Name                                                                                                    |                       | <b>10□ Status</b>                   |                    | Found                  |                   | Approved Appro | Highlighting                                                           |                                                                                               |                          |                                  |                     |                       |                         |            |                                                     |                                                                    |       |   |                                                              |                       |          |          |          |  |  |  |  |
| Clash <sub>1</sub>                                                                                                    |                       | <b>New</b>                          |                    | 20:15:17 16-05-2018    |                   |                |                                                                        | Item 1   Item 2                                                                               |                          |                                  |                     |                       |                         |            |                                                     |                                                                    |       |   |                                                              |                       |          |          |          |  |  |  |  |
| Clash2                                                                                                    |                       | New                                 |                    | $-20:15:1716-05-2018$  |                   |                |                                                                        | Use item colors<br>$\rightarrow$                                                              |                          |                                  |                     |                       |                         |            |                                                     |                                                                    |       |   |                                                              |                       |          |          |          |  |  |  |  |
| Clash3                                                                                                    |                       | New                                 |                    | $-20:15:1716-05-2018$  |                   |                |                                                                        | Highlight all clashes                                                                         |                          |                                  |                     |                       |                         |            |                                                     |                                                                    |       |   |                                                              |                       |          |          |          |  |  |  |  |
| Clash4                                                                                                    |                       | New.                                |                    | $-20:15:1716-05-2018$  |                   |                | Isolation                                                              |                                                                                               |                          |                                  |                     |                       |                         |            |                                                     |                                                                    |       |   |                                                              |                       |          |          |          |  |  |  |  |
| Clash5                                                                                                    |                       | New                                 |                    | $-20:15:1716-05-2018$  |                   |                |                                                                        | Dim Other Hide Other                                                                          |                          |                                  |                     |                       |                         |            |                                                     |                                                                    |       |   |                                                              |                       |          |          |          |  |  |  |  |
| $\bullet$ Clash6                                                                                                    |                       | New                                 |                    | $-20:15:1716-05-2018$  |                   |                |                                                                        | V Transparent dimming                                                                         |                          |                                  |                     |                       |                         |            |                                                     |                                                                    |       |   |                                                              |                       |          |          |          |  |  |  |  |
| Clash7                                                                                                    |                       | New                                 |                    | $-20:15:1716-05-2018$  |                   |                |                                                                        | Auto reveal                                                                                   |                          |                                  |                     |                       |                         |            |                                                     |                                                                    |       |   |                                                              |                       |          |          |          |  |  |  |  |
| ClashB                                                                                                    |                       | New                                 |                    | $-20:15:17$ 16-05-2018 |                   |                | Viewpoint -                                                            |                                                                                               |                          |                                  |                     |                       |                         |            |                                                     |                                                                    |       |   |                                                              |                       |          |          |          |  |  |  |  |
|                                                                                                    |                       |                                     |                    |                        |                   |                | Auto-update                                                            | Animate transitions                                                                           |                          |                                  |                     |                       |                         |            |                                                     |                                                                    |       |   |                                                              |                       |          |          |          |  |  |  |  |
|                                                                                                    |                       |                                     |                    |                        |                   |                |                                                                        | Focus on Clash                                                                                |                          |                                  |                     |                       |                         |            |                                                     |                                                                    |       |   |                                                              |                       |          |          |          |  |  |  |  |
|                                                                                                    |                       |                                     |                    |                        |                   |                |                                                                        |                                                                                               |                          |                                  |                     |                       |                         |            |                                                     |                                                                    |       |   |                                                              |                       |          |          |          |  |  |  |  |
|                                                                                                    |                       |                                     |                    |                        |                   |                | Simulation                                                             | $\sqrt{}$ Show simulation                                                                     |                          |                                  |                     |                       |                         |            |                                                     |                                                                    |       |   |                                                              |                       |          |          |          |  |  |  |  |
|                                                                                                    |                       |                                     |                    |                        |                   |                |                                                                        |                                                                                               |                          |                                  |                     |                       |                         |            |                                                     |                                                                    |       |   |                                                              |                       |          |          |          |  |  |  |  |
|                                                                                                    |                       |                                     |                    |                        |                   |                | All                                                                    | -View in Context -                                                                            |                          |                                  |                     |                       |                         |            |                                                     |                                                                    |       |   |                                                              |                       |          |          |          |  |  |  |  |
|                                                                                                    |                       |                                     |                    |                        |                   |                |                                                                        |                                                                                               |                          |                                  |                     |                       |                         |            |                                                     |                                                                    |       |   |                                                              |                       |          |          |          |  |  |  |  |
|                                                                                                    |                       |                                     |                    |                        |                   |                |                                                                        | View .                                                                                        |                          |                                  |                     |                       |                         |            |                                                     |                                                                    |       |   |                                                              |                       |          |          |          |  |  |  |  |
|                                                                                                    |                       |                                     |                    |                        |                   |                |                                                                        |                                                                                               |                          |                                  |                     |                       |                         |            |                                                     |                                                                    |       |   |                                                              |                       |          |          |          |  |  |  |  |
|                                                                                                    |                       |                                     |                    |                        |                   |                |                                                                        |                                                                                               |                          |                                  |                     |                       |                         |            |                                                     |                                                                    |       |   |                                                              |                       |          |          |          |  |  |  |  |
|                                                                                                    |                       |                                     |                    |                        |                   |                |                                                                        |                                                                                               |                          |                                  |                     |                       |                         |            |                                                     |                                                                    |       |   |                                                              |                       |          |          |          |  |  |  |  |
| $A$ Rems                                                                                                    |                       |                                     |                    |                        |                   |                |                                                                        |                                                                                               |                          |                                  |                     |                       |                         |            |                                                     |                                                                    |       |   |                                                              |                       |          |          |          |  |  |  |  |

Figura 41 – Clash entre eletroduto e janela

(fonte: elaborado pelo autor)

A segunda rodada de testes compara o modelo estrutural com os modelos hidrossanitário e elétrico (EST x HID e EXT x ELE). Como a comparação com o modelo arquitetônico já foi feita anteriormente, a mesma torna-se desnecessária neste momento. Esta rodada de testes é, conforme esperado, a que apresenta o maior número de incompatibilidades reais. Isto se deve ao fato de os projetos estrutural e hidrossanitário conterem o maior número de elementos, e que tais elementos cruzam os ambientes tanto na vertical quando na horizontal, frequentemente no espaço sobre o forro. Assim, aumentam as chances da ocorrência de interferências.

No primeiro teste (EST x HID), foram encontrados 77 *clashes*, em sua maioria de tubulações atravessando vigas, e (em menor número) de tubulações conflitando com pilares. Estes últimos, contudo, são apenas problemas de posicionamento de tubos de queda em shafts, que acabam por "encostar" parte do tubo em um pilar. Tais casos não representam *clashes* reais. Todavia, tubulações atravessando vigas são incompatibilidades reais e que frequentemente levam a soluções de improviso feitas em obra e que não são previstas em projeto. Tais improvisos podem causar prejuízos ao desempenho das peças envolvidas. Exemplos dos *clashes* detectados são apresentados nas Figura 42 e Figura 43.

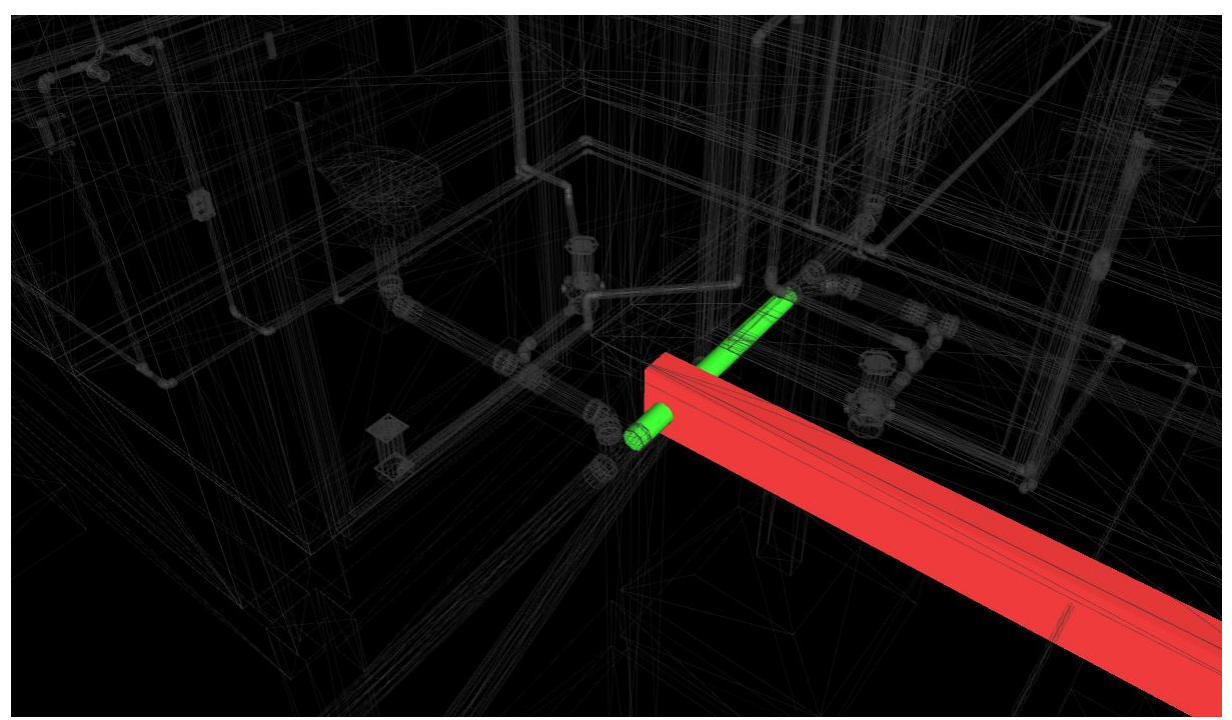

Figura 42 – Clash detectado entre tubulação de esgoto e viga

(fonte: elaborado pelo autor)

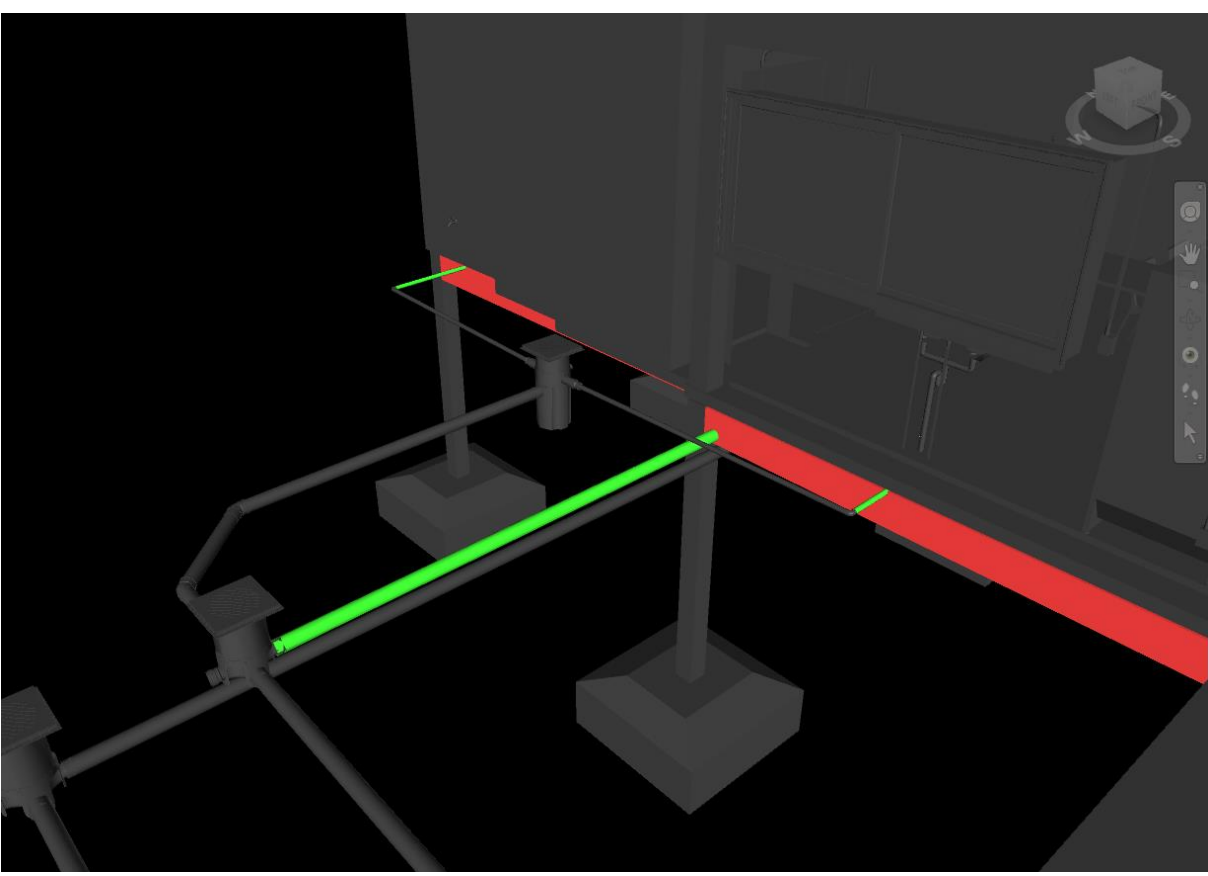

Figura 43 – Incompatibilidade entre saída das tubulações de esgoto e vigas de baldrame

(fonte: elaborado pelo autor)

O teste entre o modelo estrutural e elétrico apresenta problemas de origens semelhantes. Foram detectados 61 casos de eletrodutos posicionados em uma altura elevada, de forma que os mesmos conflitem com a parte inferior das vigas. Estes casos podem ser corrigidos modificando a altura dos eletrodutos no modelo, comando que pode ser executado para um pavimento inteiro de uma só vez. Os mesmos foram corrigidos e o teste foi refeito, classificando cada um destes como "resolvido". O restante dos casos apresenta diversos outros problemas de posicionamento, como o da Figura 44. Tais casos devem modificando o posicionamento das peças elétricas, de forma a eliminar a colisão com a peça estrutural.

Por fim, a terceira rodada compara os modelos hidrossanitário e elétrico. Como os mesmos já foram comparados com as outras disciplinas anteriormente, este é o último teste a ser executado. O resultado apontou apenas dois casos, entre duas tomadas adjacentes e a máquina de lavar roupas, na área de serviço (Figura 45). Este é um exemplo de *clash* ocasionado pela modelagem, e que não requer que seja tomada ação por parte do projetista. Os mesmos foram classificados como "revisados". A Figura 46 mostra os resultados finais dos testes de compatibilização.

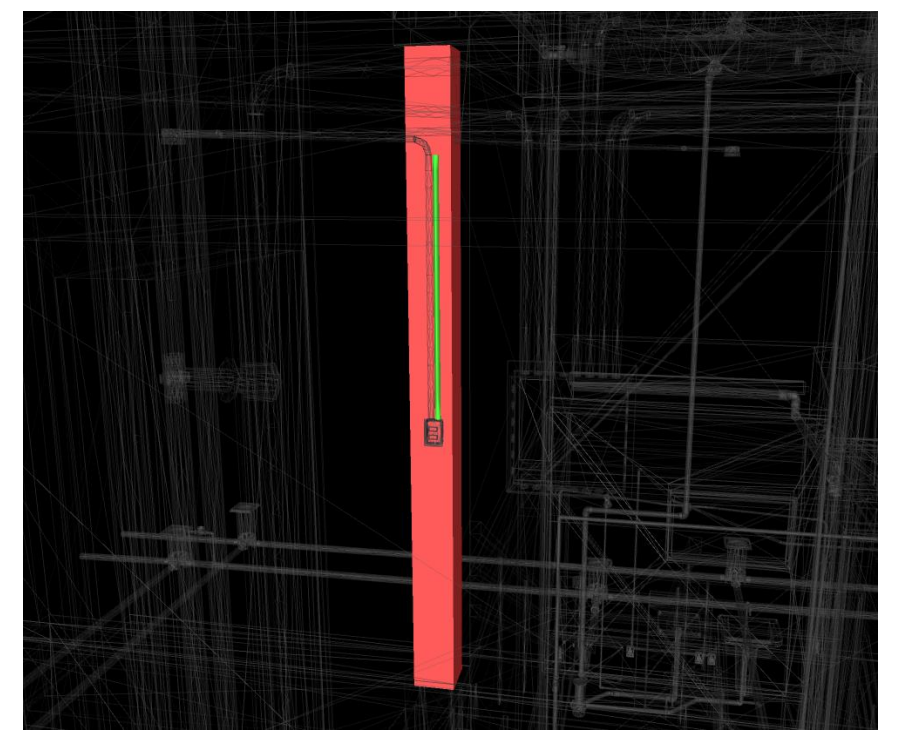

Figura 44 – Interruptor e eletroduto posicionados sobre pilar

(fonte: elaborado pelo autor)

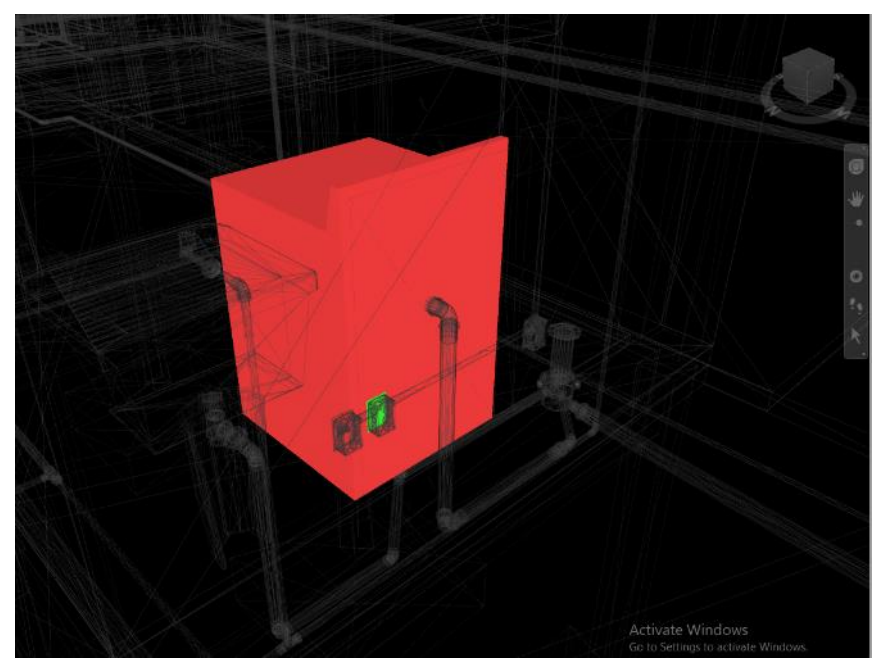

Figura 45 – Clash entre máquina de lavar roupas e tomada

(fonte: elaborado pelo autor)

| Name                  | <b>Status</b> | <b>Clashes</b> | New          | Active | Reviewed | Approved | Resolved |
|-----------------------|---------------|----------------|--------------|--------|----------|----------|----------|
| 01 - ARQ x ARQ        | Done          | 75             | 0            | 0      | 71       | 2        | 2        |
| 02 - STR x STR        | Done          | 12             | o            | 0      | 0        | 0        | 12       |
| 03 - HID x HID        | Done          | 9              | $\mathbf{0}$ | 0      | 3.       | o        | 6        |
| 04 - ELE x ELE        | Done          | 1              | o            | 0      | 0        |          | 0        |
| 05 - ARQ x STR        | Done          | 0              | $\circ$      | 0      | 0        | 0        | 0        |
| 06 - ARQ x HID        | Done          | 0              | 0            | 0      | 0        | o        | 0        |
| 07 - ARQ x ELE        | Done          |                | $\mathbf{0}$ | 0      | 0        | o        |          |
| 08 - STR x HID        | Done          | 77             | о            | 77     | 0        | o        | 0        |
| 09 - STR x ELE        | Done          | 103            | $\circ$      | 42     | $\circ$  | 0        | 61       |
| $10 - HID \times ELE$ | Done          | 2              | $\circ$      | 0      | 0        | 2        | 0        |
|                       |               |                |              |        |          |          |          |

Figura 46 – Janela do Navisworks indicando dados finais do Clash Detection

(fonte: elaborado pelo autor)

#### 5.4. ANÁLISE DOS RESULTADOS

Conforme esperado, foram encontrados diversos casos de *clashes* oriundos apenas de problemas de modelagem, mas que não representam problemas reais. Tais casos representam 26,4% do total de 280 *clashes* encontrados. Em sua maioria, estes ocorreram dentro do modelo arquitetônico. Este resultado está de acordo com a estratégia de modelagem adotada para este trabalho, onde o nível de detalhamento para o modelo arquitetônico foi menor do que para os modelos restantes. Isto se deve ao fato de o projeto arquitetônico ser previamente desenvolvido, por outro projetista, além de servir apenas como base para a modelagem e desenvolvimento dos projetos complementares.

Os resultados mais expressivos envolveram os modelos estrutural e hidrossanitário, representando 27,5 % dos *clashes* totais, ou 37,37% dos *clashes* reais, excluídos os de modelagem. É interessante notar, também, que o modelo estrutural está relacionado a quase 70% dos *clashes* totais, e 93% dos *clashes* reais. Isto demonstra a importância e o tamanho da disciplina estrutural quando comparada as demais no campo de compatibilização de projetos. A Figura 47 apresenta um resumo dos dados finais encontrados nos testes.

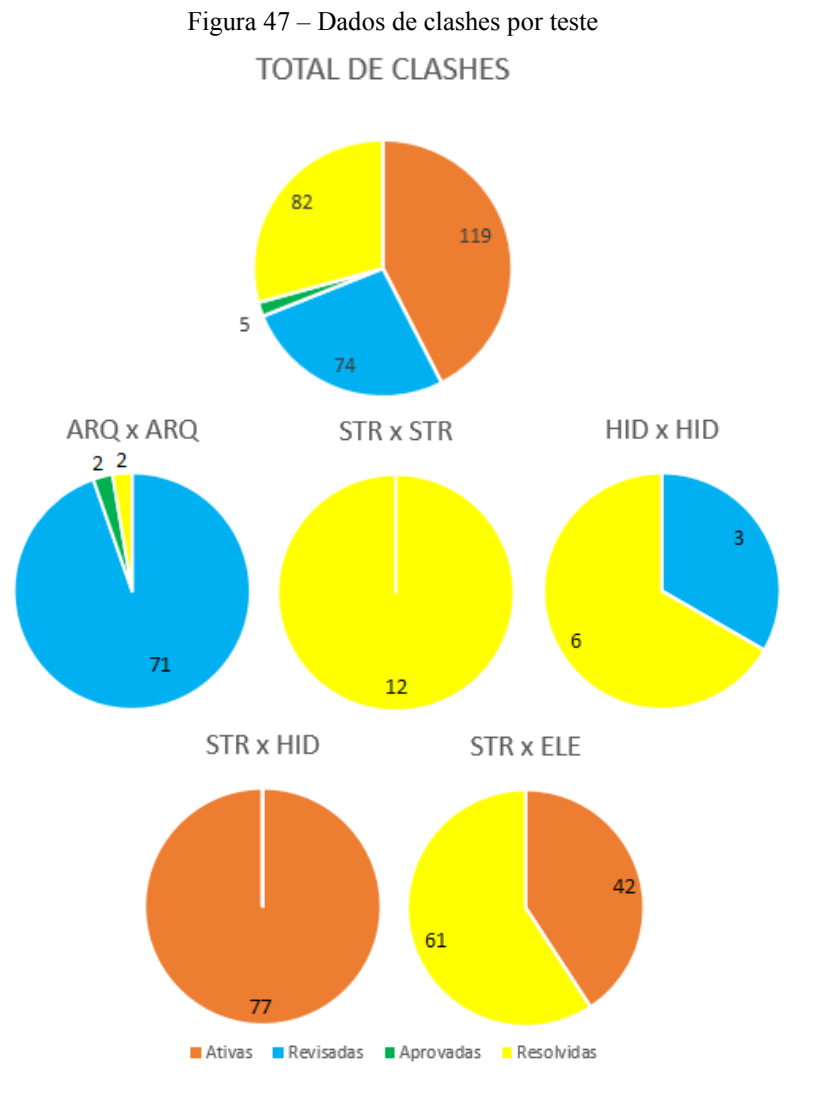

(fonte: elaborado pelo autor)

## **6. CONSIDERAÇÕES FINAIS**

A proposta apresentada para o trabalho, de desenvolver e compatibilizar projetos em BIM, envolve uma ampla gama de conhecimentos. Em geral, estes projetos são desenvolvidos por múltiplos projetistas, cada um com foco em uma das disciplinas. Contrariamente, no entanto, optou-se por desenvolver todos os projetos desde sua concepção.

Esta escolha objetiva observar as vantagens que a modelagem pode trazer ao desenvolvimento dos projetos, e não apenas ao produto final. Ao utilizar o *software* desde o início do projeto, é possível extrair ao máximo os benefícios oferecidos pelo mesmo. E desta forma obter uma maior produtividade e um melhor resultado.

Em cada área, foi possível observar vantagens da modelagem sobre o método tradicional de projeto. Na disciplina estrutural, a modelagem implica em uma visualização espacial do projeto, levando a um entendimento maior e mais simples da estrutura. Ademais, as ferramentas de análise estrutural permitem ao projetista visualizar desde o princípio o comportamento da estrutura e promover mudanças com facilidade. Apesar de o trabalho não ter como objetivo o desenvolvimento de um projeto estrutural completo, mas sim apenas um anteprojeto, a experiência adquirida ao realizar o lançamento da estrutura foi importante para ampliar o conhecimento da área. Ainda, observar como estas decisões influenciam na estrutura como um todo, por meio das visualizações de deformação e deslocamentos no *plugin Structural Analysis,*  eleva a validade da experiência.

Na disciplina hidrossanitária, as ferramentas de dimensionamento do Revit não são compatíveis com as normas brasileiras. Mesmo assim, o uso da modelagem diminui a incidência de erros ao projetar, devido a visualização tridimensional, e facilita o processo de medição das tubulações. Ainda, ao final do projeto, possibilita a quantificação automática dos materiais utilizados. O *software* acaba por complementar e facilitar o desenvolvimento, tornando o processo mais eficiente.

Quanto ao projeto elétrico, as ferramentas de anotação paramétrica em muito auxiliam o processo de projeto e graficação. Em especial, o desenvolvimento de um projeto elétrico exige muita atenção e organização, devido a elevada quantidade de variáveis envolvidas. A

automação do preenchimento destas variáveis deixa o trabalho mais simples, permitindo ao projetista concentrar-se na tarefa em questão.

No geral, a experiência de desenvolver projetos diretamente em um ambiente de modelagem BIM mostrou-se extremamente proveitosa. Apesar de úteis, ferramentas de ensino de uso do *software* não são o suficiente para o aprendizado. A melhor forma de aprender a utilizar um *software* de modelagem como o Revit é a pratica. É preciso praticar, testar, acostumar-se ao ambiente de trabalho, tomar conhecimento das ferramentas disponíveis e de como utilizá-las de forma a tirar o maior proveito.

Não obstante, a modelagem de cada uma das disciplinas permite a utilização de *software* para auxiliar a compatibilização dos projetos, como o Navisworks. Por meio do *clash detection*, a compatibilização deixa de ser uma atividade de busca e procura de erros, e se torna uma análise e ponderação de cada conflito identificado pelo *software*. Este método se apresenta como claramente mais eficiente quando comparado à métodos tradicionais, trazendo à tona problemas que antes eram identificados somente na obra.

Pessoalmente, não possuía nenhuma experiência em compatibilização de projetos. Assim, a oportunidade de realizar a tarefa pela primeira vez foi desafiadora. Contudo, considera-se o resultado final bem-sucedido. Primeiramente, destaca-se a validação da importância de compatibilizar projetos. Mesmo tendo as 3 disciplinas sido desenvolvidas por um mesmo projetista, diversos problemas de compatibilização foram encontrados. Em um mercado onde tais projetos costumam ser desenvolvidos separadamente, a tendência ao erro se torna ainda maior. Ainda, o uso de *software* para detectar tais erros também serve para aumentar a importância e validar a modelagem em BIM de todos os projetos.

Quanto às limitações observadas, é importante pontuar que estes *softwares* não são desenvolvidos para o mercado brasileiro. Assim, frequentemente divergem dos métodos aqui utilizados. Para isso, são necessárias adaptações, que podem desviar o resultado do ideal. No entanto, por meio do uso e aprendizado, cada vez mais se desenvolve uma compreensão maior do programa e de como utilizá-lo em nosso mercado. Ainda, é importante ressaltar que o projetista segue sendo responsável técnico por aquilo que projeta. O *software* não substitui o engenheiro, devendo apenas servir como ferramenta, e sendo usado com critério.

Ao ponderar os resultados obtidos, consideram-se atingidos os objetivos apresentados.

## 6.1. PERCEPÇÃO E TRABALHOS FUTUROS

Para complementar e ampliar os temas desenvolvidos, alguns temas surgem como preponderantes. A ampla abordagem utilizada (desenvolver, modelar e compatibilizar 3 disciplinas distintas) apesar de benéfica para questões de compatibilização de projetos, leva a um menor desenvolvimento individual de cada disciplina abordada. Ficam, assim, diversas lacunas não abordadas, majoritariamente envolvendo as fases finais de projeto, como graficação e diagramação de pranchas. Abordar temas mais focados (e, portanto, menos abrangentes), como o desenvolvimento completo de um projeto estrutural, permitiria um maior foco às questões específicas de projeto, além de representar melhor a realidade do mercado. Ademais, o uso de outros *softwares* permitiria a comparação entre os mesmos, levando a uma maior otimização dos processos envolvidos. Invariavelmente, cada *software* possui suas vantagens e desvantagens, e cabe ao projetista escolher qual utilizar. Uma maior gama de dados possibilita uma escolha mais informada.

De forma geral, muito ainda precisa ser desenvolvido para que o BIM se estabeleça no Brasil. Os benefícios do uso do BIM são evidenciados por pesquisas em todo o mundo, e nosso país ainda dá os primeiros passos em sua adoção. É preciso mais incentivo, tanto pelo governo quanto por universidades. Parte da motivação deste trabalho se dá em ajudar nos primeiros passos nesta direção, e que o mesmo possa servir de apoio a futuros trabalhos a serem desenvolvidos na UFRGS e no resto do país.

Finalmente, é preciso mencionar o formato de apresentação do trabalho. Apesar de se tratar da modelagem de projetos, atividade que acontece em ambiente virtual; e do desenvolvimento de projetos, que são em geral apresentados em pranchas de folhas A3 ou maiores; o trabalho foi apresentado em formato de monografia. Isto se deve às regras de apresentação de trabalhos de conclusão de curso vigentes no curso de Engenharia Civil na UFRGS. Tais regras não permitem flexibilidade quanto ao formato de apresentação de trabalho, tendo como única possibilidade a redação de uma monografia. No entanto, como se pôde observar neste trabalho, a monografia não é o método ideal para todos os tipos de trabalho. É preciso uma maior flexibilização das regras do curso, de modo a permitir outros métodos de apresentação. Assim, pode-se escolher um formato mais adequado ao tema do trabalho em questão, seja este uma pesquisa científica ou um projeto.

# **7. REFERÊNCIAS**

PENTILLÄ, H. Describing the changes in architectural information technology to understand design complexity and free-form architectural expression. **Journal of Information Technology in Construction**, [S. l.], v. 11, special issue, p. 395-408, June 2006. Disponível em: <http://www.itcon.org/data/works/att/2006\_29.content.02253.pdf>. Acesso em: 5 out. 2017.

EASTMAN, C.; TEICHOLZ, P.; SACKS, R.; LISTON, K. **BIM Handbook**: a guide to building information modeling for owners, managers, designers, engineers and contractors. Hoboken, USA: Wiley & Sons, c2008.

LORENZI, L. S. **Análise crítica e proposições do avanço nas metodologias de ensaios experimentais de desempenho à luz da ABNT NBR 15575 (2013) para edificações habitacionais de interesse sociais térreas.** 2013. 222 f. Tese (Doutorado em Engenharia) – Programa de Pós-Graduação em Engenharia Civil, Universidade Federal do Rio Grande do Sul, Porto Alegre, 2013.

ASSOCIAÇÃO BRASILEIRA DE NORMAS TÉCNICAS. **NBR 6118**: Projeto de estrutura de concreto. Rio de Janeiro, 2014.

\_\_\_\_\_. **NBR 6120**: Cargas para o cálculo de edificações. Rio de Janeiro, 1980.

\_\_\_\_\_. **NBR 15575**: Desempenho de edificações habitacionais – Partes 1 a 6. Rio de Janeiro, 2013.

\_\_\_\_\_. **NBR 10844**: Instalações prediais de águas pluviais. Rio de Janeiro, 1989.

- \_\_\_\_\_. **NBR 8160**: Sistemas prediais de esgoto sanitário. Rio de Janeiro, 1998.
- \_\_\_\_\_. **NBR 5626**: Instalações prediais de água fria. Rio de Janeiro, 2013.

\_\_\_\_\_. **NBR 7198**: Projeto e execução de instalações prediais de água quente. Rio de Janeiro, 1993.

\_\_\_\_\_. **NBR 5410**: Instalações elétricas de baixa tensão. Rio de Janeiro, 2004.

COMPANHIA ESTADUAL DE DISTRIBUIÇÃO DE ENERGIA ELÉTRICA. **Regulamento de instalações consumidores – baixa tensão.** Porto Alegre, 2017.

BIMFORUM, **Level of Development Specification** – 2016. Disponível em:

<https://bimforum.org/lod/>. Acesso em: 14 out. 2017.

ASBEA-RS. **Caderno técnico AsBEA-RS Volume dois: Migração BIM.** 1. ed. Porto Alegre, 2015.

JUNG, R. **Utilizacao da tecnologia bim na compatibilizacao de projetos de engenharia e arquitetura.** 2016. 192 p. Trabalho de Diplomação (Graduação em Engenharia Civil) – Departamento de Engenharia Civil, Universidade Federal do Rio Grande do Sul, Porto Alegre, 2016.

TRIPP, D. **Pesquisa-ação: uma introdução metodológica.** 2005. Educação e Pesquisa, São Paulo, v. 31, n. 3, p. 443-466, set./dez. 2005. Disponível em: <scielo.br/pdf/ep/v31n3/a09v31n3.pdf>. Acesso em: 20 jan. 2018.

MIKALDO JR, JORGE. **Estudo comparativo do processo de compatibilização de projetos em 2D e 3D com uso de TI**. Curitiba: Universidade Federal do Paraná, Setor de Tecnologia, 2006. 134 p.

TIGRE, **Orientações para instalações de água fria predial** – 2016. Disponível em: [<www.tigre.com.br/themes/tigre2016/downloads/catalogos-tecnicos/ct-agua-fria.pdf>](http://www.tigre.com.br/themes/tigre2016/downloads/catalogos-tecnicos/ct-agua-fria.pdf). Acesso em: mar. 2018.

TIGRE, **Catálogo técnico linha Aquatherm** – 2016. Disponível em: <www.tigre.com.br/themes/tigre2016/downloads/catalogos-tecnicos/ct-aquaterm.pdf>. Acesso em: mar. 2018.

PORTO ALEGRE. Departamento municipal de água e esgoto. **Decreto n. 9369/88**, de 3 de março de 2004. Estabelece normas para instalações hidrossanitárias e serviços públicos de abastecimento de água e esgoto sanitário. Porto Alegre, 2004. Disponível em: < http://lproweb.procempa.com.br/pmpa/prefpoa/dmae/usu\_doc/cip9369-decreto.pdf>

**APÊNDICE A – Projeto arquitetônico conforme modelado no Revit**

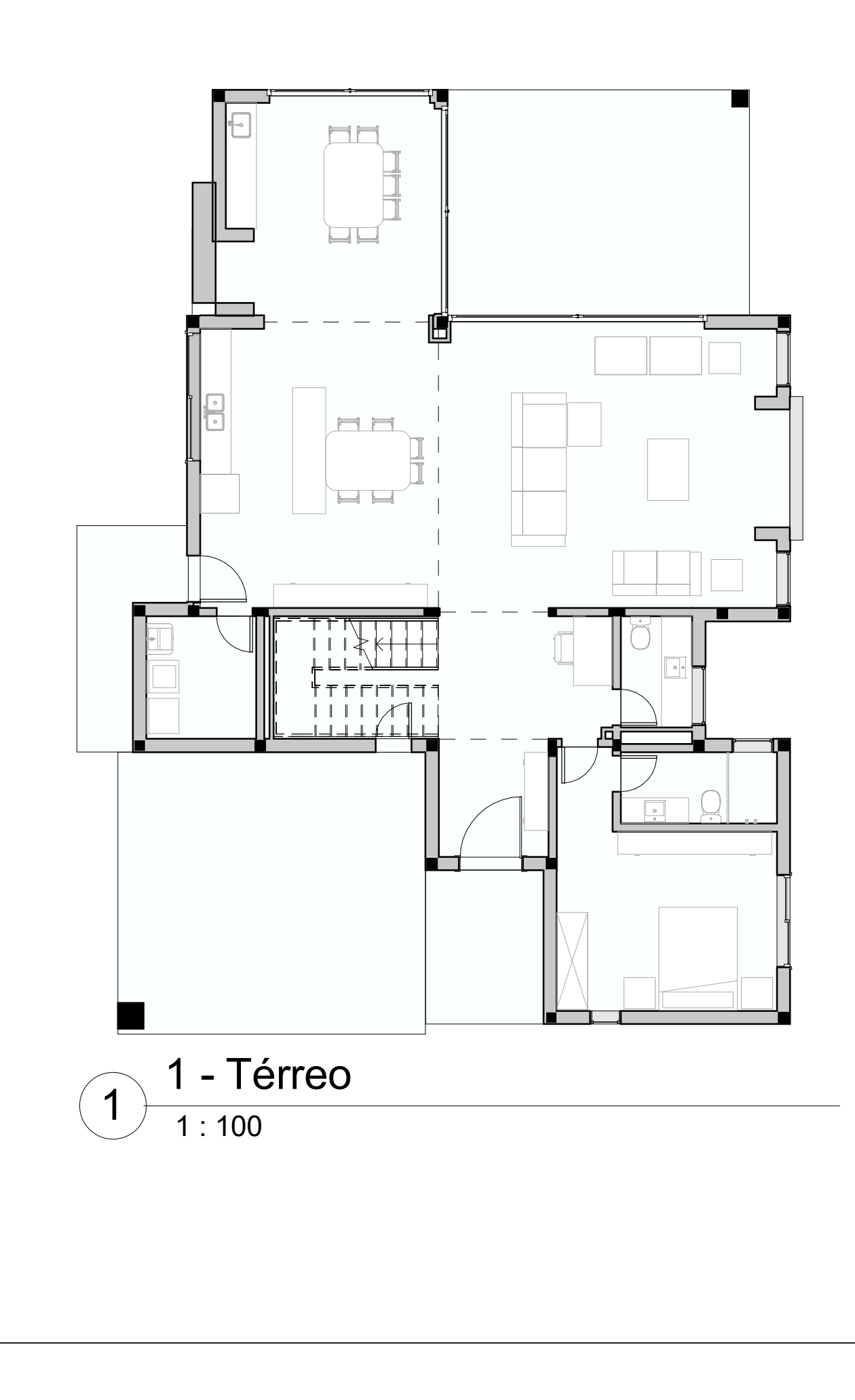

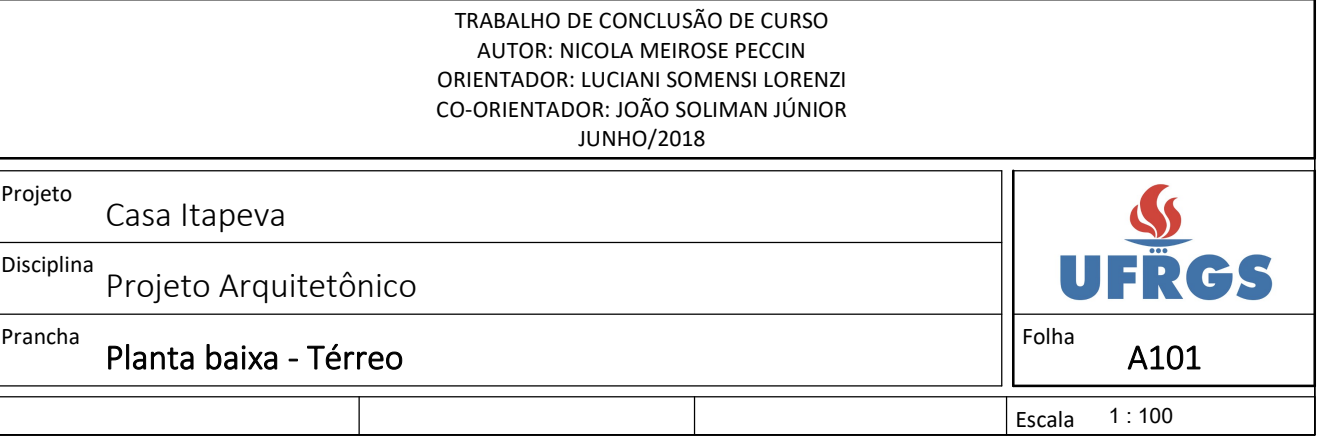

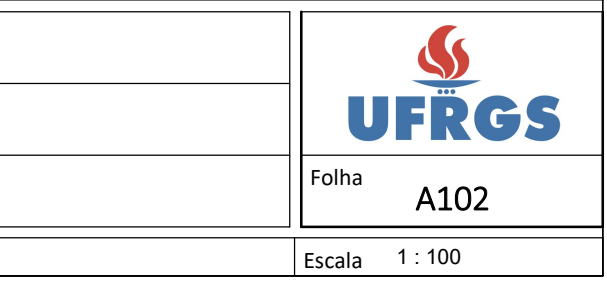

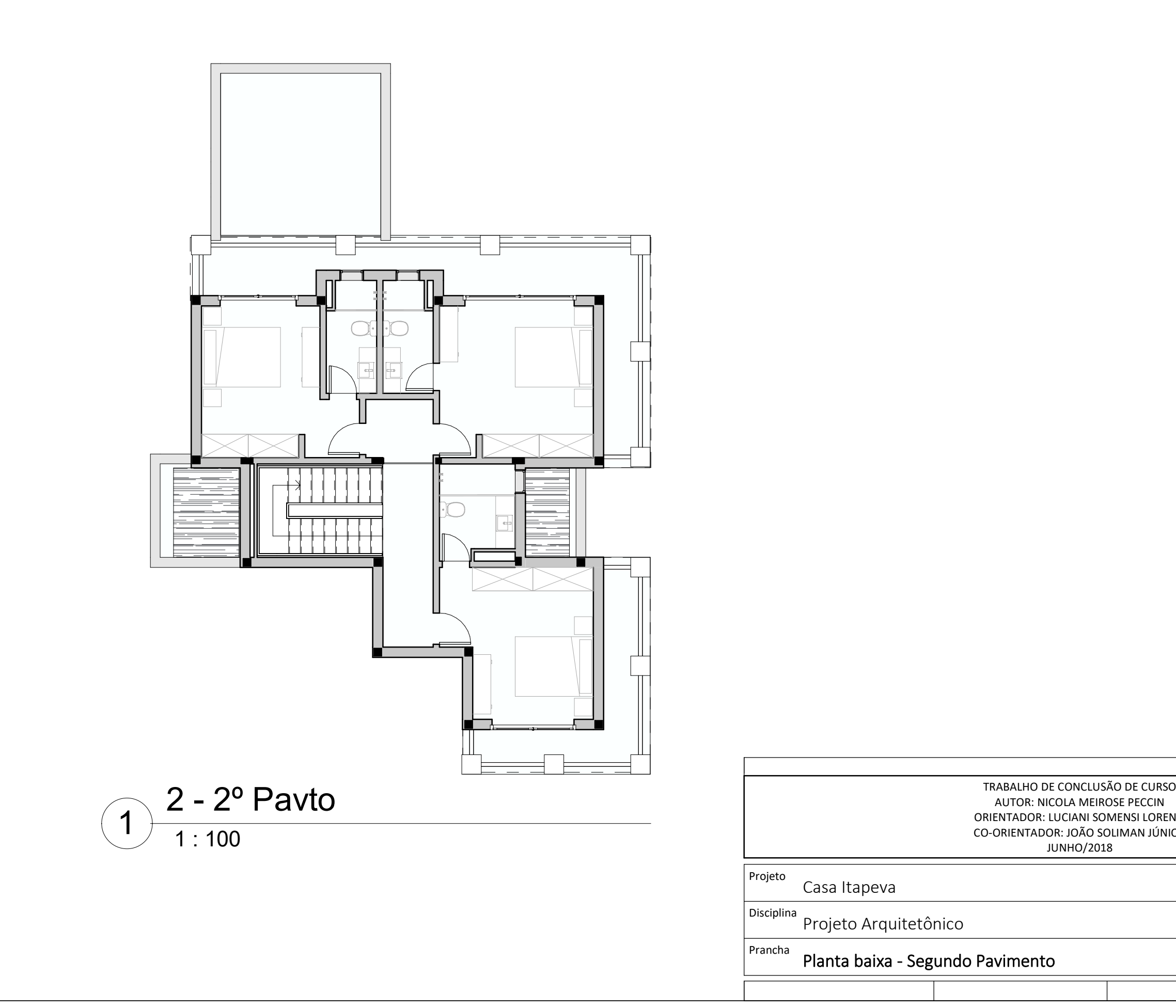

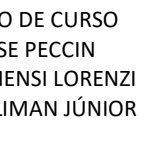

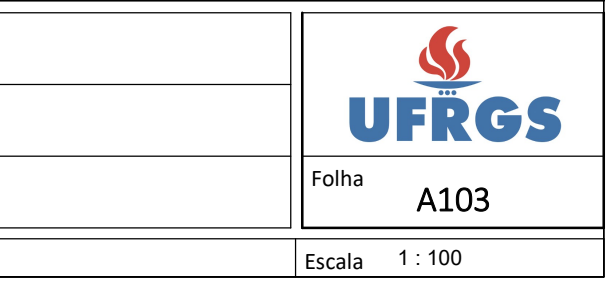

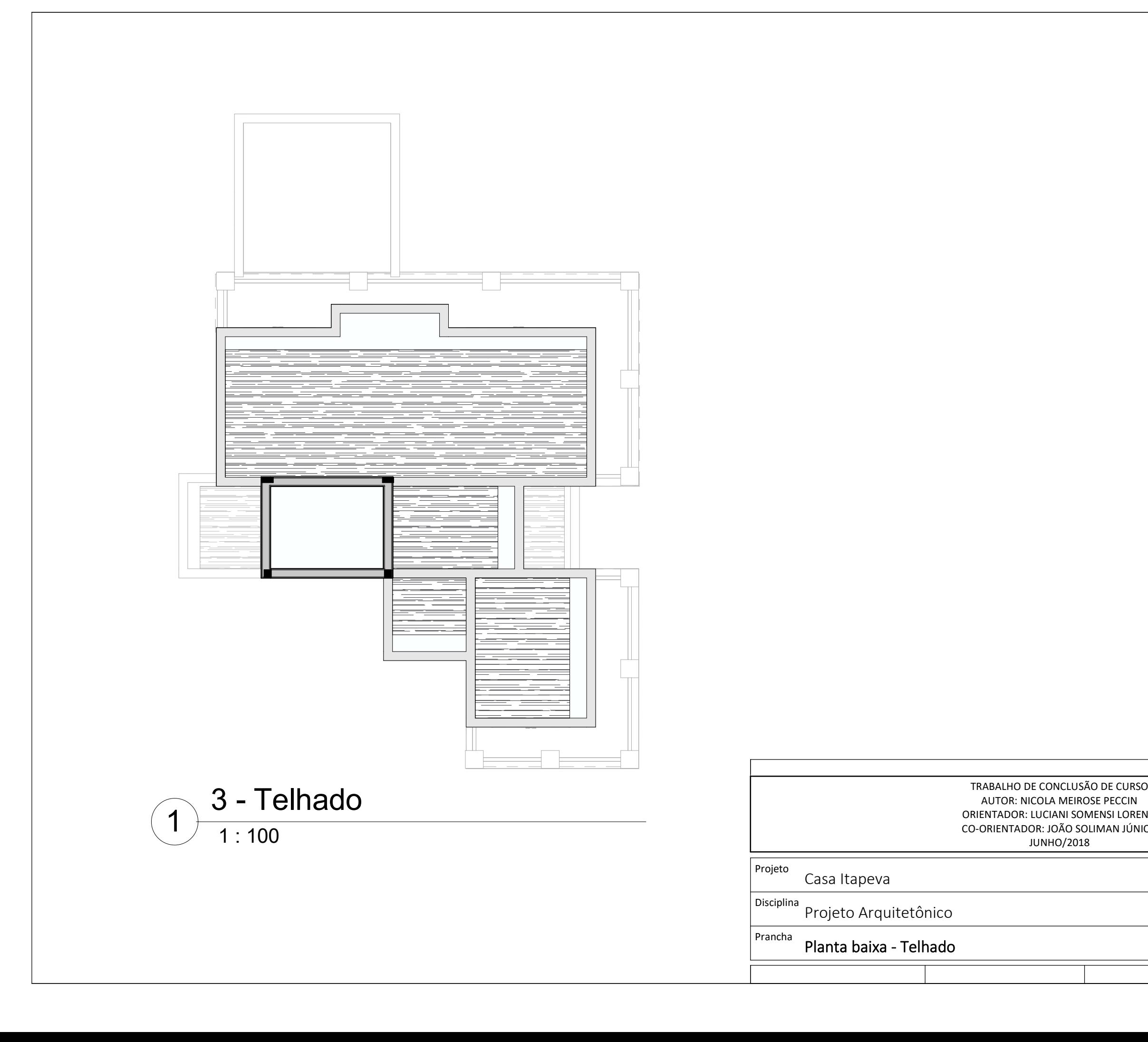

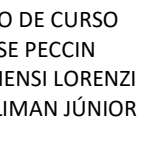

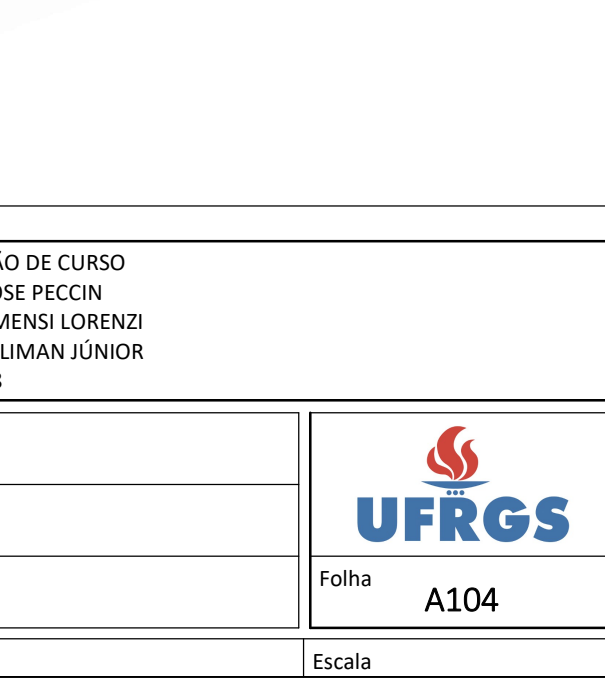

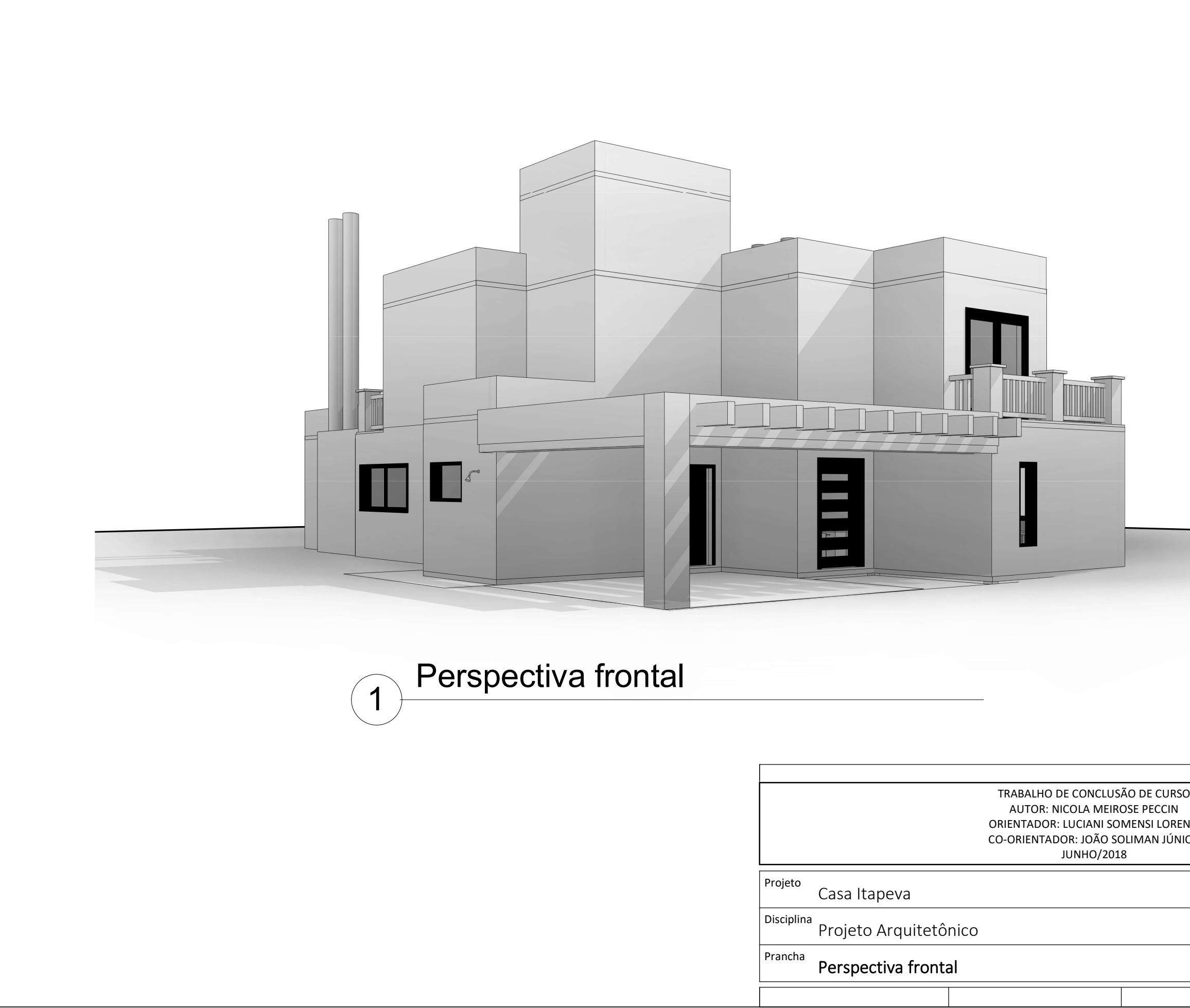

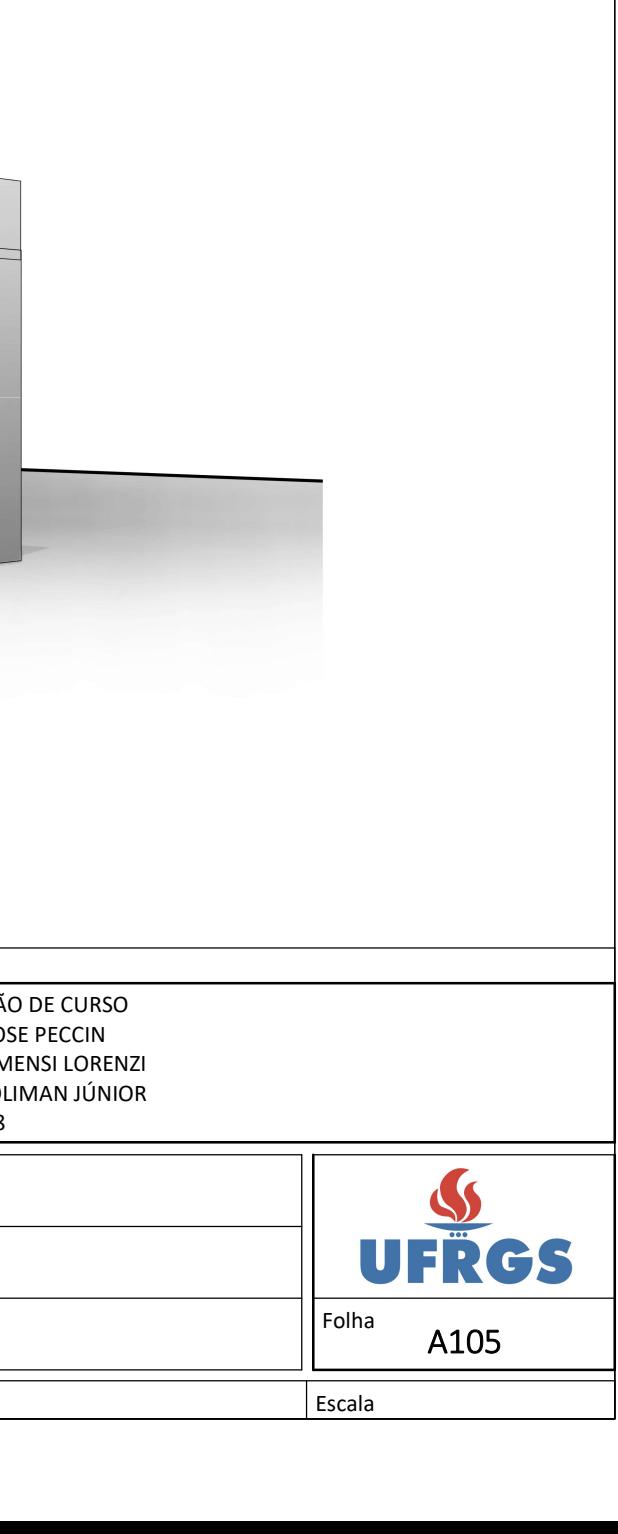

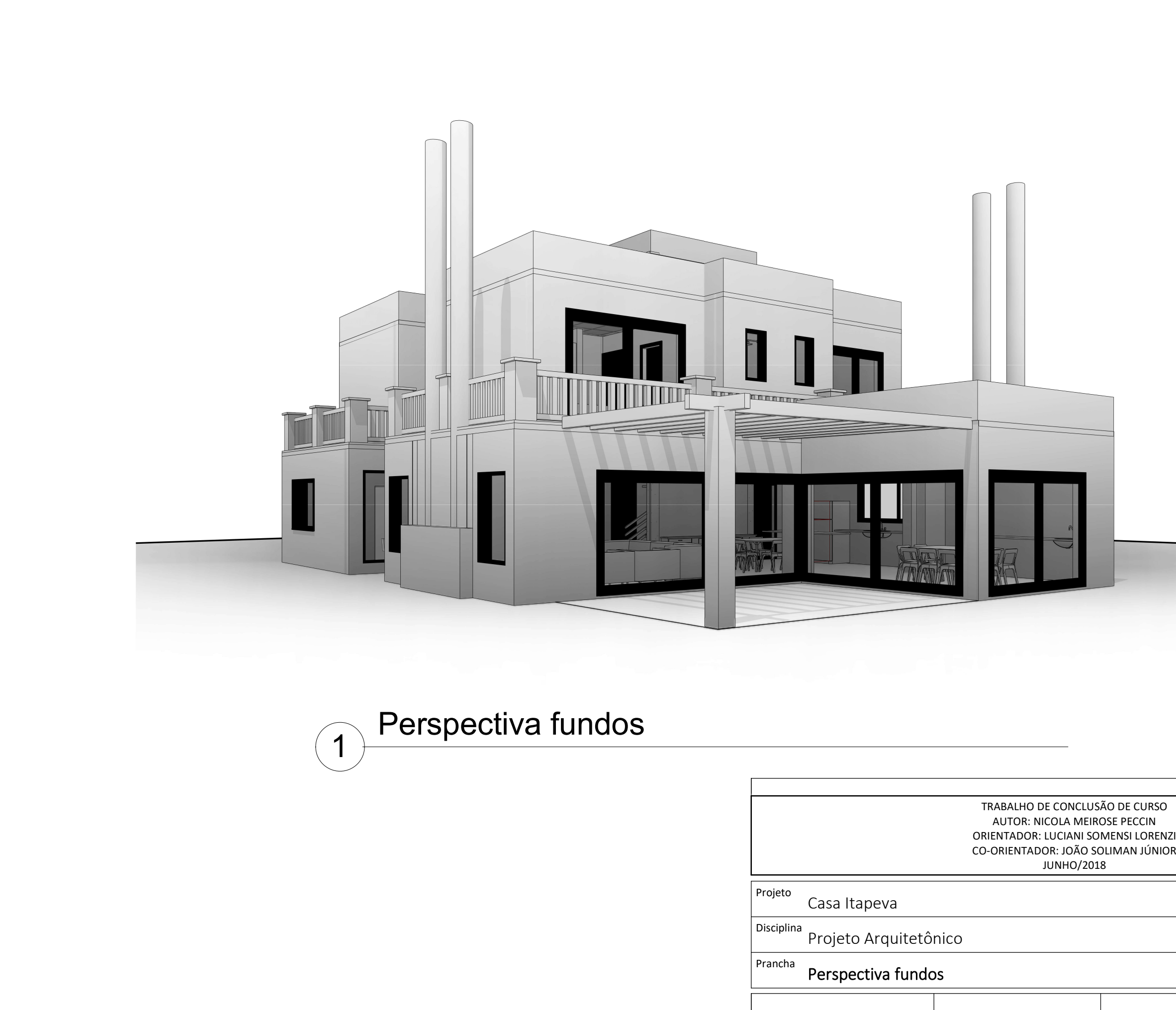

**APÊNDICE B – Anteprojeto estrutural**

• Pilares não indicados possuem seção de 19x19cm; Lajes: espessura de 10cm exceto onde indicado.

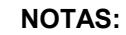

• Vigas: seção indicada na cor preta; • Pilares: seção indicada na cor roxa;

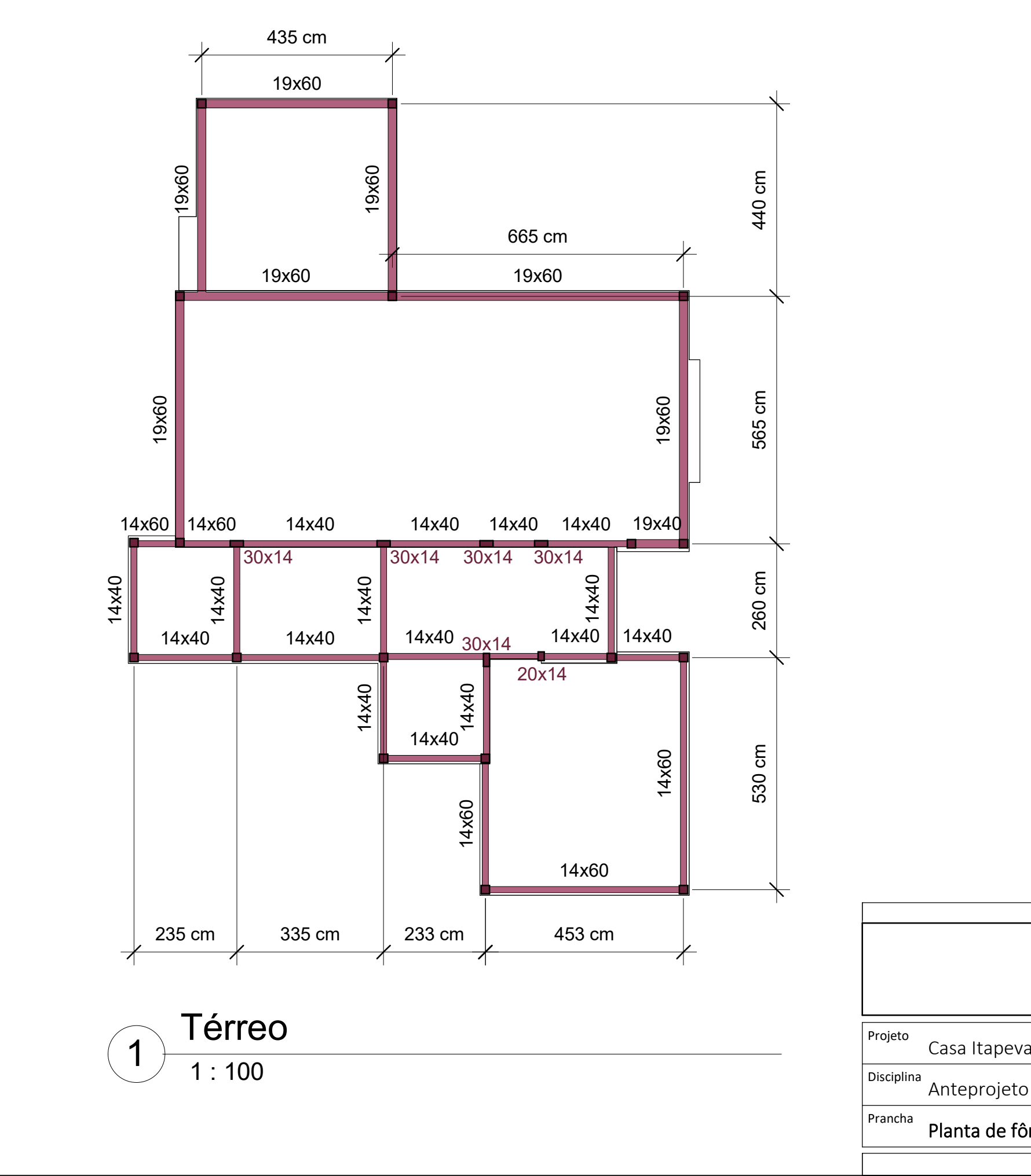

Cota base: +0,00m

TRABALHO DE CONCLUSÃO **AUTOR: NICOLA MEIROS** ORIENTADOR: LUCIANI SOM CO-ORIENTADOR: JOÃO SOL JUNHO/2018 Casa Itapeva Anteprojeto Estrutural Planta de fôrmas - Térreo

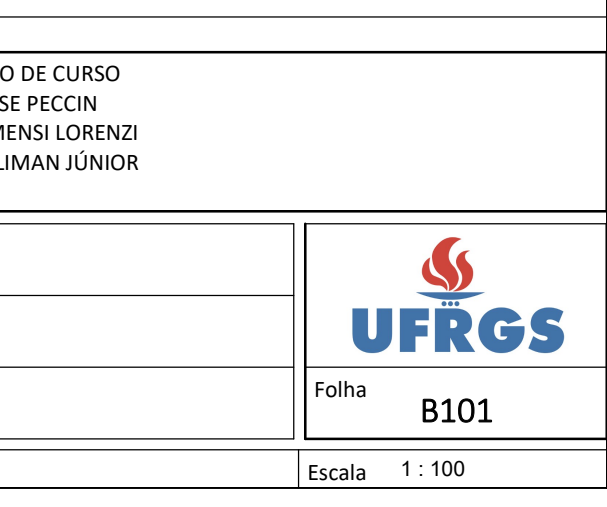

#### **NOTAS:**

- 
- -
	-
- 

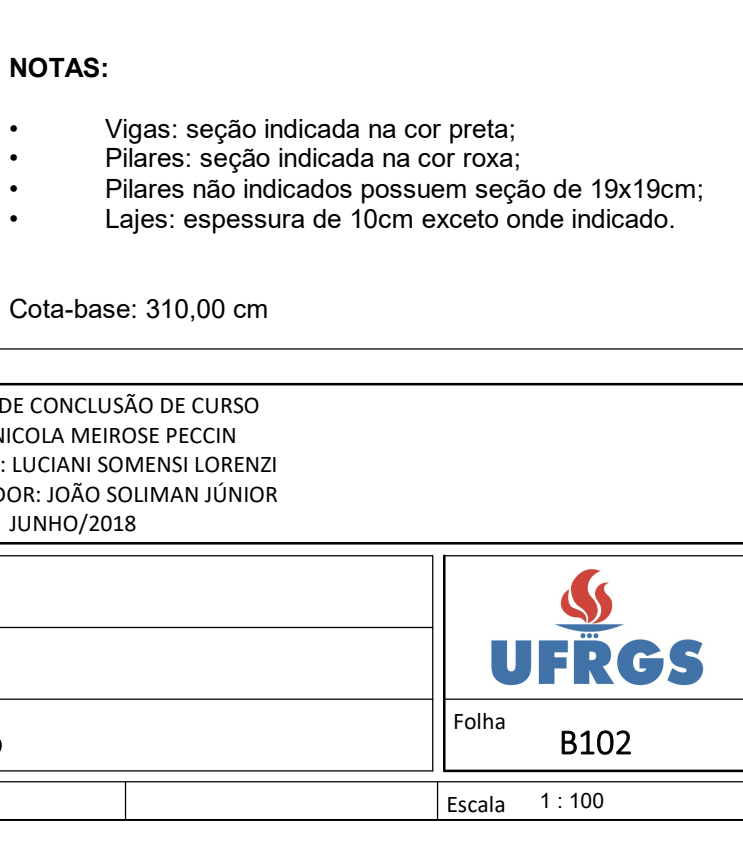

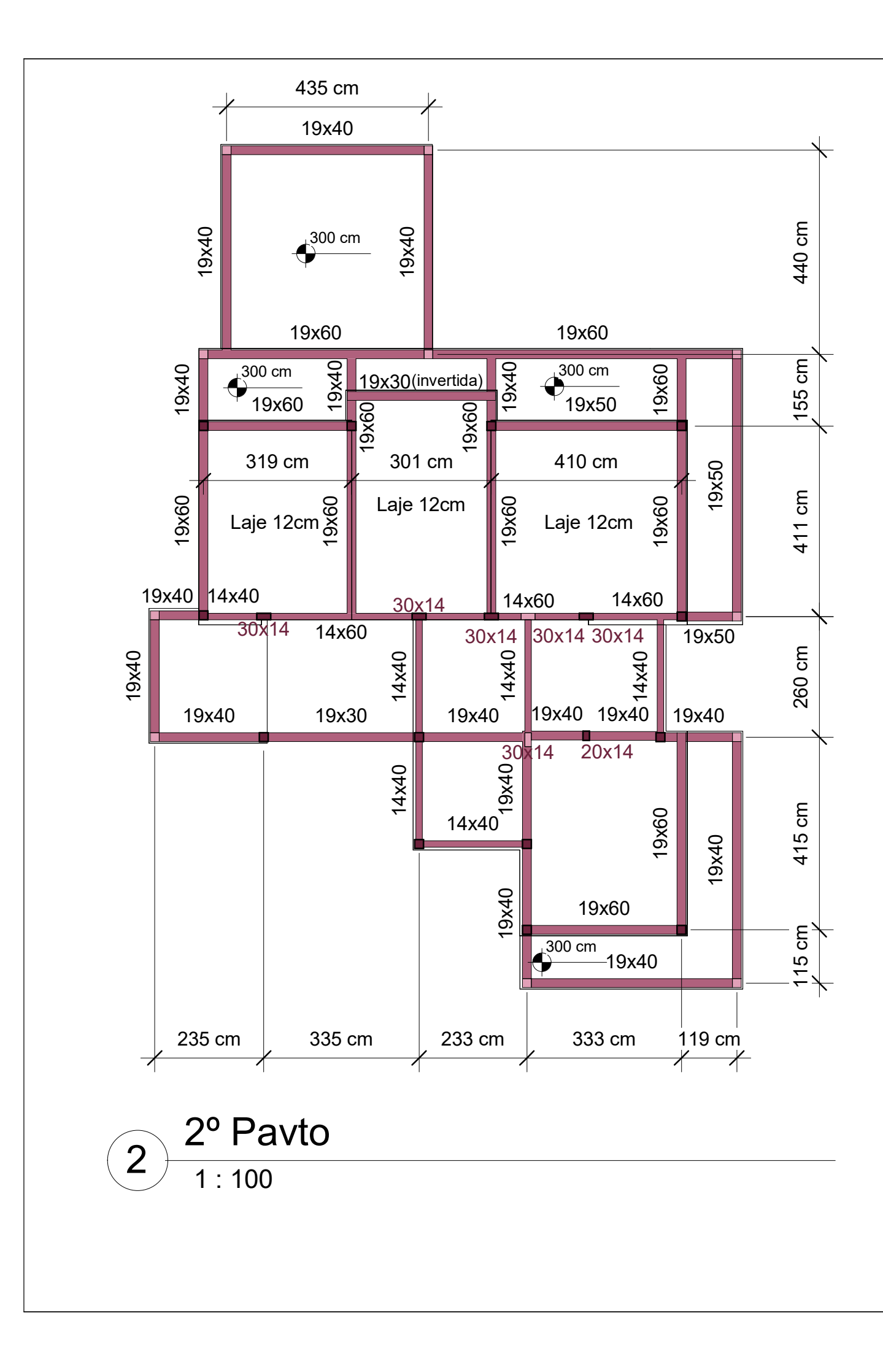

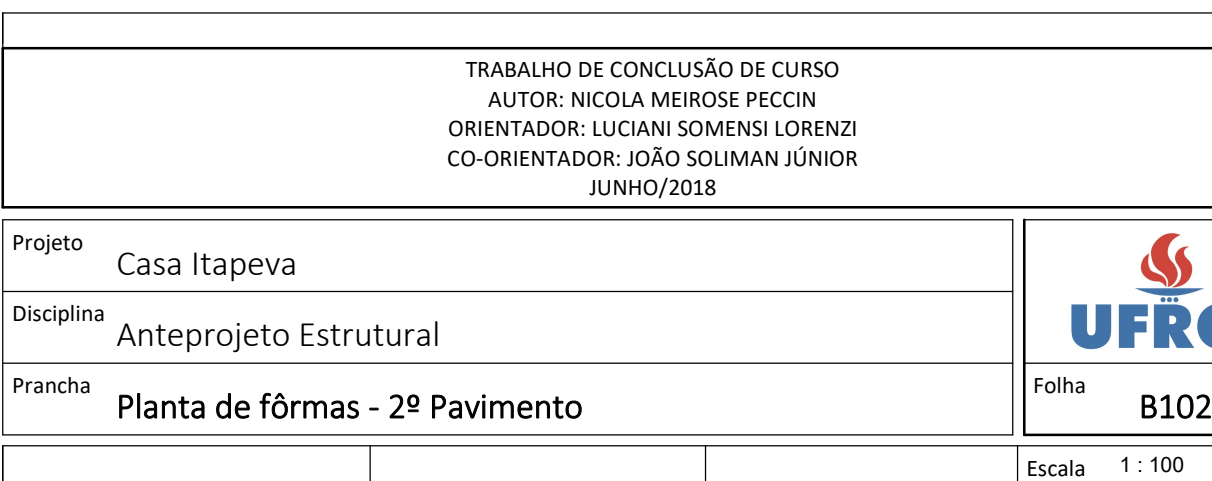

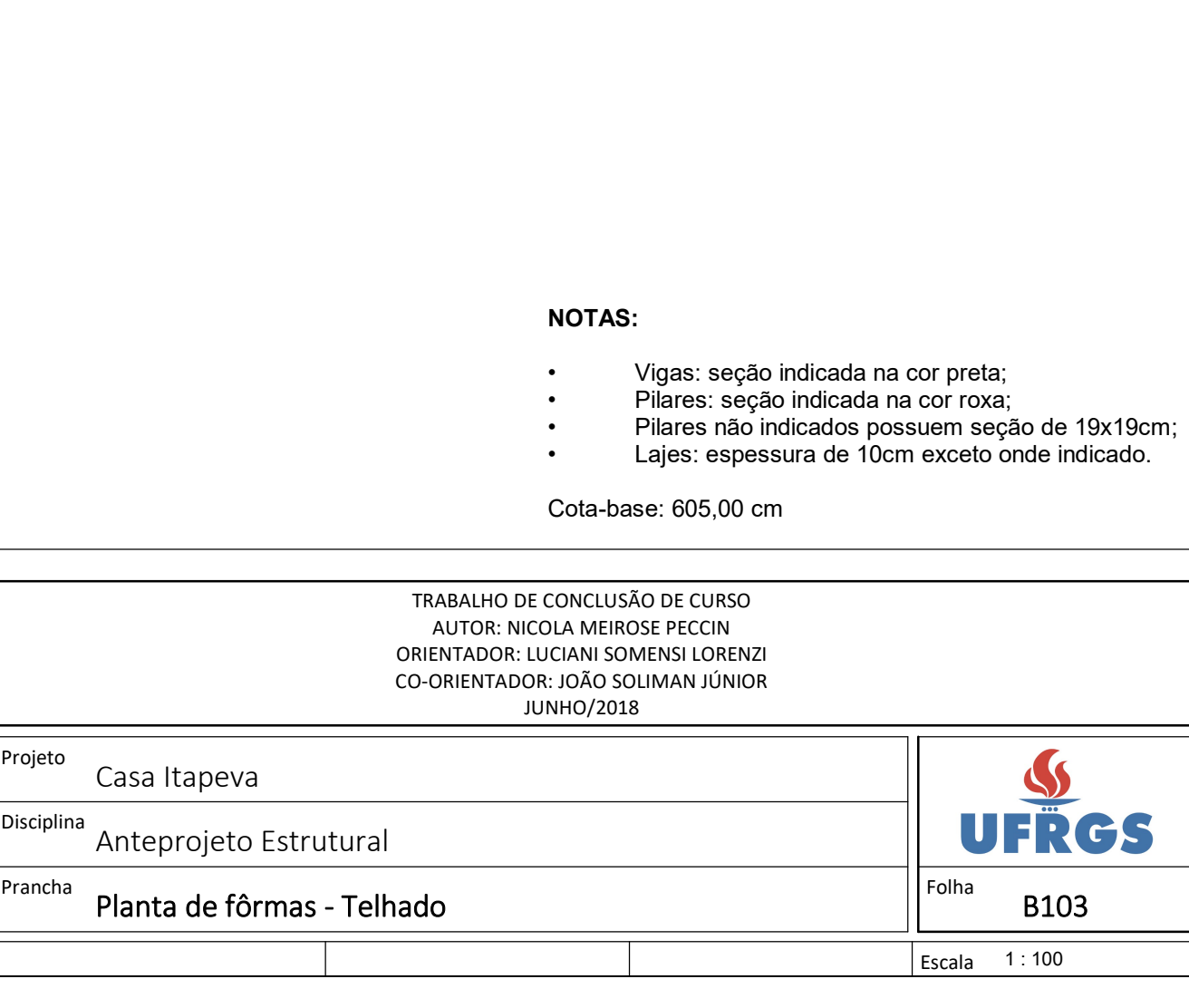

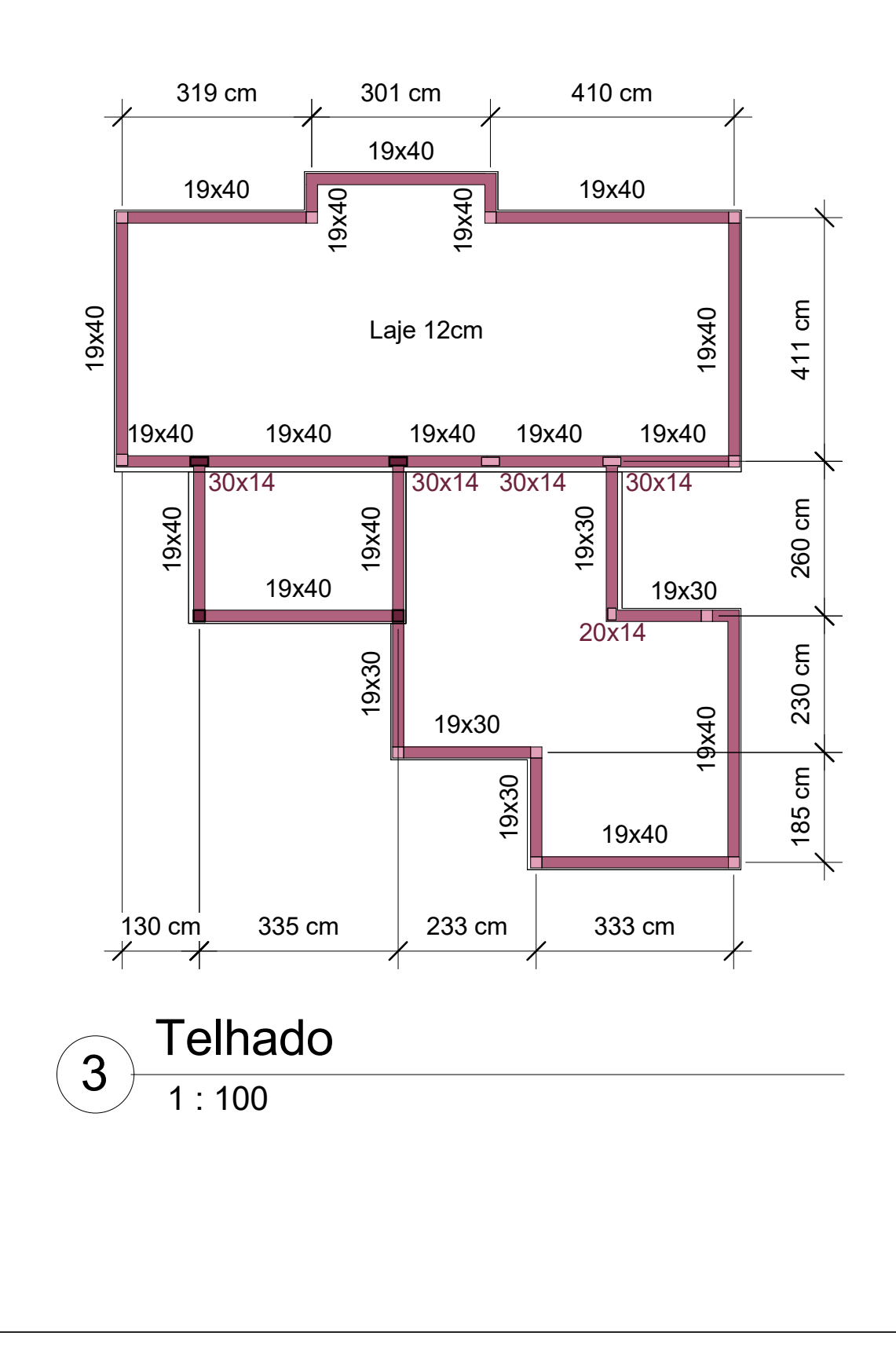

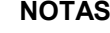

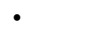

- 
- 
- 

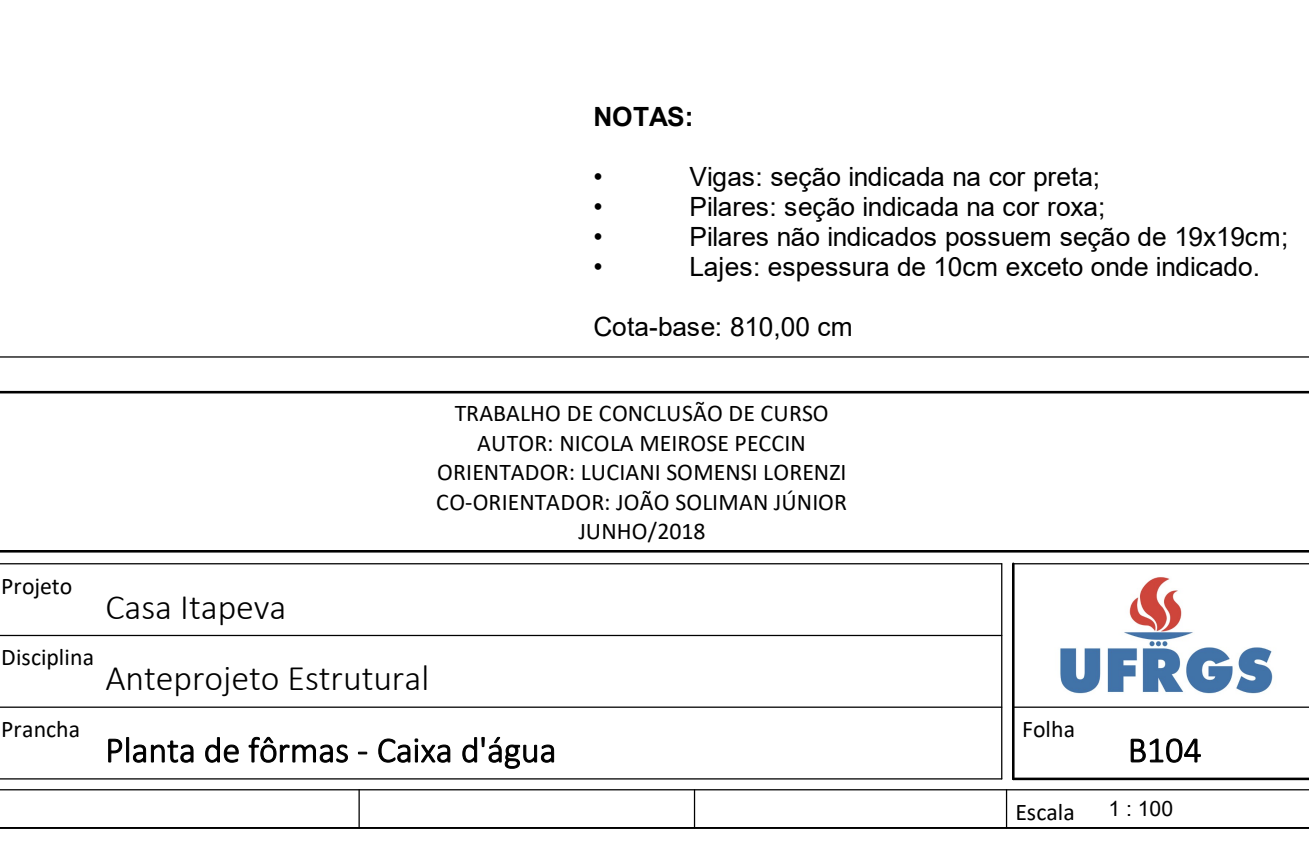

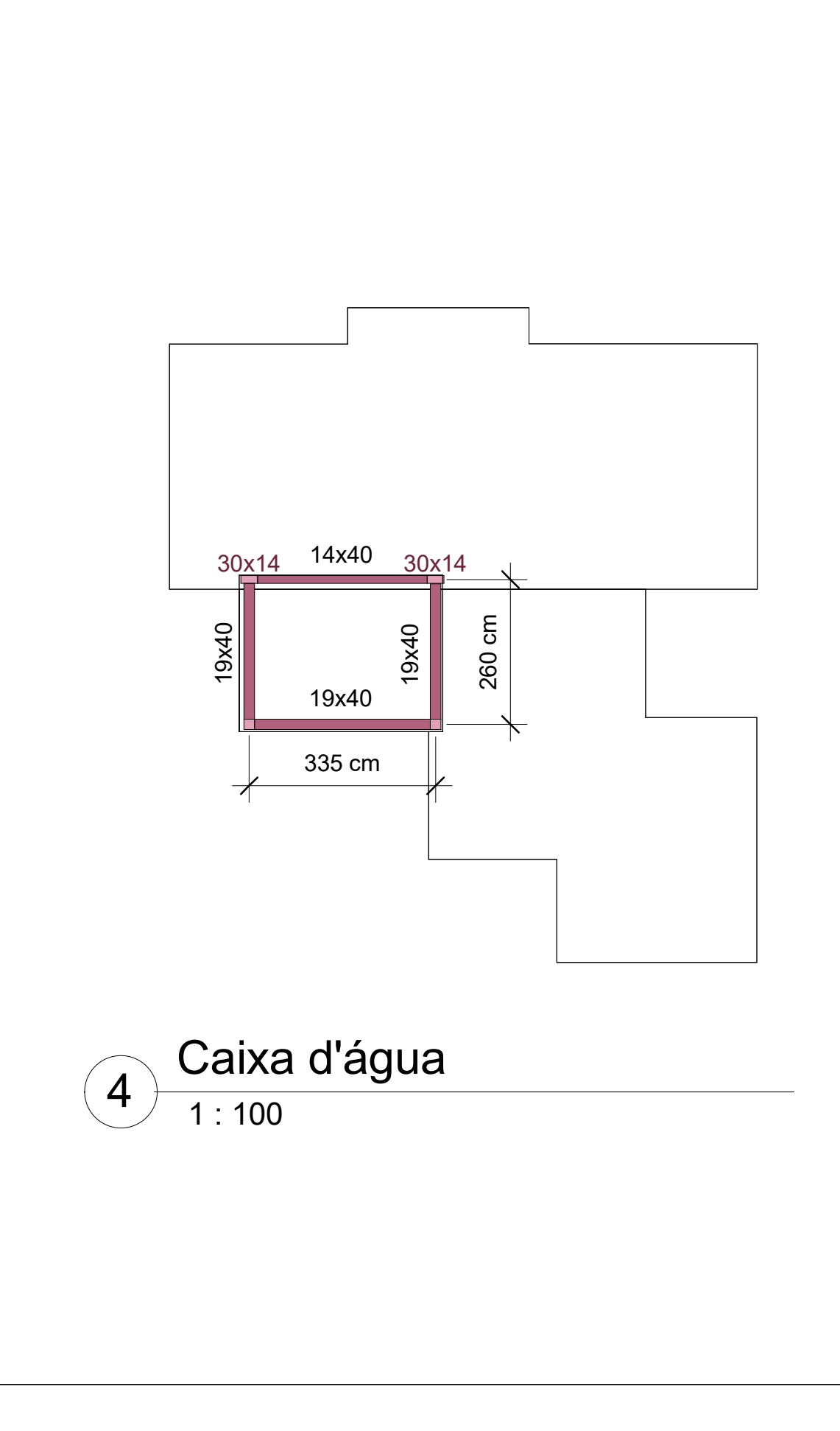

- 
- 
- 
- 
- 

**APÊNDICE C – Projeto de instalações hidrossanitárias e memorial de cálculo**

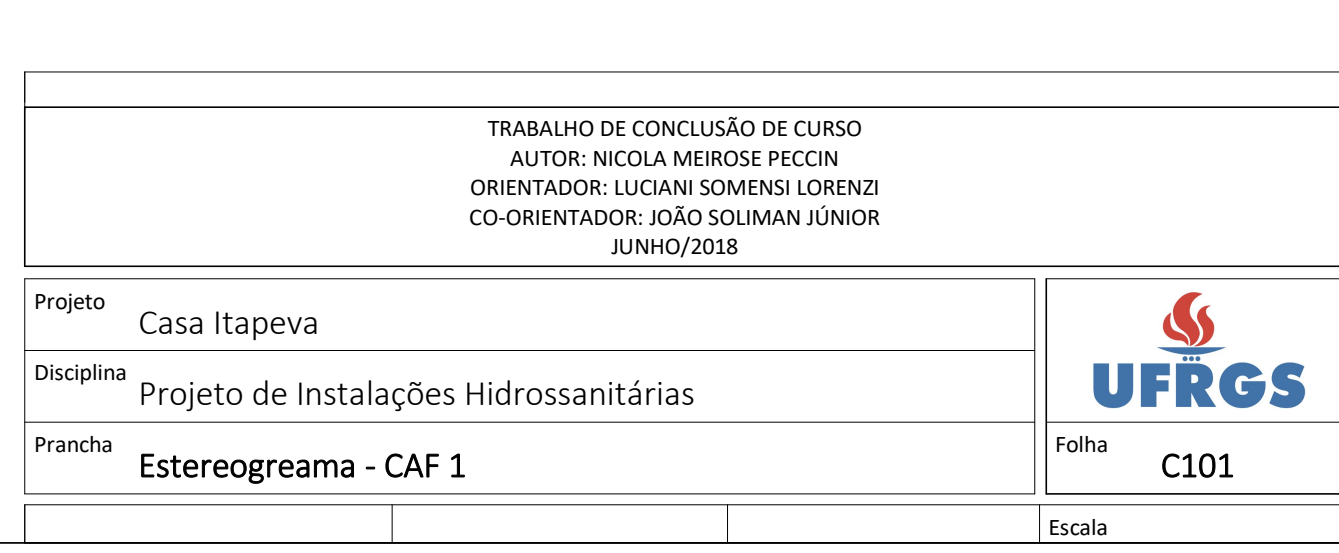

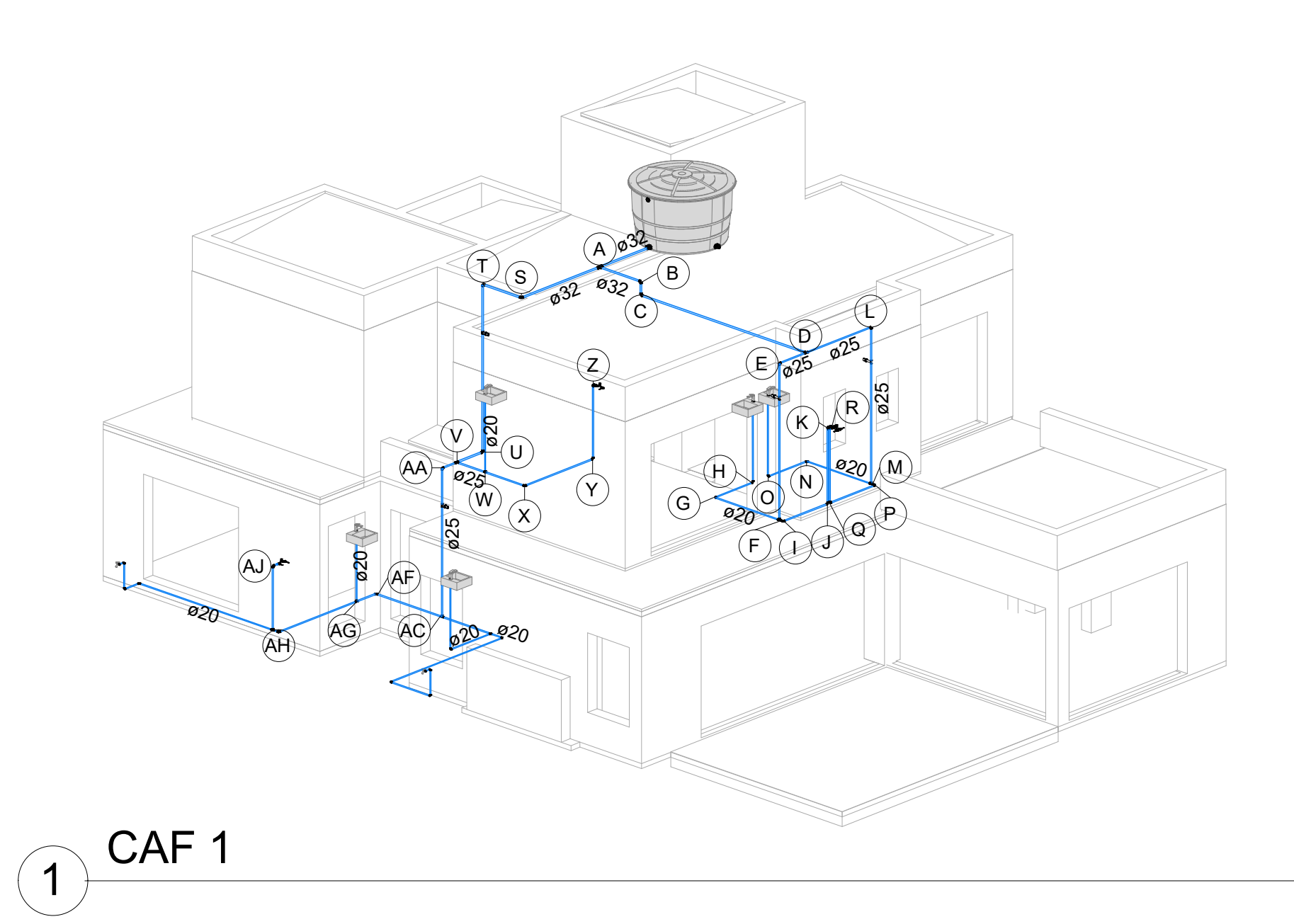
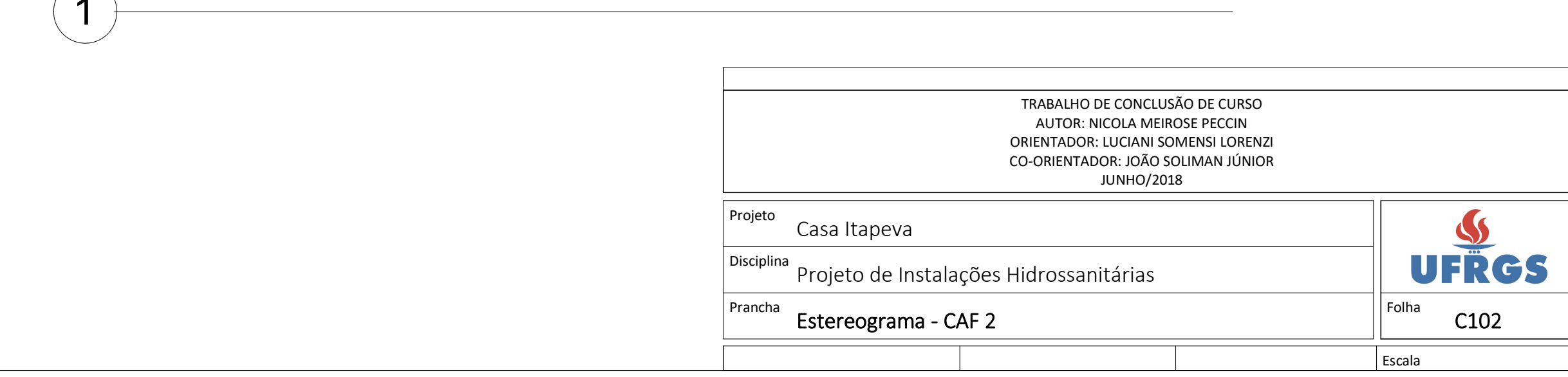

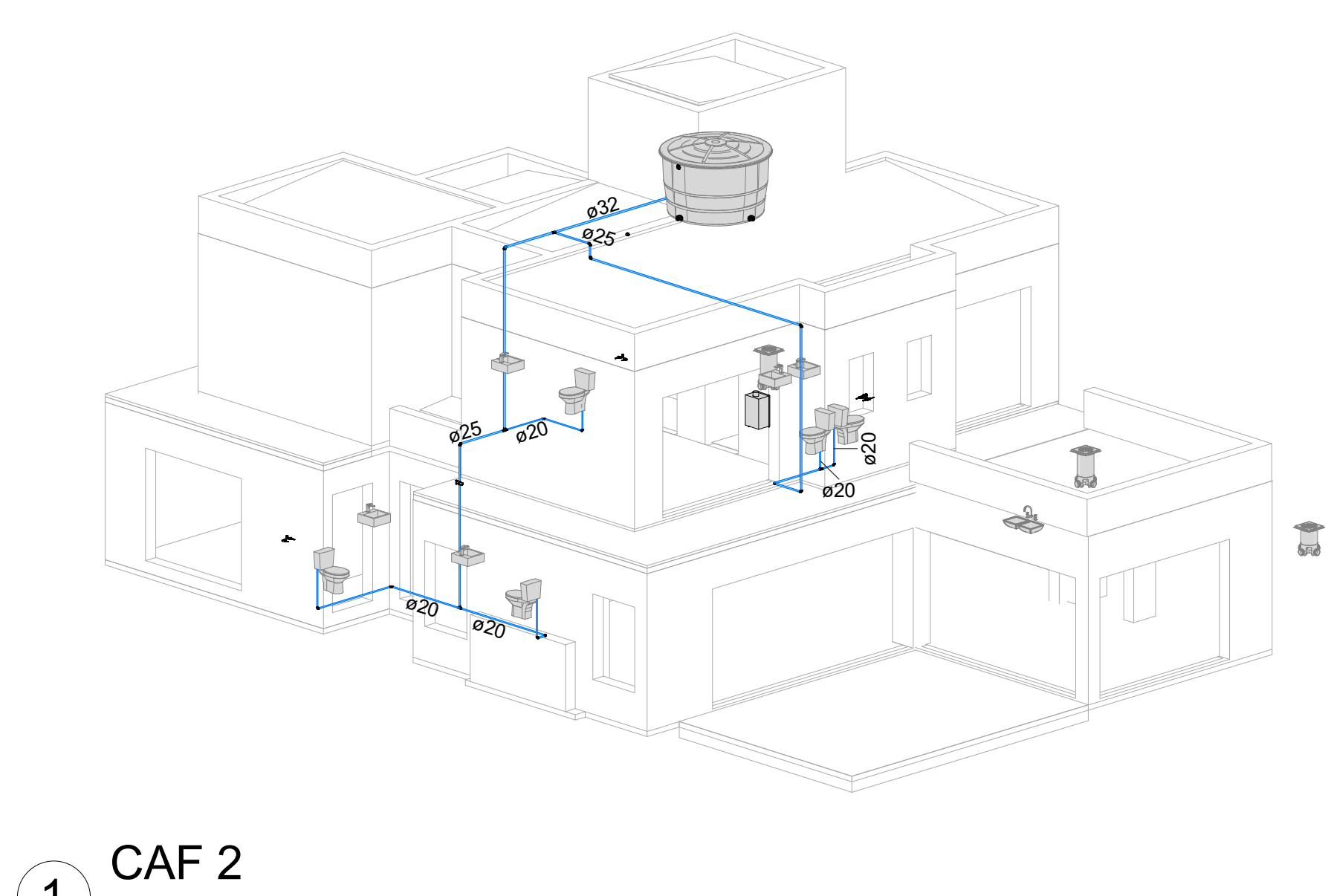

Prancha Estereograma - CAF 3

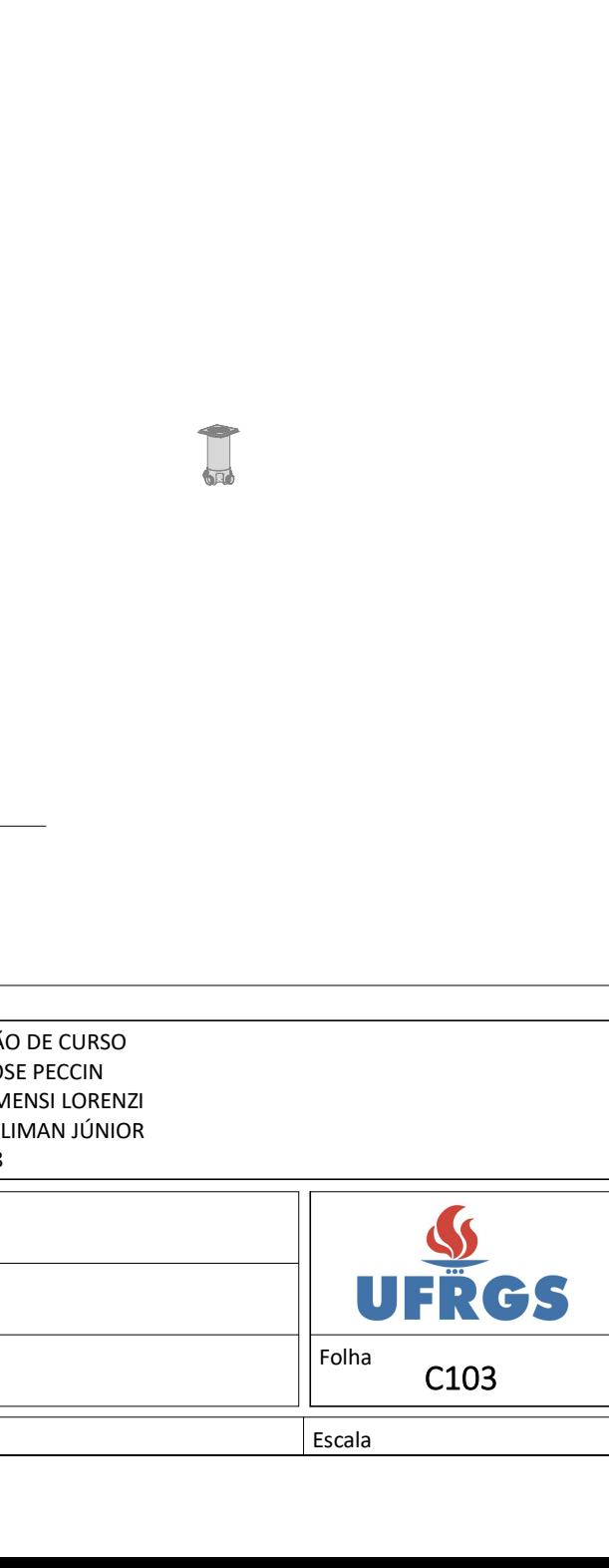

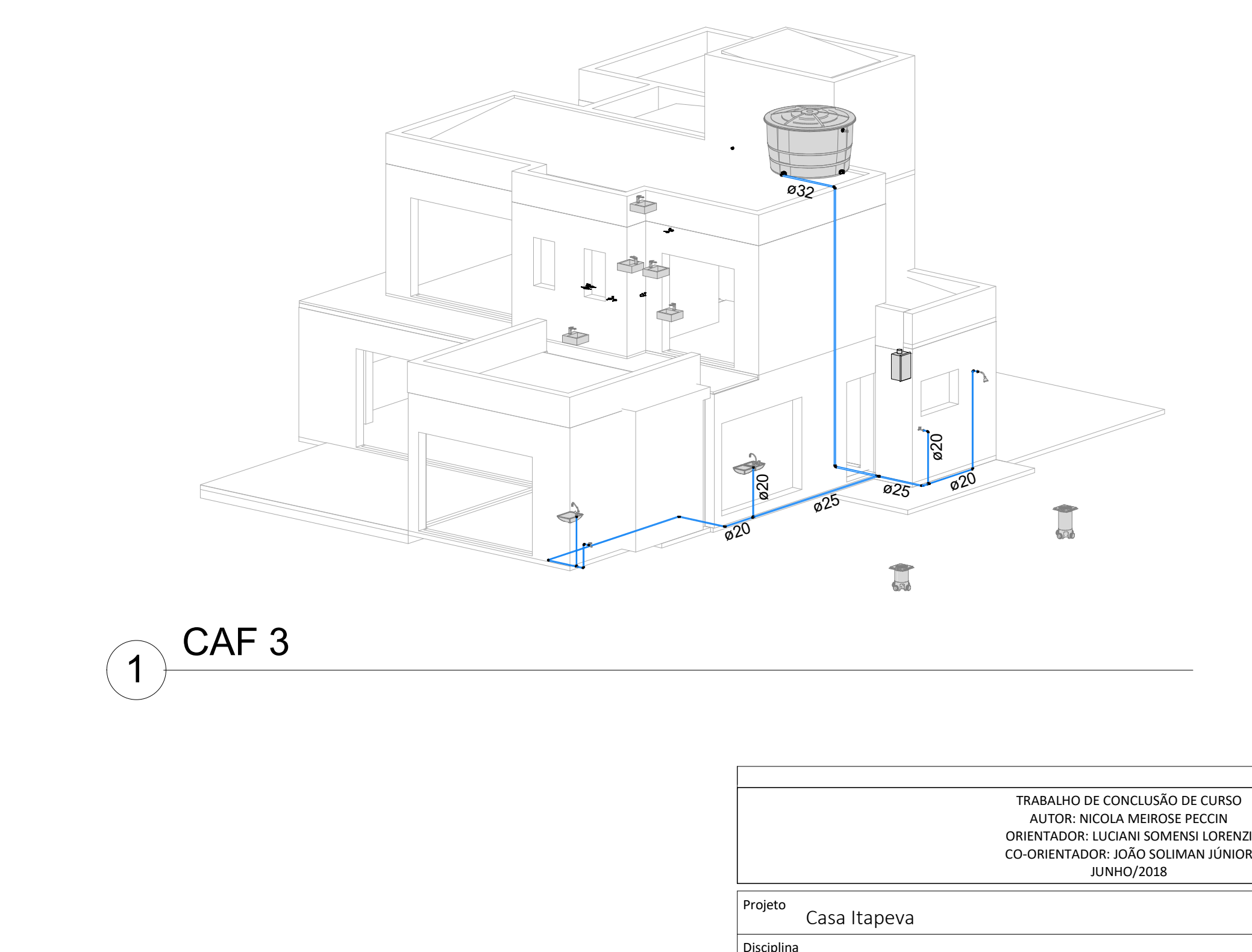

Disciplina Projeto de Instalações Hidrossanitárias

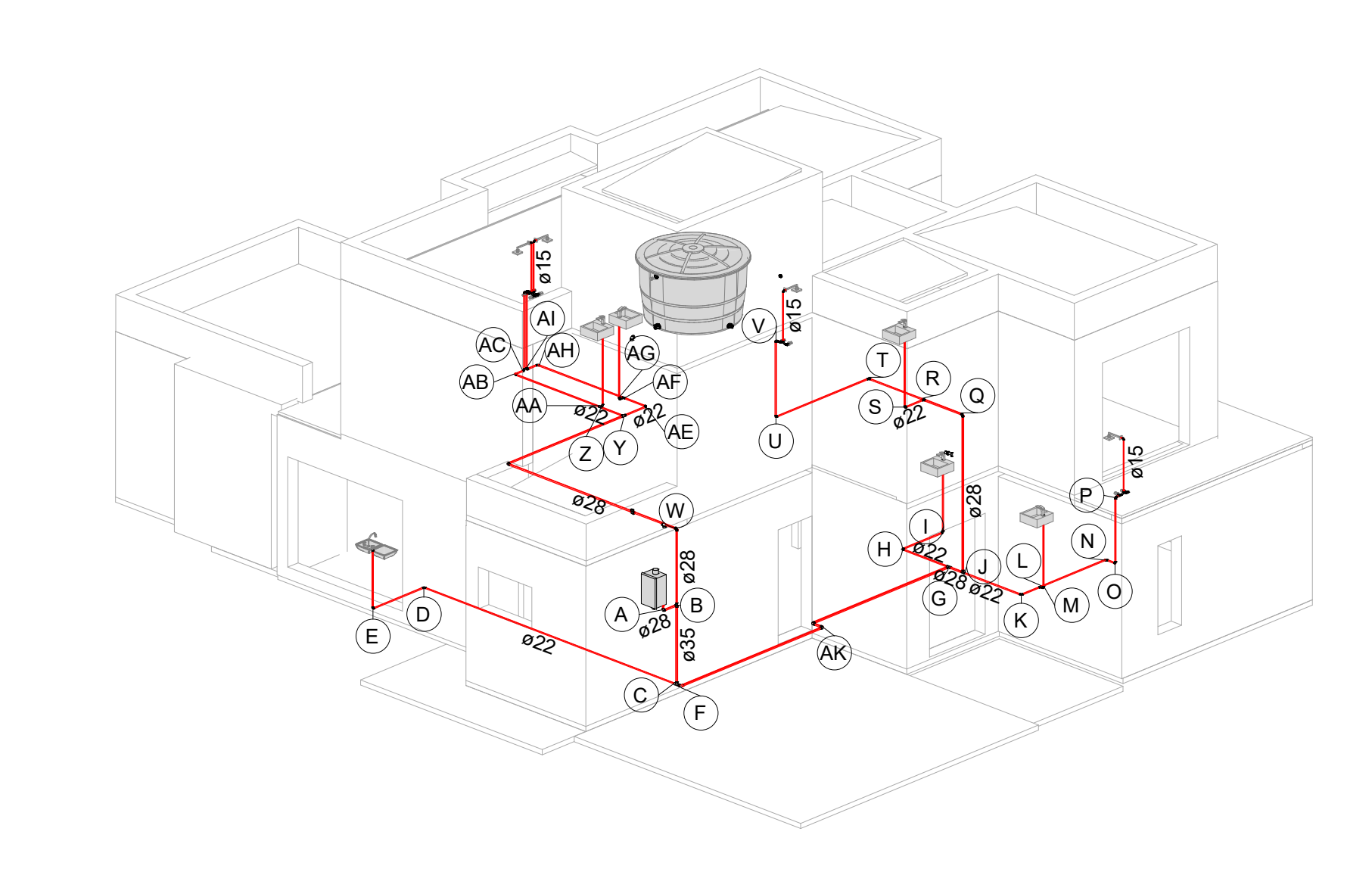

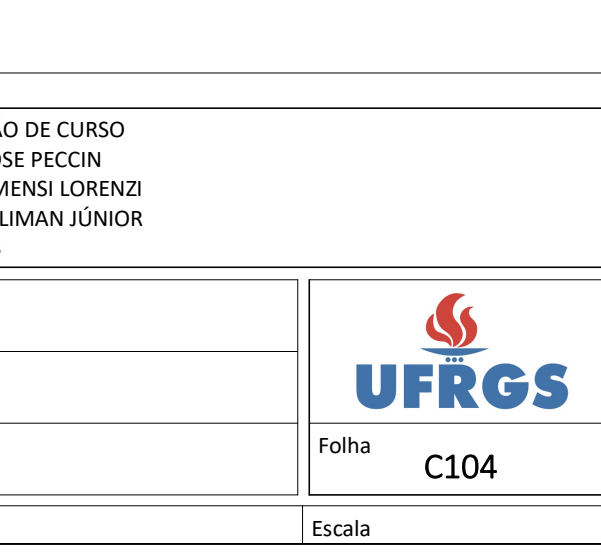

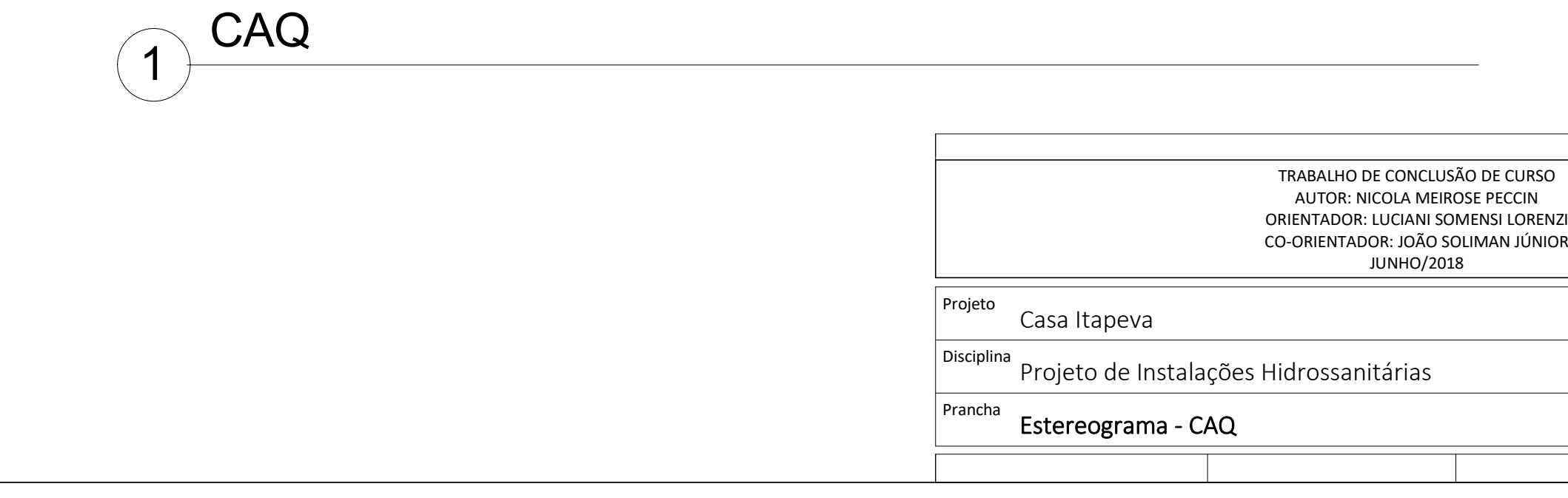

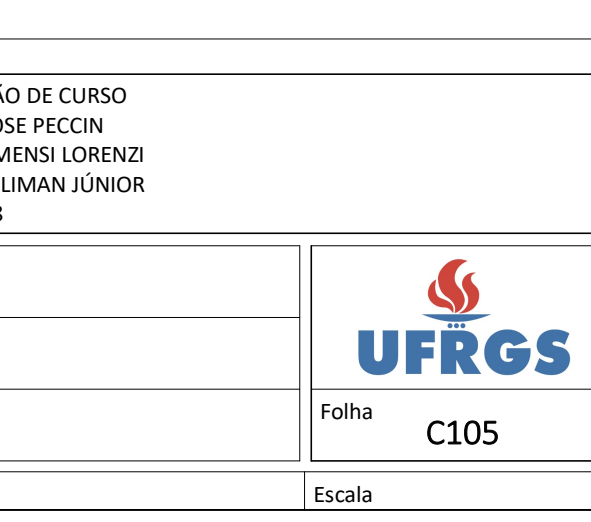

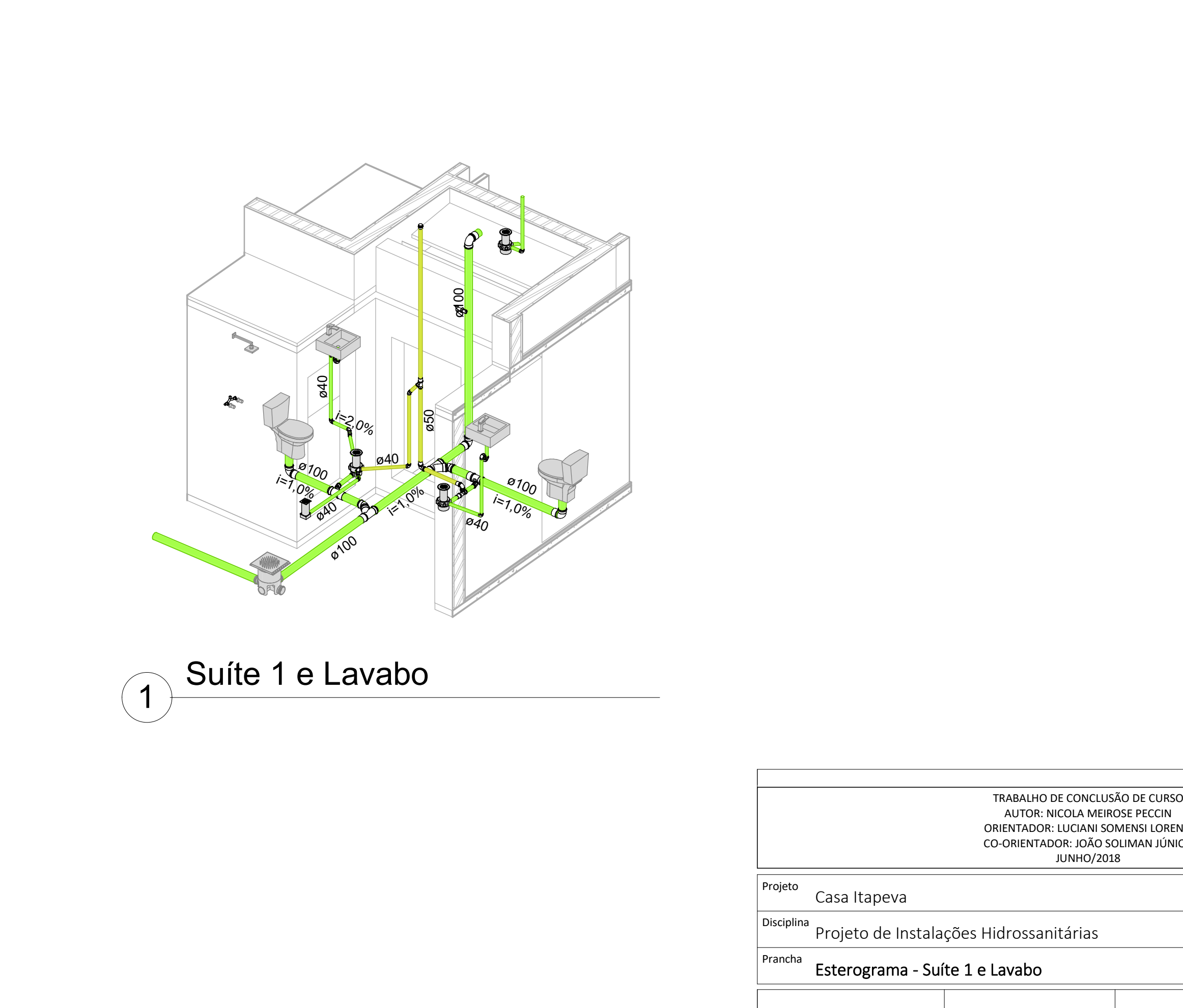

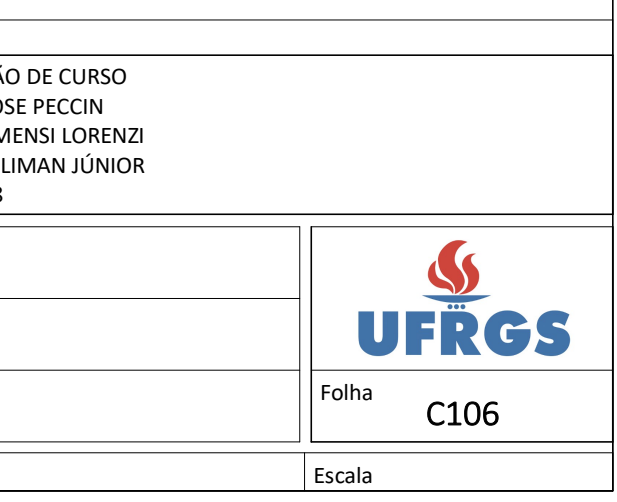

 $\equiv$ 

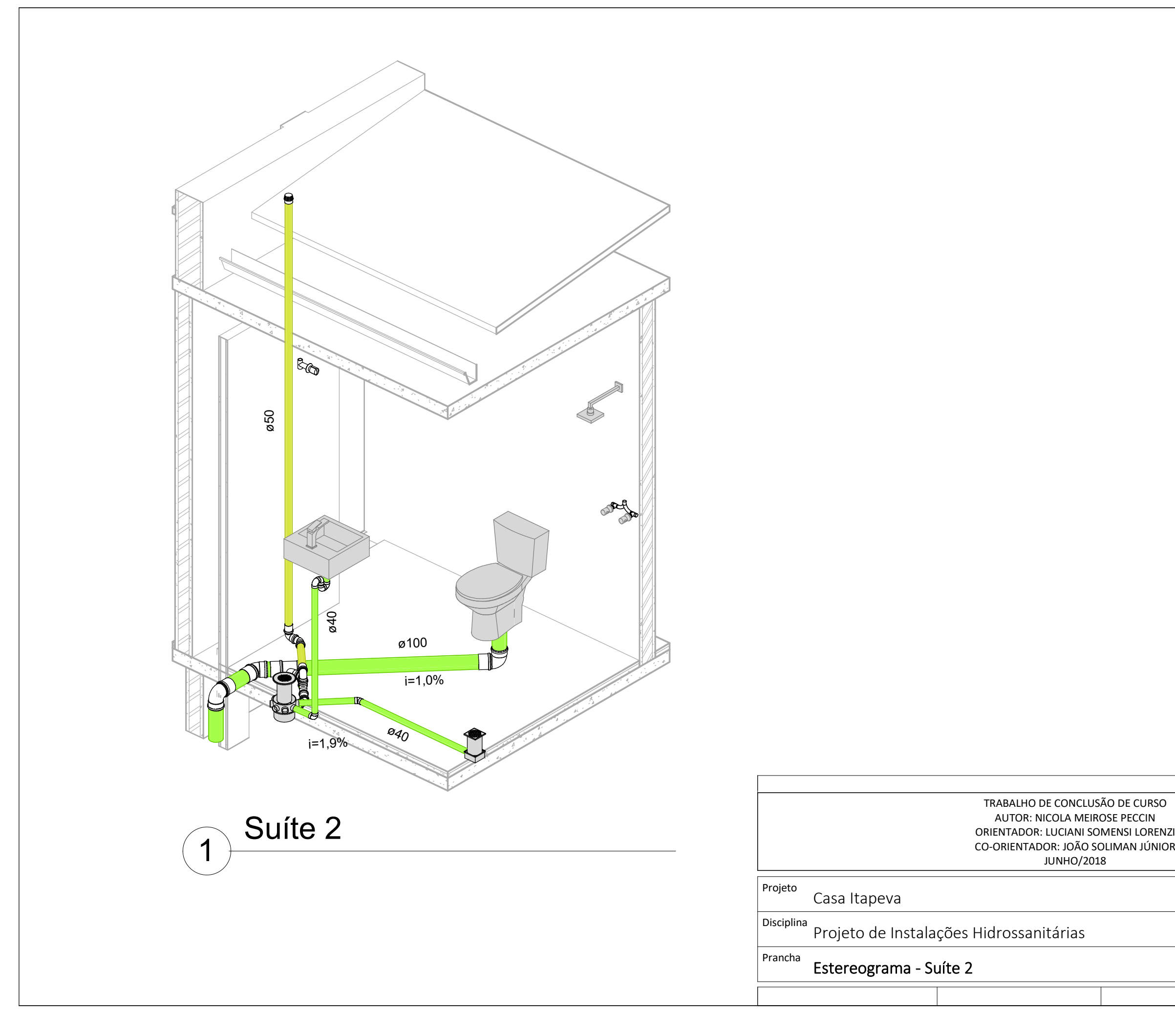

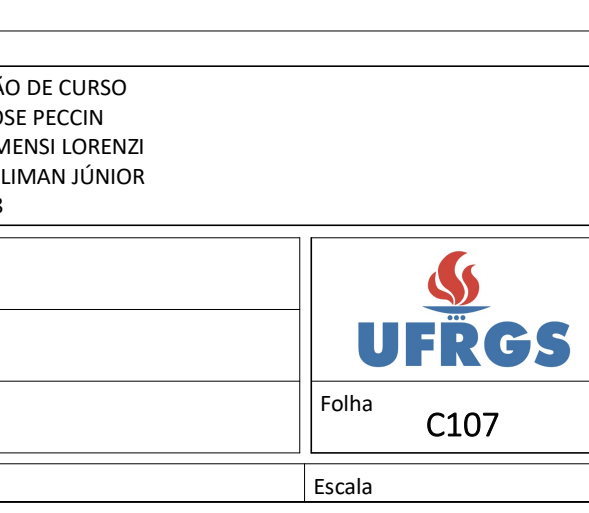

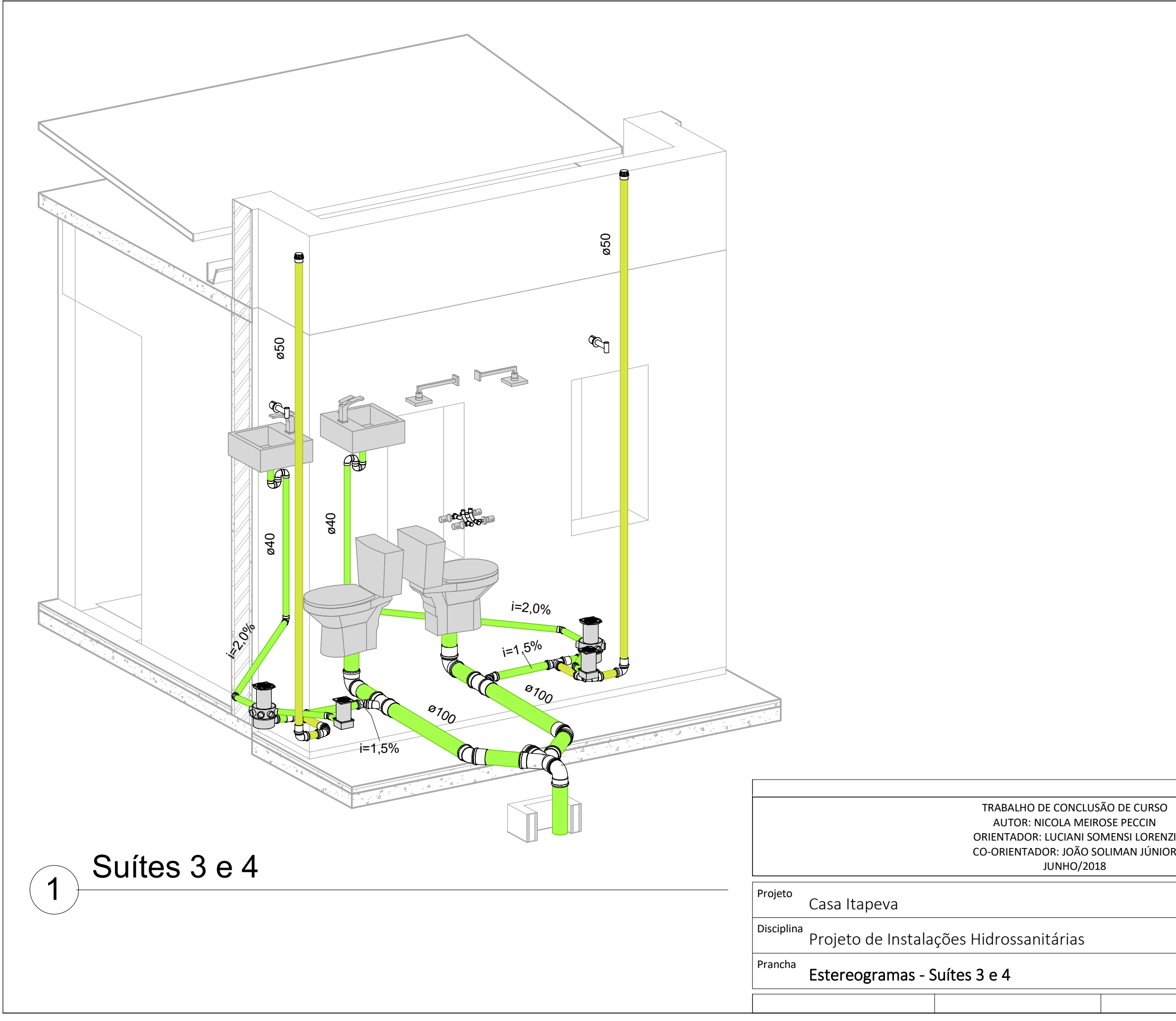

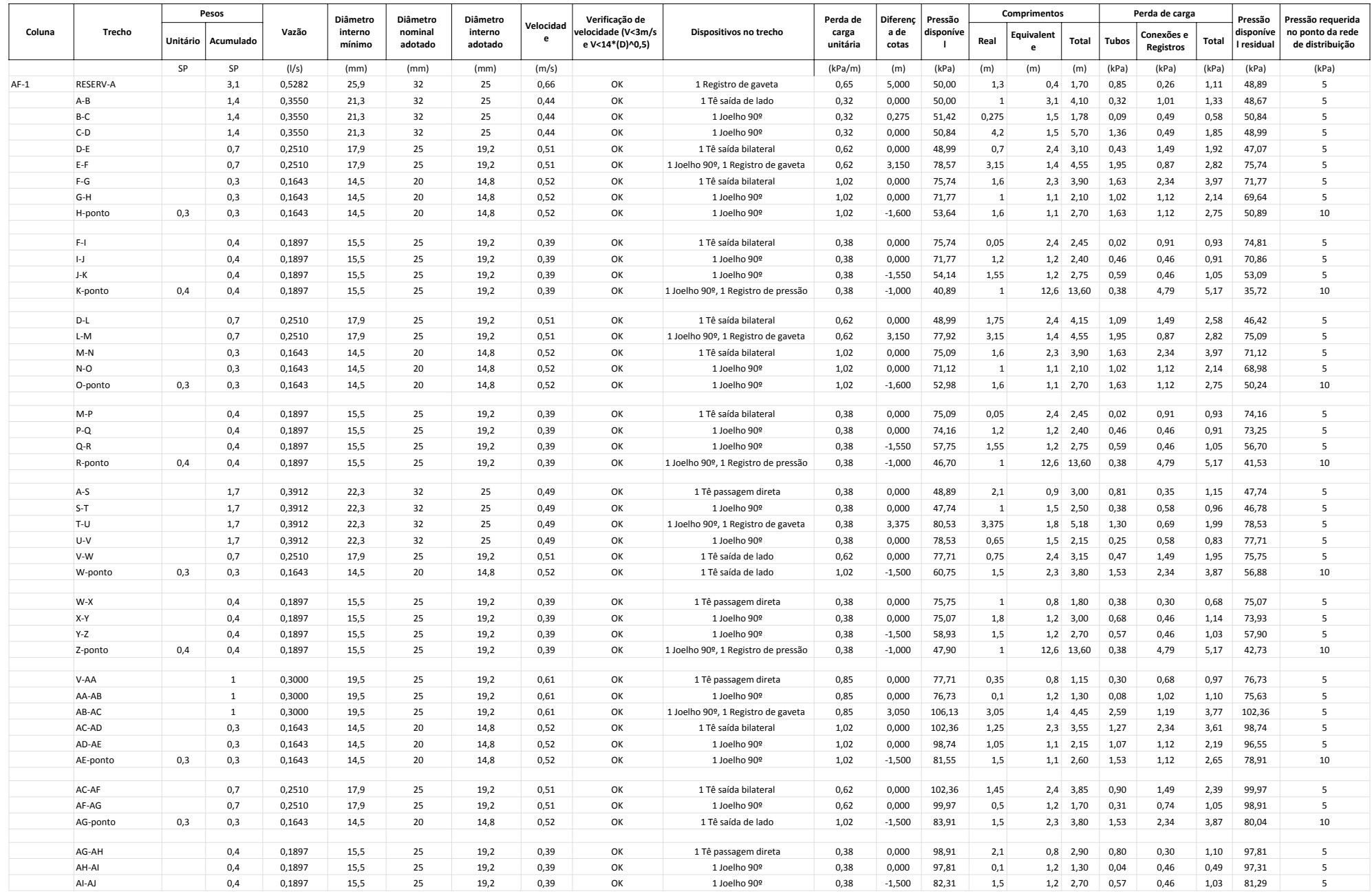

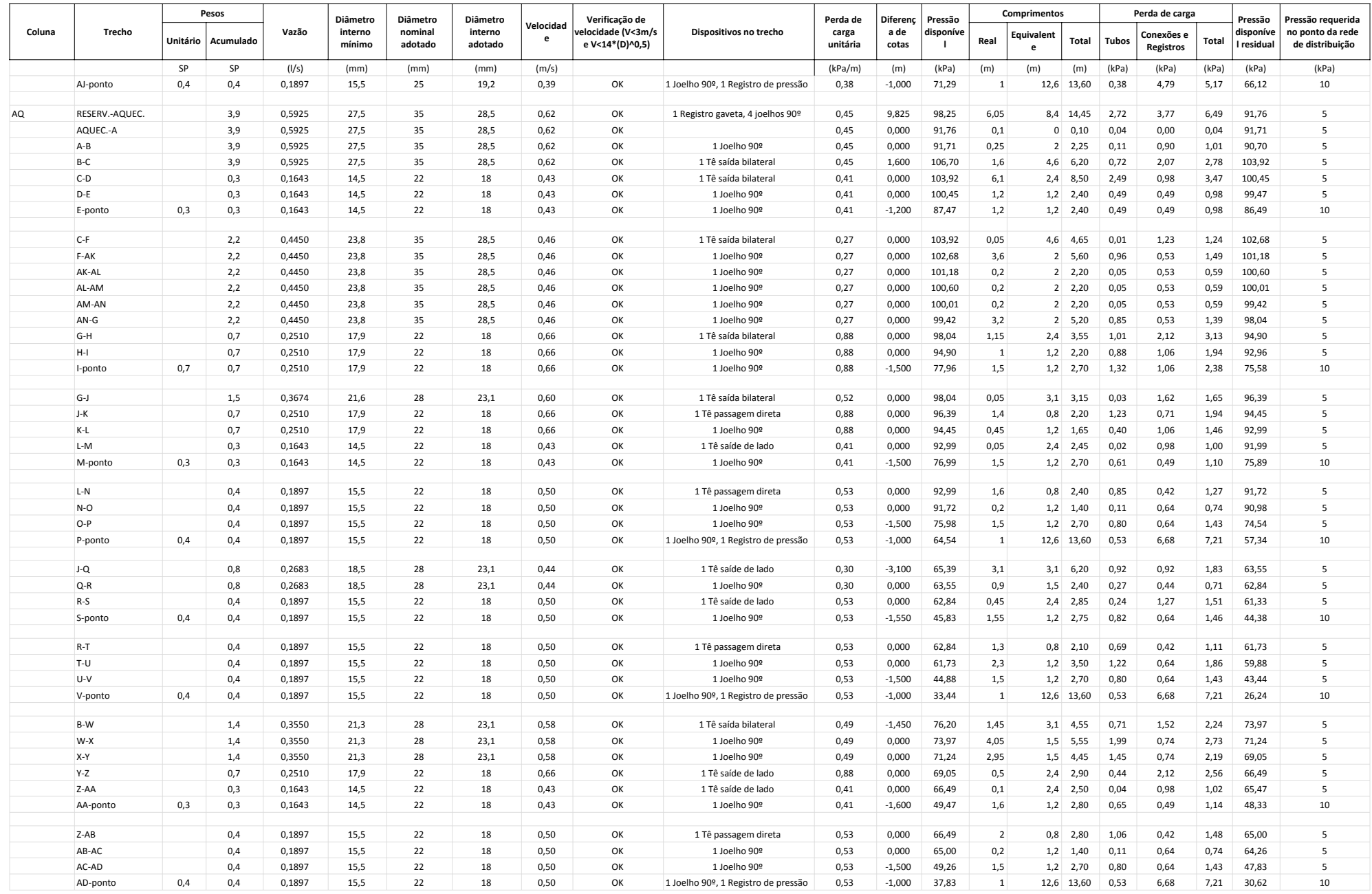

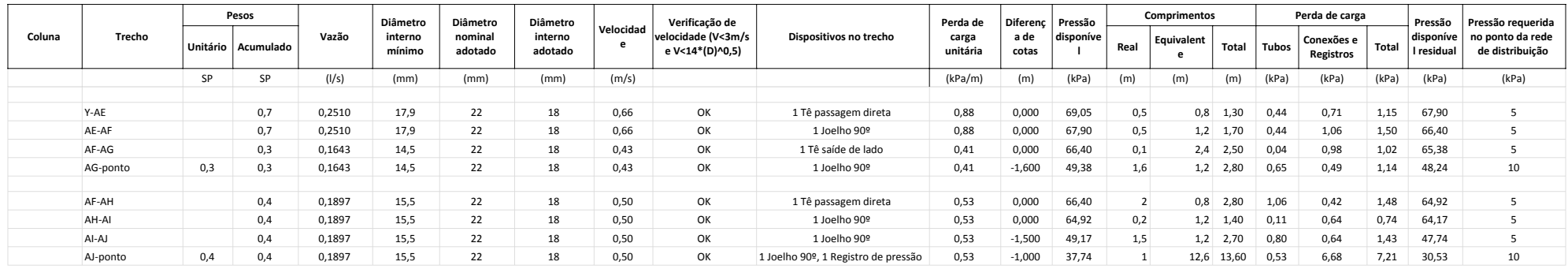

**APÊNDICE D – Projeto de instalações elétricas e memorial de cálculo**

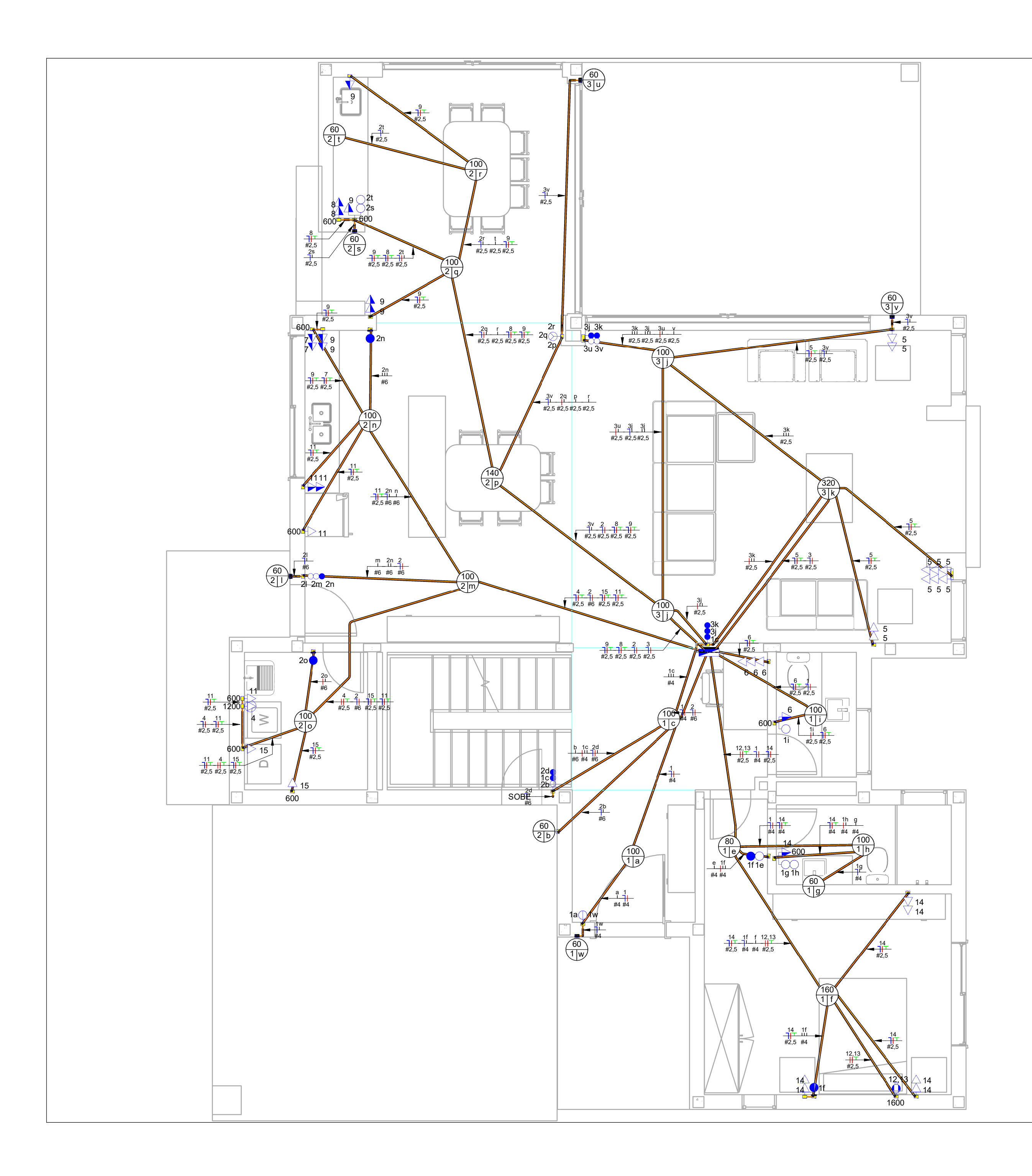

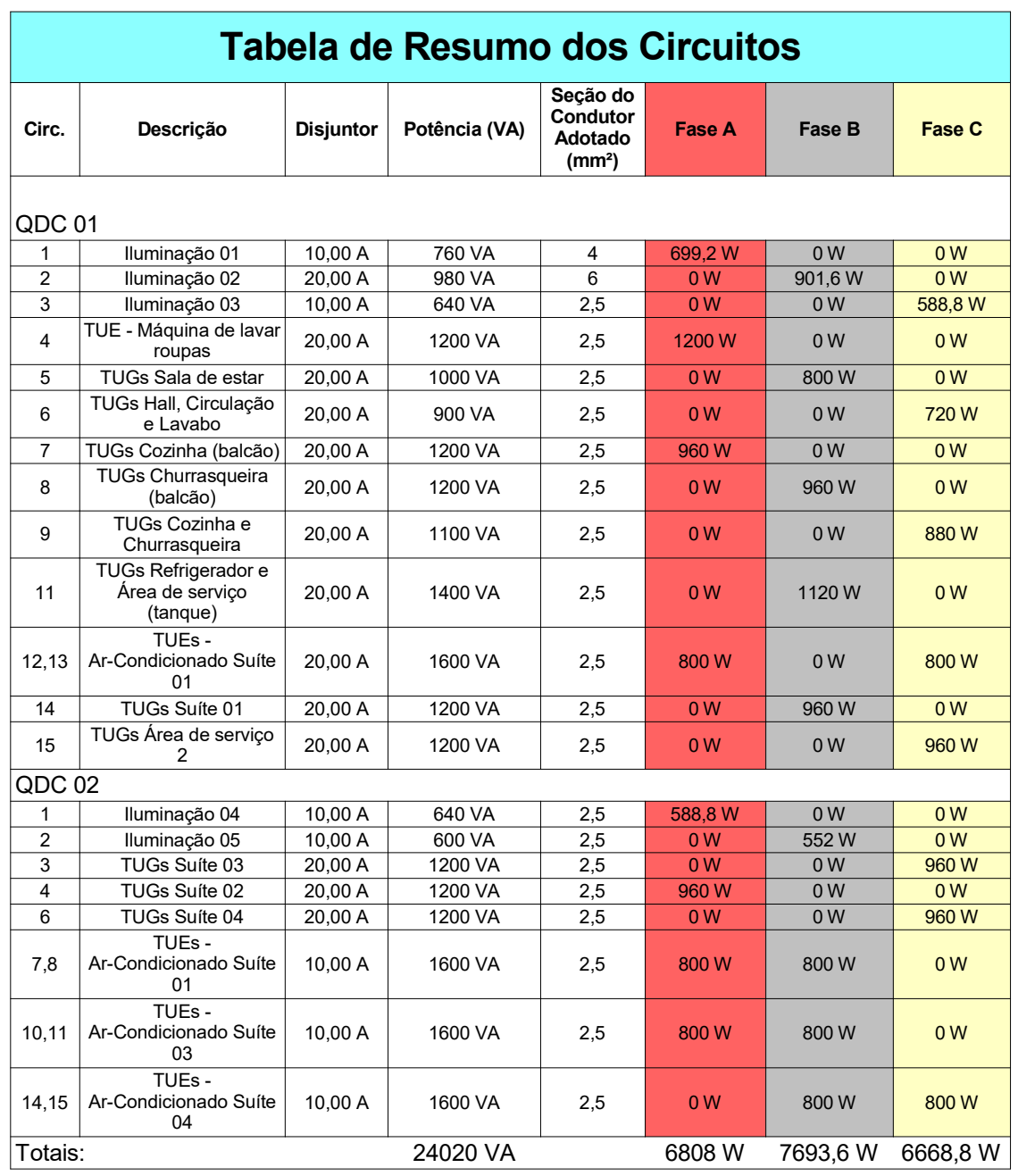

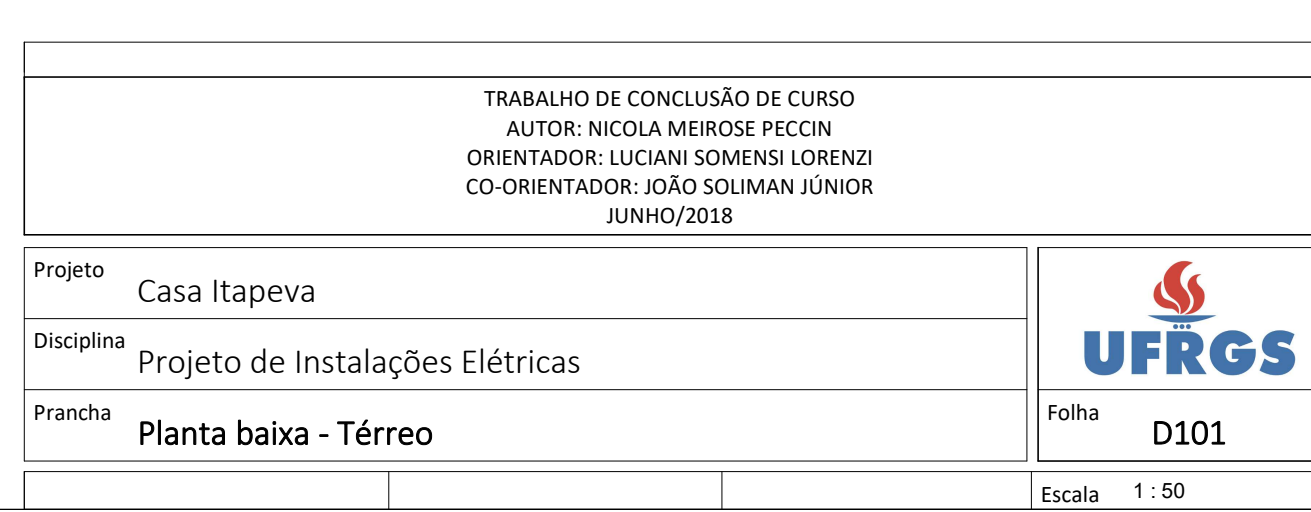

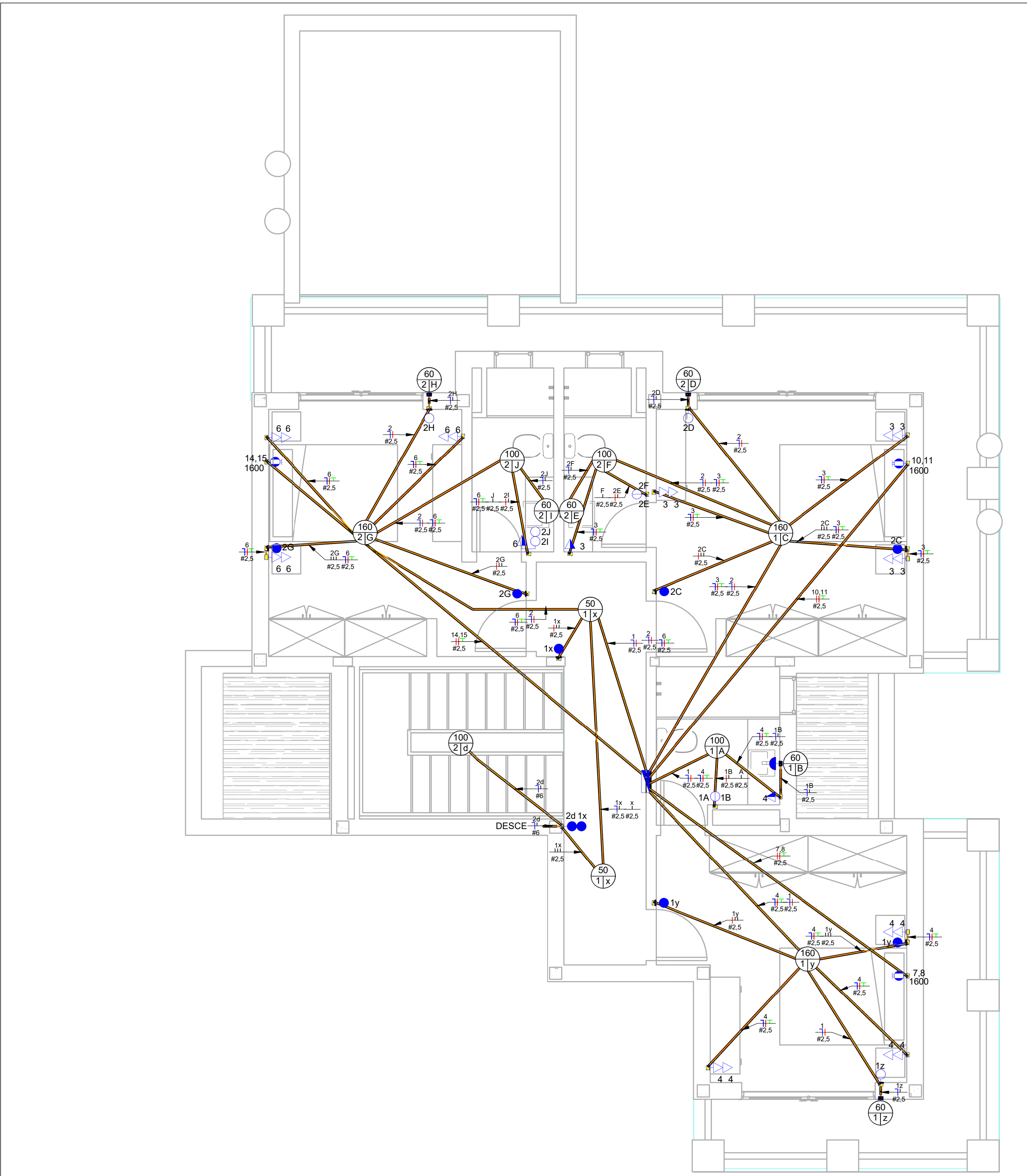

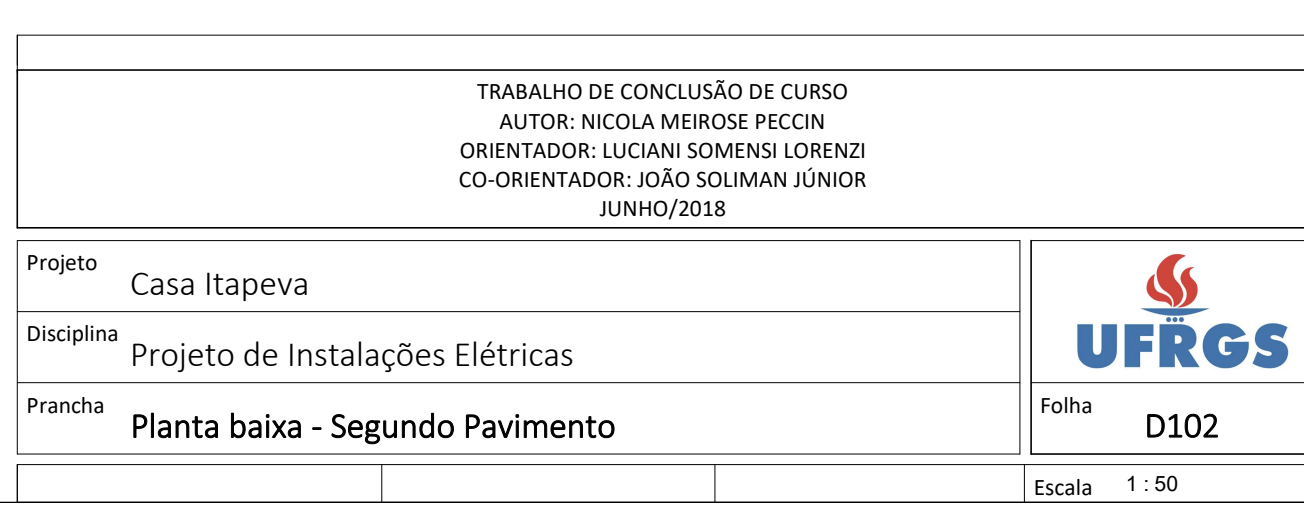

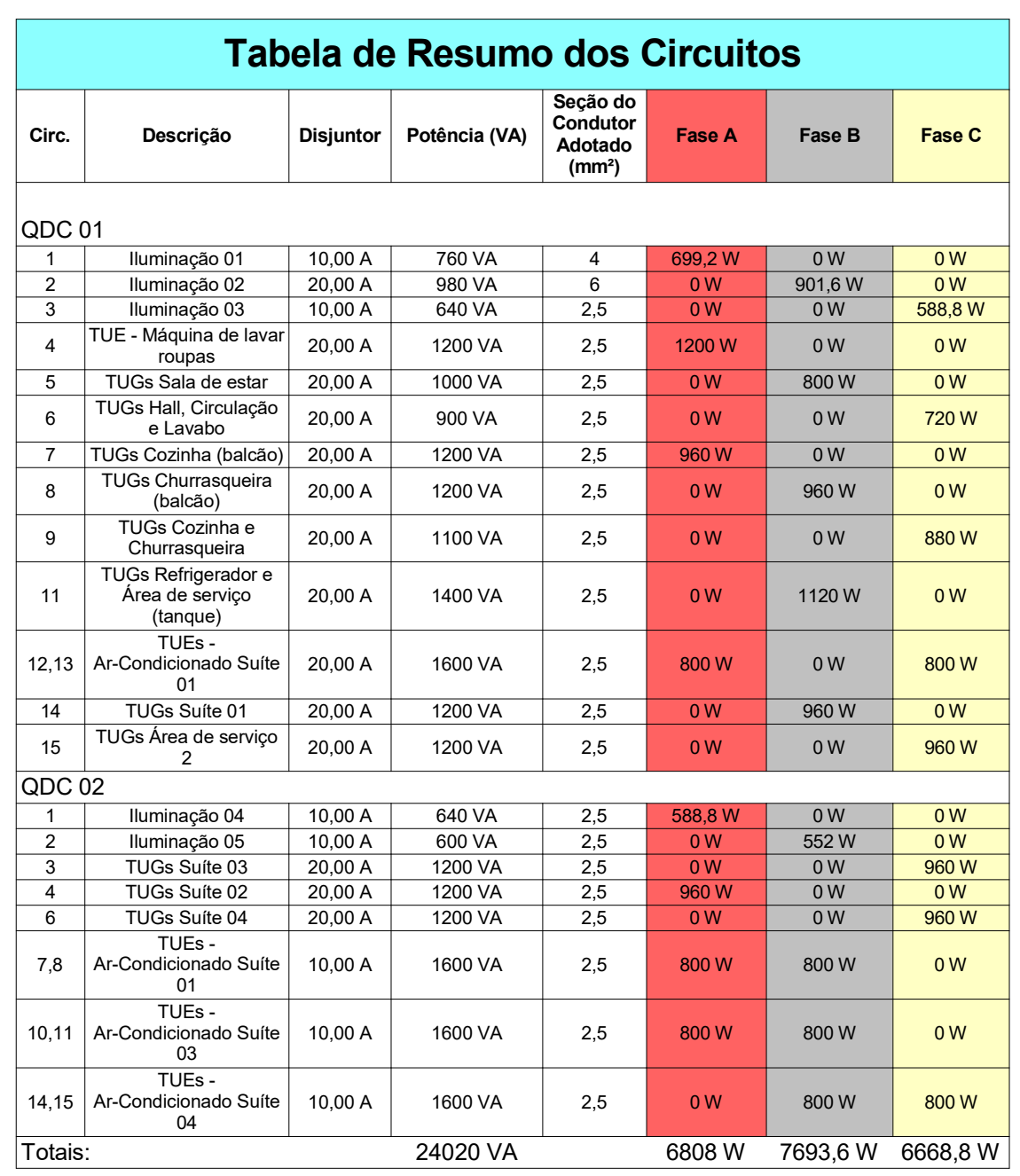

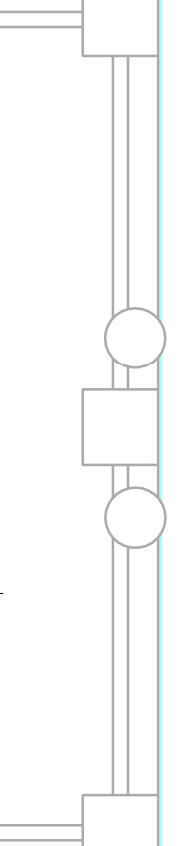

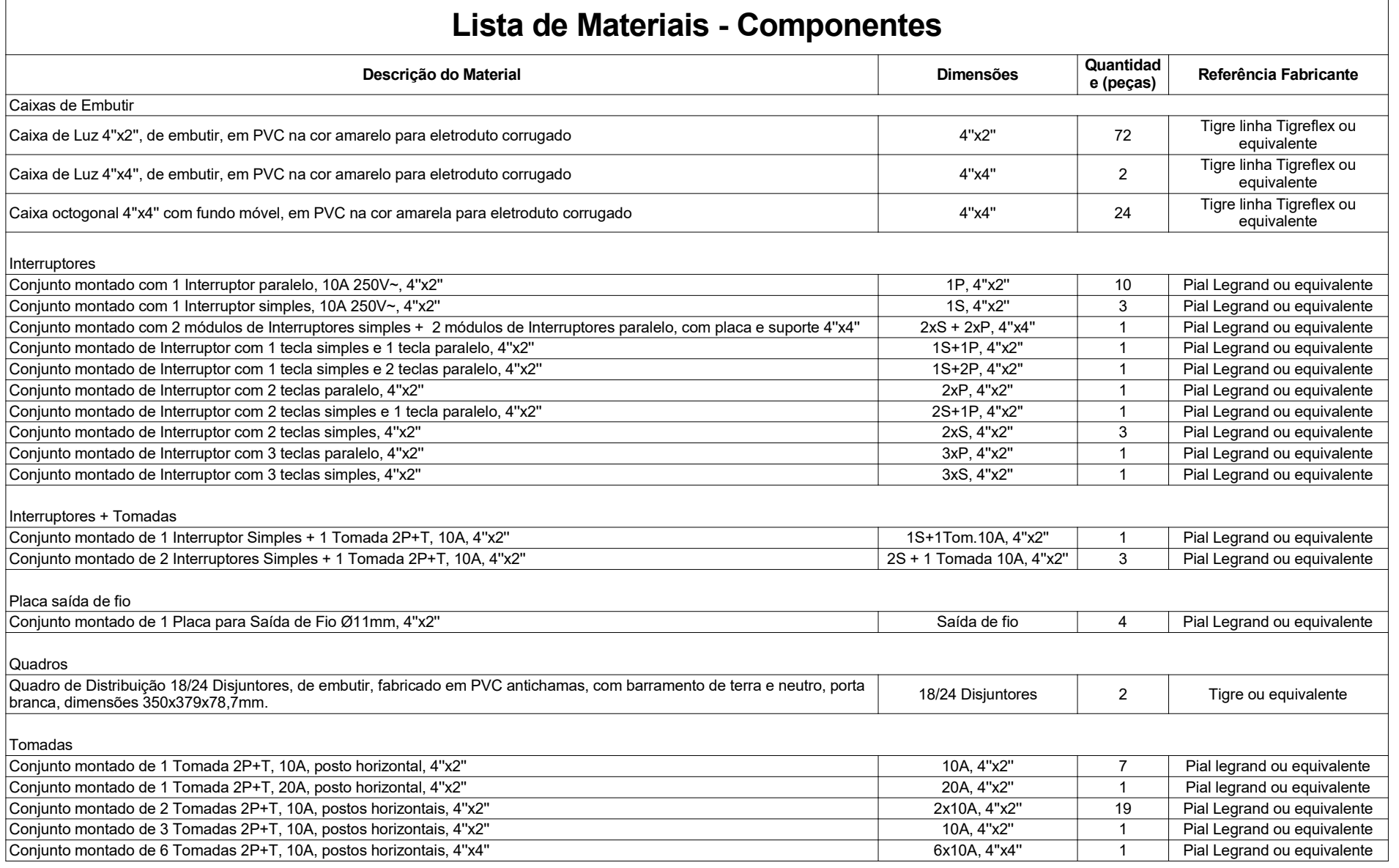

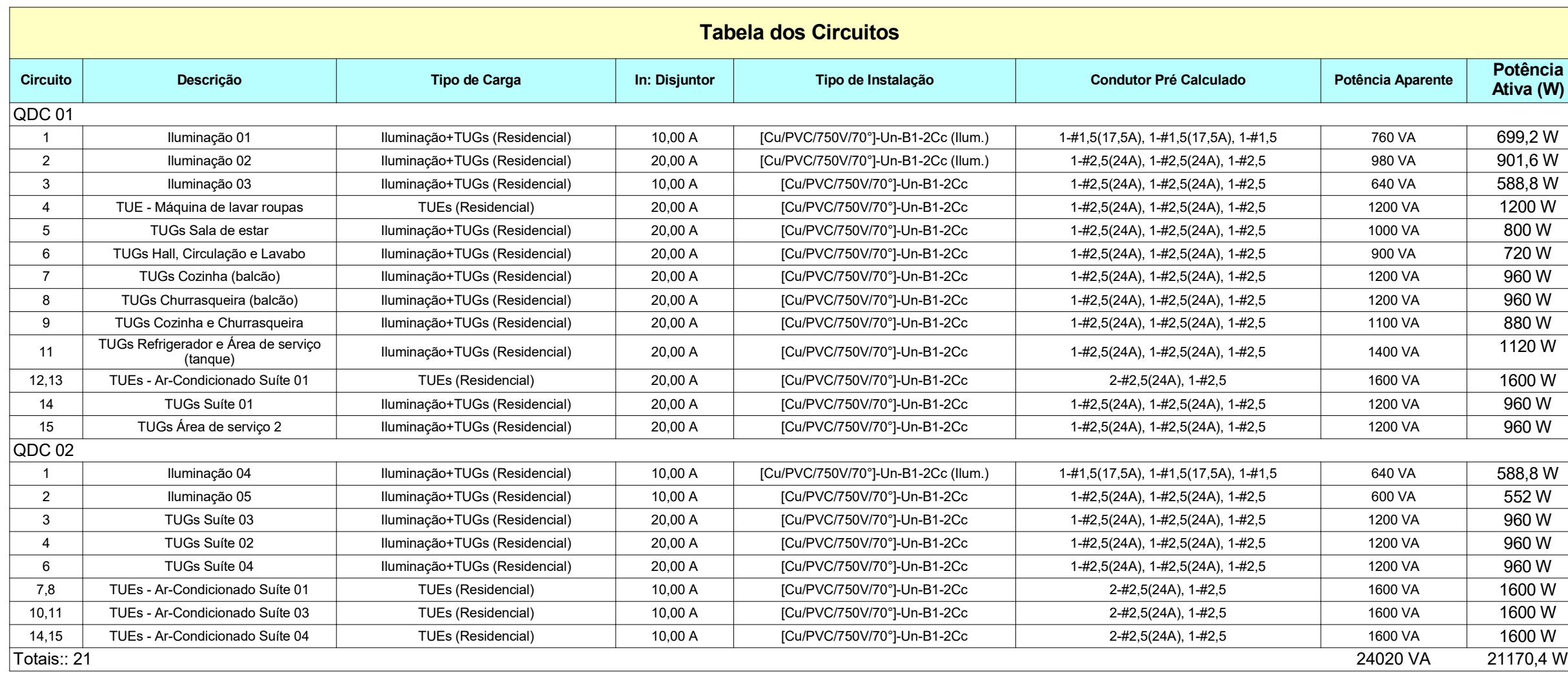

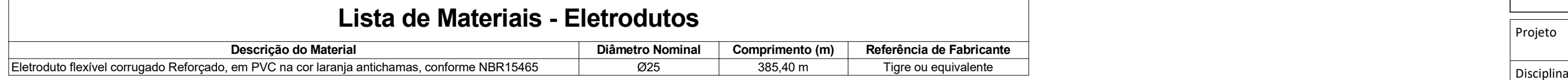

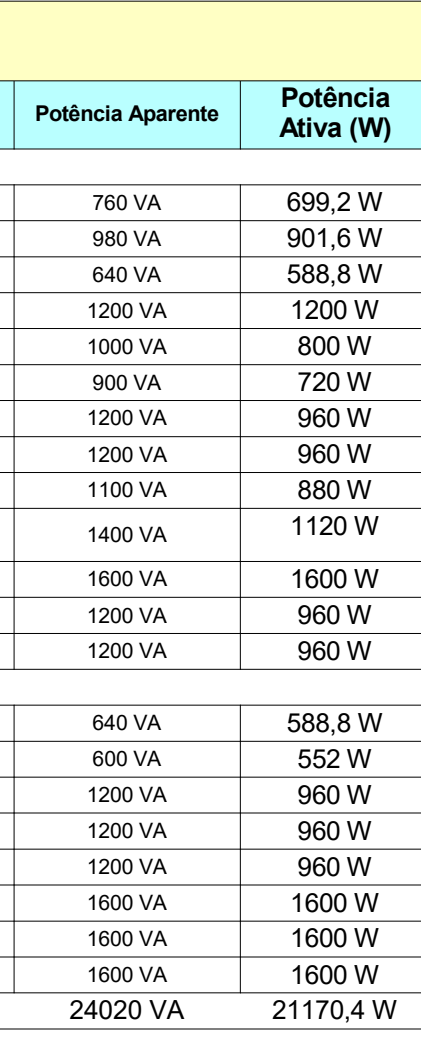

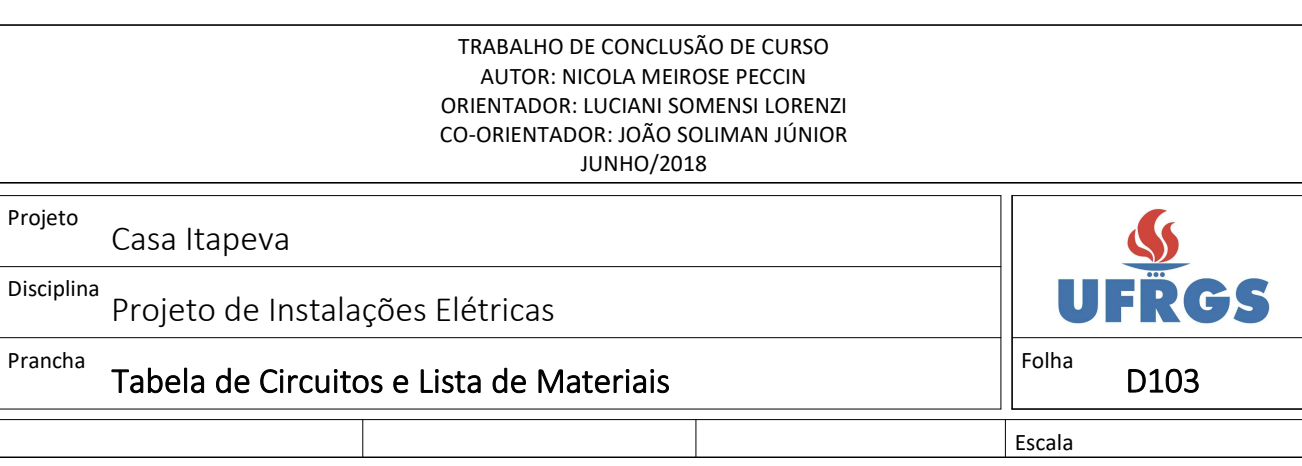

Disciplina Projeto de Instalações Elétricas -<br>Projeto 'rancha Casa Itapeva Diagramas unifilares

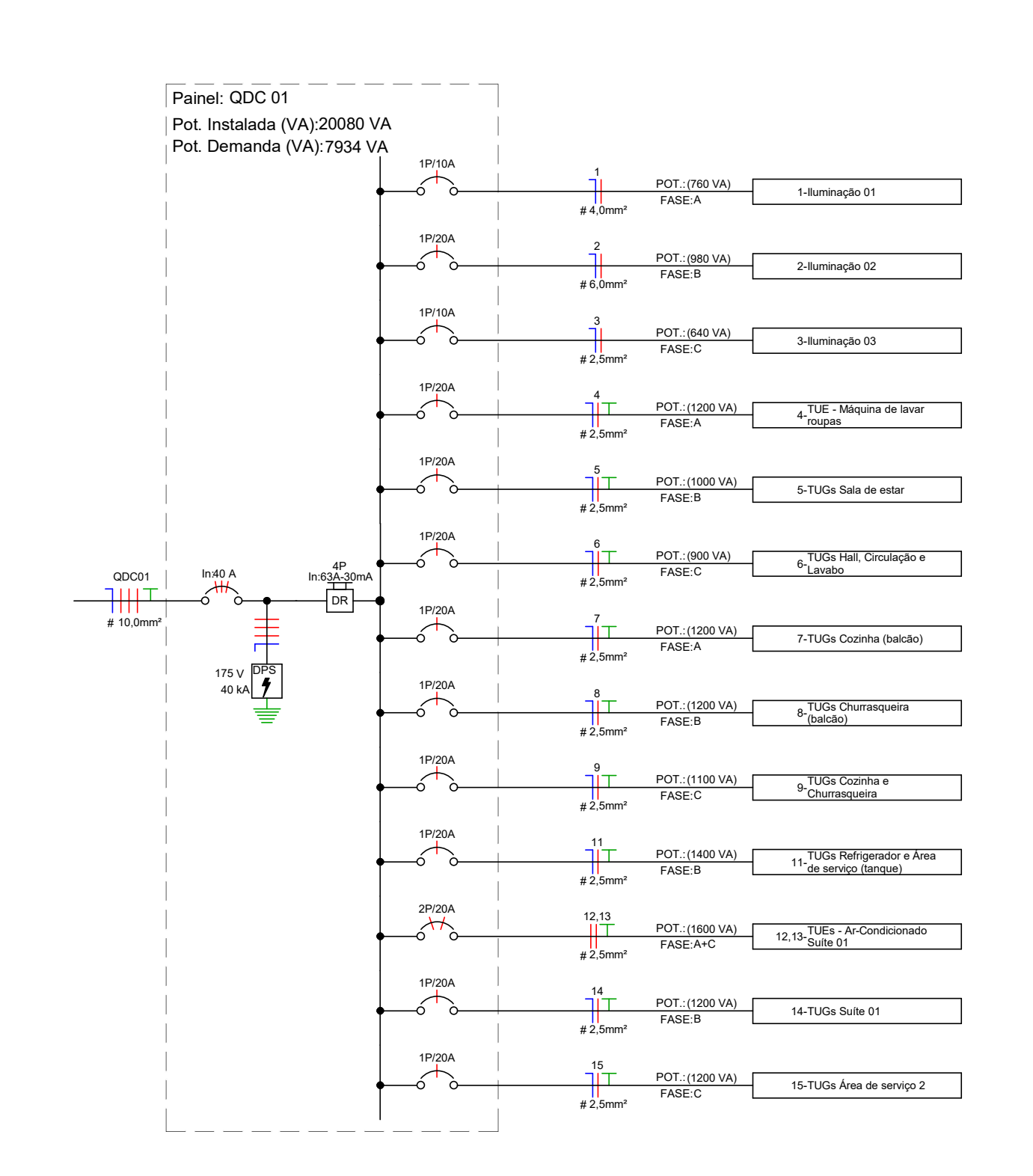

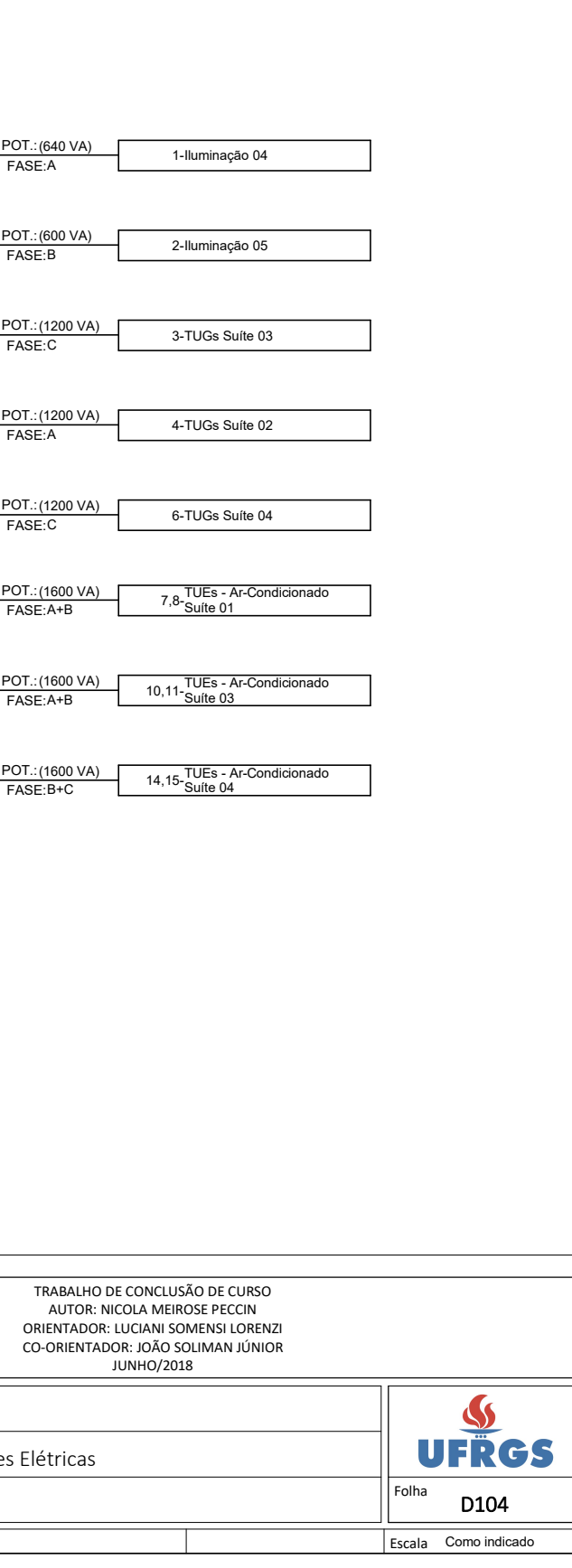

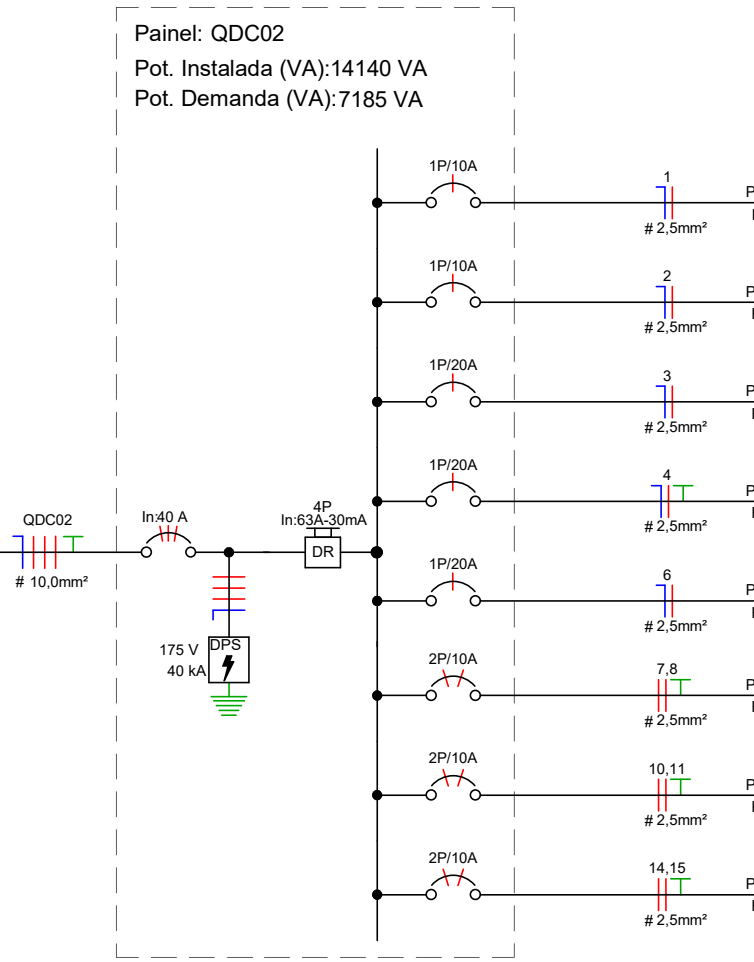

**01 - Diagrama Unifilar (Térreo)**

### **02 - Diagrama Unifilar (2º pav.)**

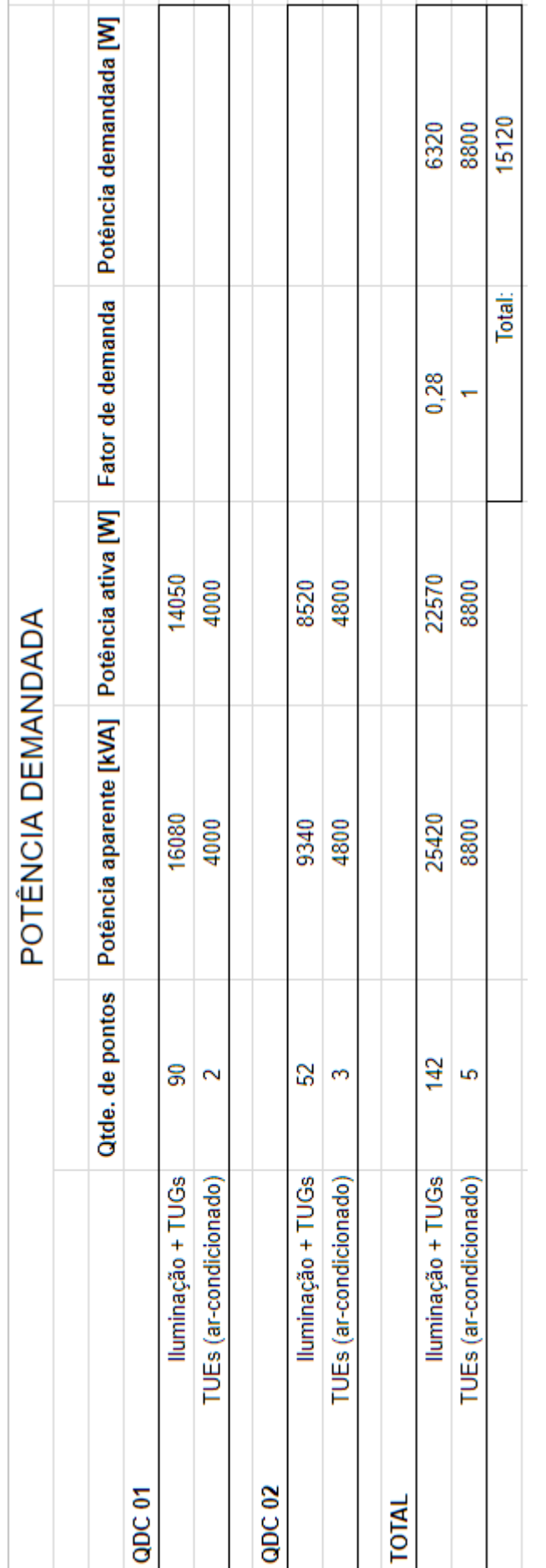

**ANEXO A – Projeto arquitetônico utilizado como base para o trabalho**

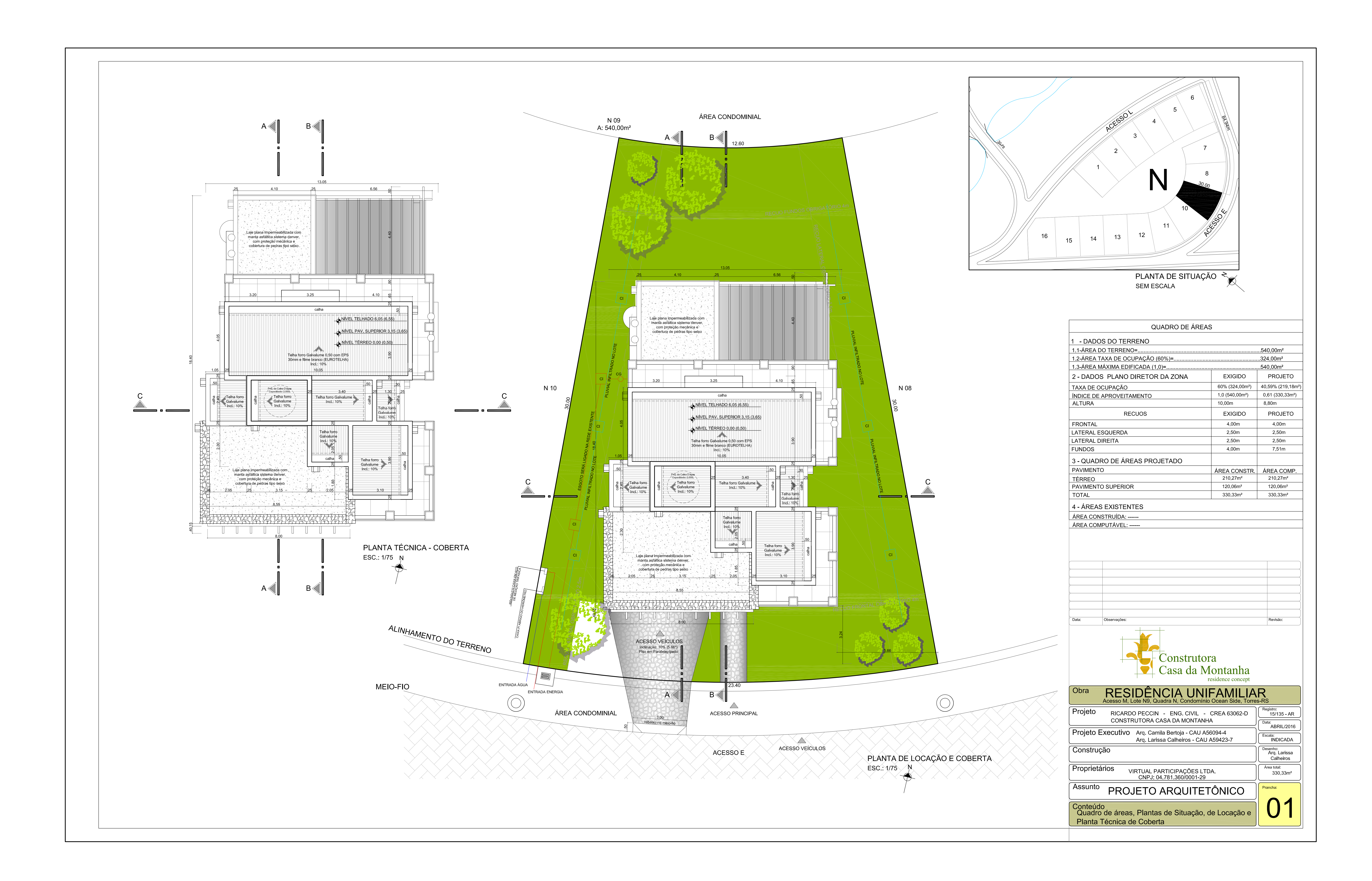

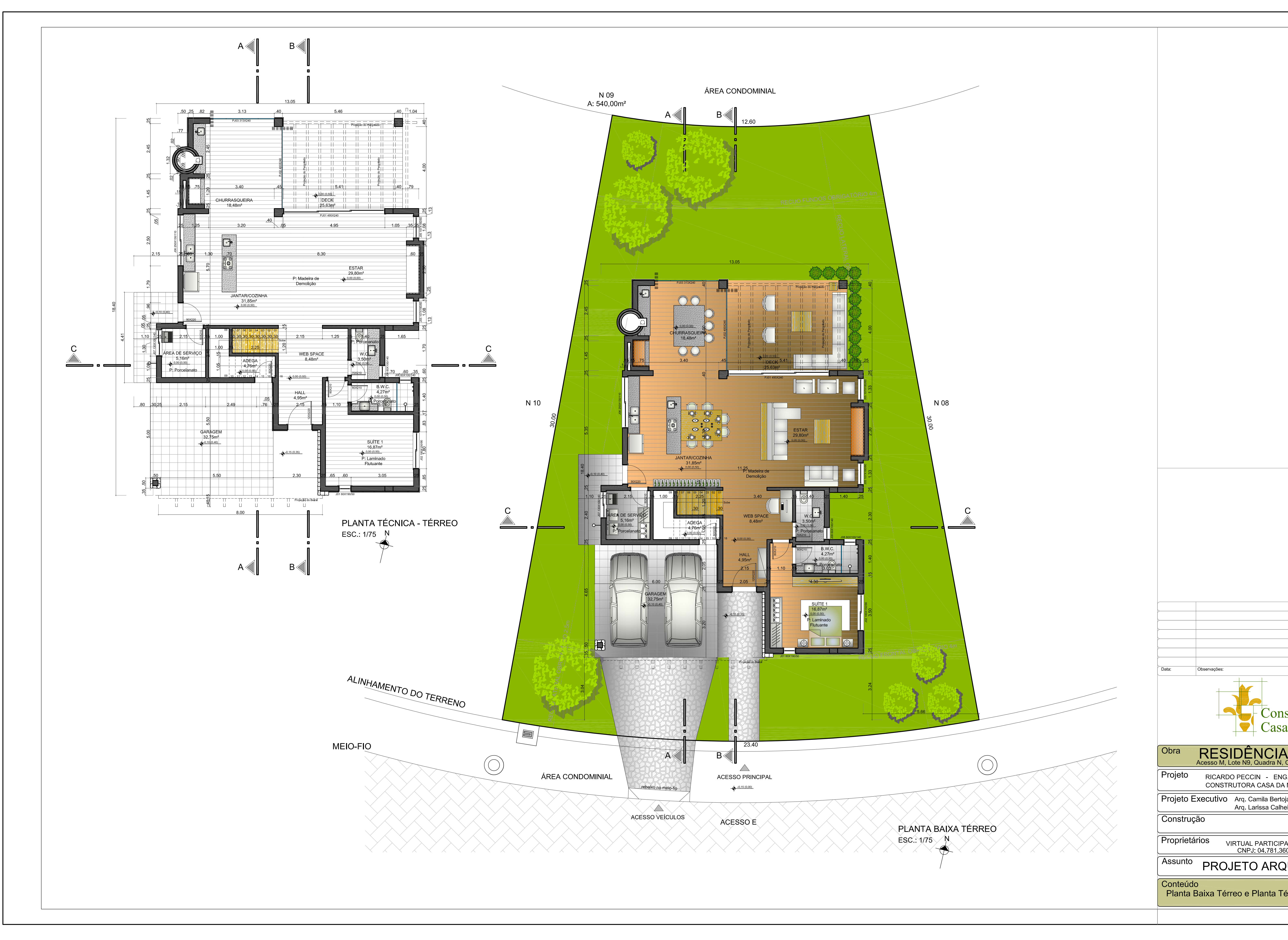

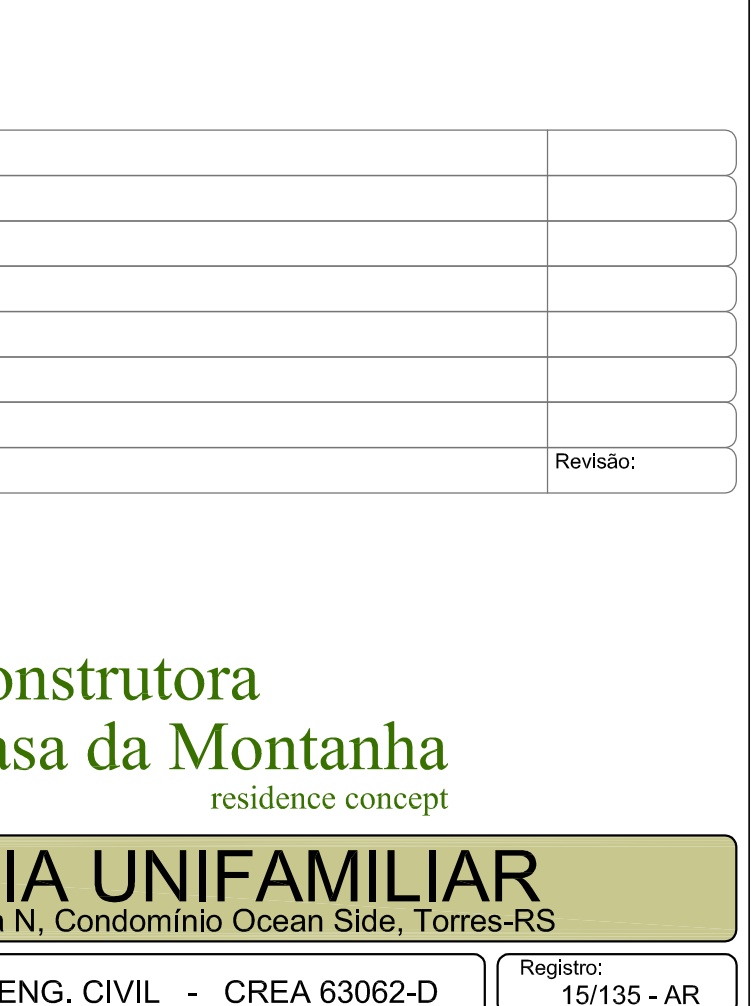

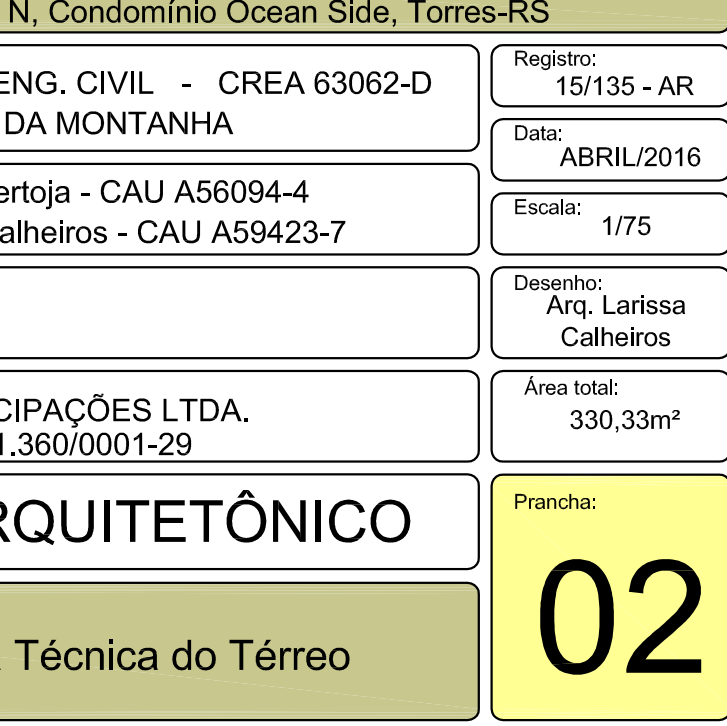

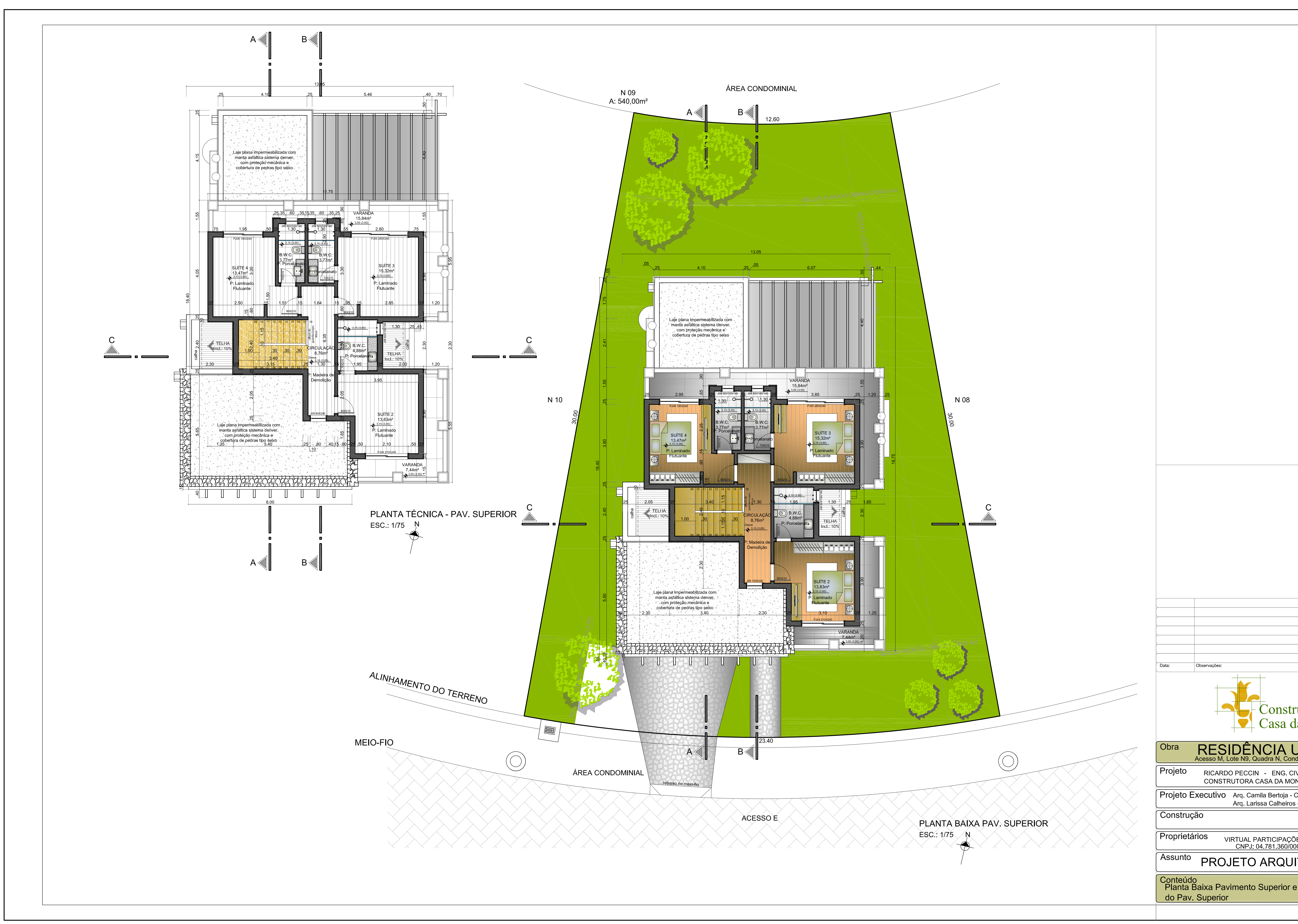

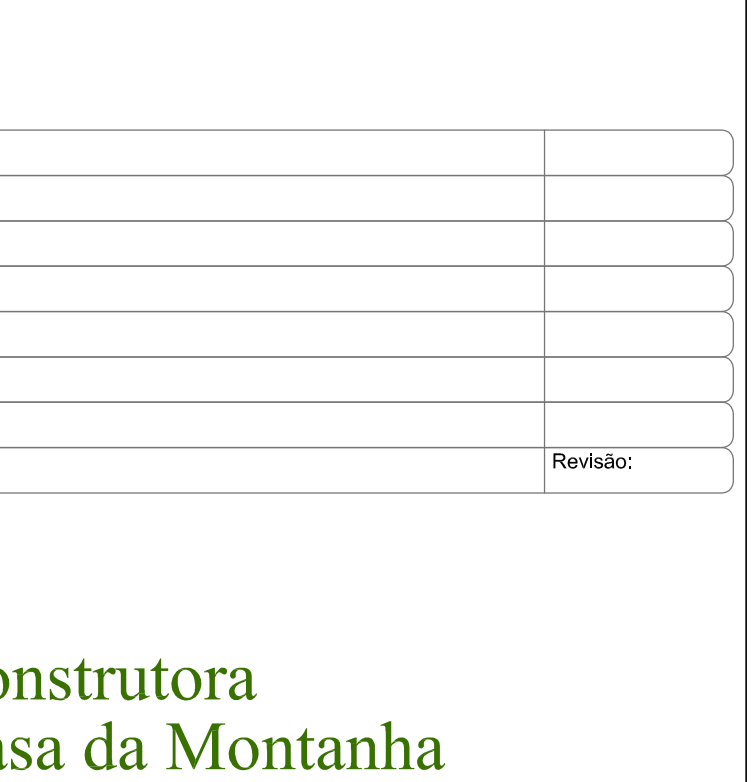

# residence concept

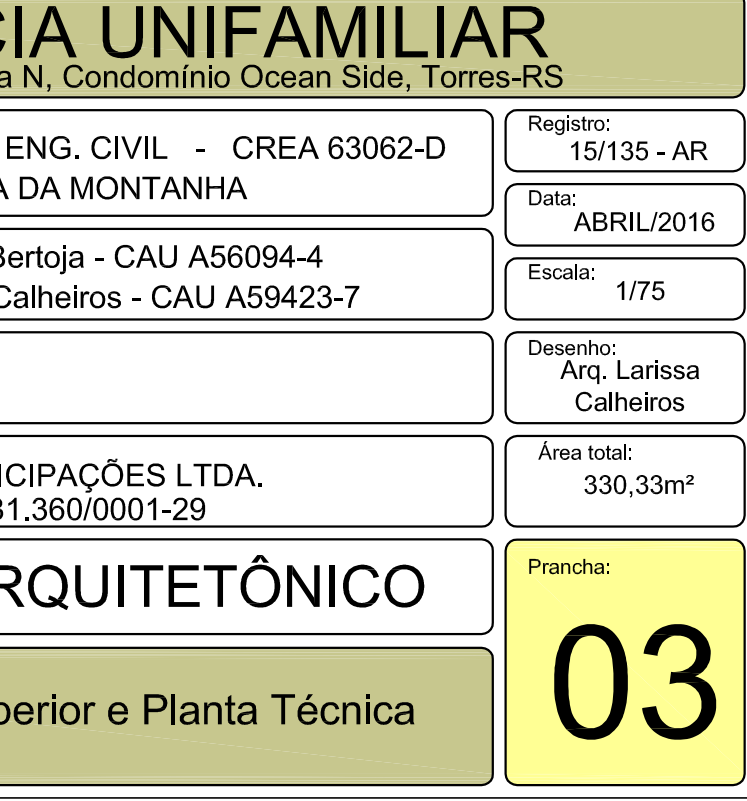

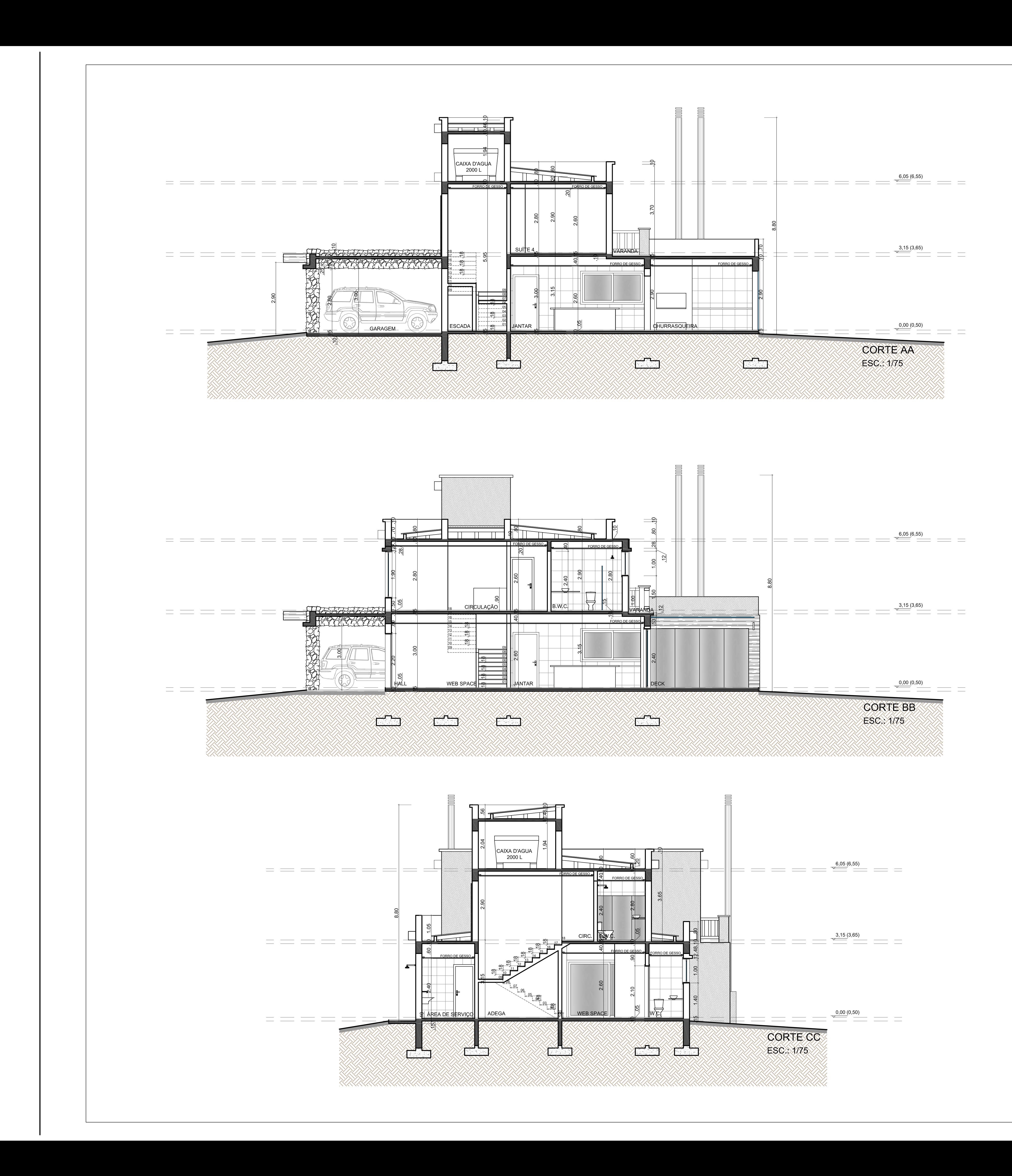

![](_page_129_Picture_73.jpeg)

![](_page_129_Picture_74.jpeg)

![](_page_129_Picture_75.jpeg)

![](_page_130_Figure_0.jpeg)

![](_page_130_Picture_69.jpeg)

![](_page_131_Figure_0.jpeg)

![](_page_131_Picture_68.jpeg)

**ANEXO B – Tabelas utilizadas para o dimensionamento do anteprojeto estrutural**

## **Tabela 2 da NBR 6120 – Cargas para o cálculo de estruturas de edificações**

![](_page_133_Picture_23.jpeg)

#### Tabela 2 - Valores mínimos das cargas verticais

## **Tabela 13.3 da NBR 6118 – Projeto de estruturas de concreto**

| Tipo de efeito                             | Razão da<br>limitação                                  | Exemplo                                                  | Deslocamento a<br>considerar                                                      | Deslocamento-limite                                                  |
|--------------------------------------------|--------------------------------------------------------|----------------------------------------------------------|-----------------------------------------------------------------------------------|----------------------------------------------------------------------|
| Aceitabilidade<br>sensorial                | Visual                                                 | Deslocamentos<br>visíveis em<br>elementos<br>estruturais | Total                                                                             | (1250)                                                               |
|                                            | Outro                                                  | Vibrações<br>sentidas no piso                            | Devido a cargas<br>acidentais                                                     | (1350)                                                               |
| Efeitos<br>estruturais em<br>serviço       | Superfícies<br>que devem<br>drenar água                | Coberturas e<br>varandas                                 | Total                                                                             | l/250 <sup>a</sup>                                                   |
|                                            | Pavimentos<br>que devem<br>permanecer<br>planos        | Ginásios e<br>pistas de<br>boliche                       | Total                                                                             | $\ell$ /350+ contraflecha b                                          |
|                                            |                                                        |                                                          | Ocorrido após a<br>construção do piso                                             | $\ell$ /600                                                          |
|                                            | Elementos<br>que suportam<br>equipamentos<br>sensíveis | Laboratórios                                             | Ocorrido após<br>nivelamento do<br>equipamento                                    | De acordo com<br>recomendação<br>do fabricante do<br>equipamento     |
| Efeitos em<br>elementos não<br>estruturais | Paredes                                                | Alvenaria.<br>caixilhos e<br>revestimentos               | Após a construção<br>da parede                                                    | €/500 ° e<br>$10 \text{ mm}$ e<br>$\theta$ = 0,0017 rad <sup>d</sup> |
|                                            |                                                        | Divisórias leves<br>e caixilhos<br>telescópicos          | Ocorrido após<br>a instalação da<br>divisória                                     | €/250 ° e<br>25 mm                                                   |
|                                            |                                                        | Movimento<br>lateral de<br>edifícios                     | Provocado pela<br>ação do vento<br>para combinação<br>frequente<br>$(y_1 = 0,30)$ | H/1 700 e<br>$H/850$ <sup>e</sup> entre<br>pavimentos <sup>f</sup>   |
|                                            |                                                        | Movimentos<br>térmicos<br>verticais                      | Provocado por<br>diferença de<br>temperatura                                      | //400 9 e<br>$15$ mm                                                 |

Tabela 13.3 - Limites para deslocamentos

 $\_$  , and the state of the state of the state of the state of the state of the state of the state of the state of the state of the state of the state of the state of the state of the state of the state of the state of the

#### Tabela 13.3 (continuação)

![](_page_135_Picture_77.jpeg)

As superfícies devem ser suficientemente inclinadas ou o deslocamento previsto compensado por contraflechas, de modo a não se ter acúmulo de água.

<sup>b</sup> Os deslocamentos podem ser parcialmente compensados pela especificação de contraflechas. Entretanto, a atuação isolada da contraflecha não pode ocasionar um desvio do plano maior que (/350.

c O vão  $\ell$  deve ser tomado na direção na qual a parede ou a divisória se desenvolve.

d Rotação nos elementos que suportam paredes.

 $H \acute{e}$  a altura total do edifício e  $H_i$  o desnível entre dois pavimentos vizinhos.

f Esse limite aplica-se ao deslocamento lateral entre dois pavimentos consecutivos, devido à atuação de ações horizontais. Não podem ser incluídos os deslocamentos devidos a deformações axiais nos pilares. O limite também se aplica ao deslocamento vertical relativo das extremidades de lintéis conectados a duas paredes de contraventamento, quando H representa o comprimento do lintel.

9 O valor  $\ell$  refere-se à distância entre o pilar externo e o primeiro pilar interno.

#### **NOTAS**

1 Todos os valores-limites de deslocamentos supõem elementos de vão  $\ell$  suportados em ambas as extremidades por apoios que não se movem. Quando se tratar de balanços, o vão equivalente a ser considerado deve ser o dobro do comprimento do balanço.

2 Para o caso de elementos de superfície, os limites prescritos consideram que o valor  $\ell$  é o menor vão, exceto em casos de verificação de paredes e divisórias, onde interessa a direção na qual a parede ou divisória se desenvolve, limitando-se esse valor a duas vezes o vão menor.

3 O deslocamento total deve ser obtido a partir da combinação das ações características ponderadas pelos coeficientes definidos na Seção 11.

4 Deslocamentos excessivos podem ser parcialmente compensados por contraflechas.

**ANEXO C – Tabelas utilizadas para o dimensionamento do projeto de instalações hidrossanitárias**

![](_page_137_Picture_26.jpeg)

## **Modelo de planilha de cálculo da NBR 5626 – Instalação predial de água fria**

Figura A.1 - Modelo de planilha

## **Rotina de dimensionamento das tubulações fornecida na NBR 5626 – Instalação predial de água fria**

![](_page_138_Picture_24.jpeg)

#### Tabela A.5 - Rotina para dimensionamento das tubulações

## **Tabela A.1 da NBR 5626 – Instalação predial de água fria**

![](_page_139_Picture_27.jpeg)

#### Tabela A.1 - Pesos relativos nos pontos de utilização identificados em função do aparelho sanitário e da peça de utilização

![](_page_140_Picture_17.jpeg)

# **Tabela de perdas de carga do catálogo da fabricante Tigre**

## **Tabela de Unidades Hunter de Contribuição da NBR 5626 – Instalação predial de água fria**

![](_page_141_Picture_43.jpeg)

#### Tabela 3 - Unidades de Hunter de contribuição dos aparelhos sanitários e diâmetro nominal mínimo dos ramais de descarga

<sup>1)</sup> O diâmetro nominal DN mínimo para o ramal de descarga de bacia sanitária pode ser reduzido para DN 75, caso justificado pelo cálculo de dimensionamento efetuado pelo método hidráulico apresentado no anexo B e somente depois da revisão da NBR 6452:1985 (aparelhos sanitários de material cerâmico), pela qual os fabricantes devem confeccionar variantes das bacias sanitárias com saída própria para ponto de esgoto de DN 75, sem necessidade de peça especial de adaptação.

<sup>2)</sup> Por metro de calha - considerar como ramal de esgoto (ver tabela 5).

3) Devem ser consideradas as recomendações dos fabricantes.

# **Ábaco de dimensionamento de tubulação de água fria do catálogo da fabricante Tigre**

![](_page_142_Figure_1.jpeg)
**ANEXO D – Tabelas utilizadas para o dimensionamento do projeto de instalações elétricas**

# **Tabelas de potências de equipamentos do RIC-BT**

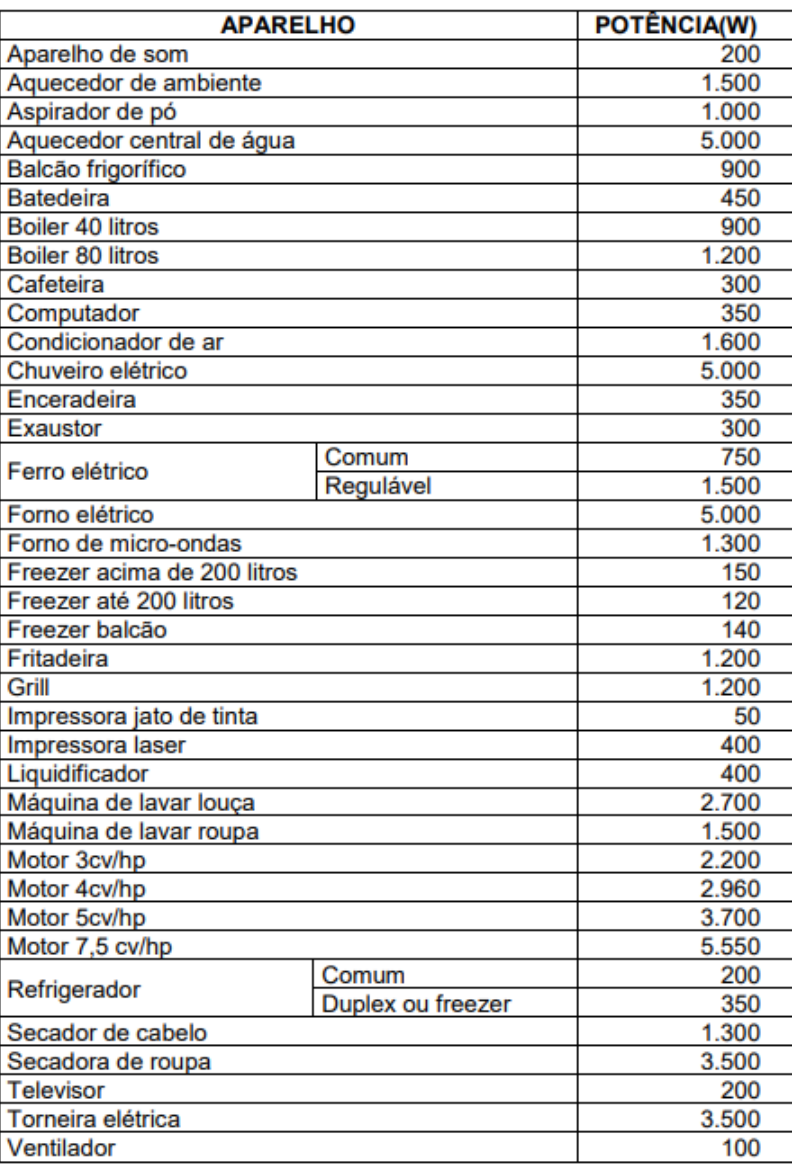

# ANEXO C - Potência Média de Aparelhos

# Potência média de condicionadores de ar tipo "janela" (220V)

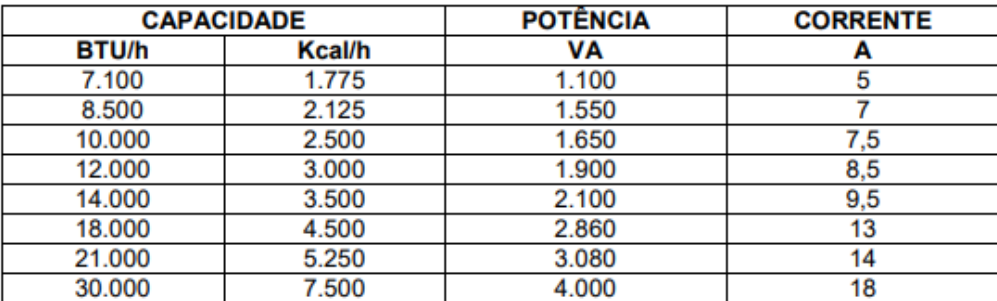

## **Anexos com tabelas de fatores de demanda do RIC-BT**

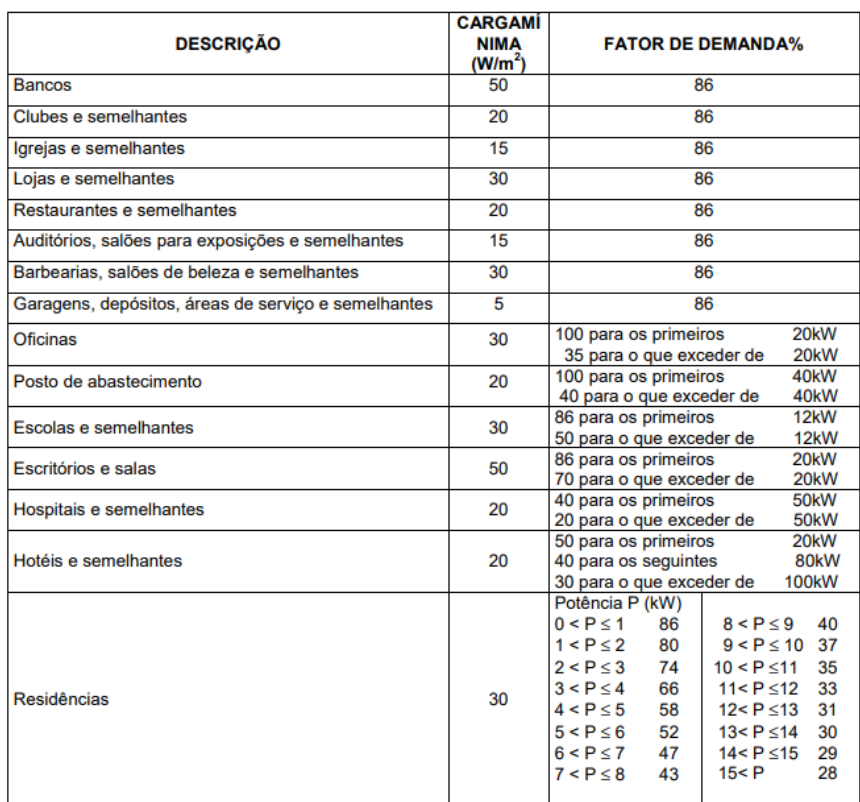

#### ANEXO D - Fatores de Demanda para Iluminação e Tomadas

#### Notas:

- 1 Instalações em que, por sua natureza, a carga seja utilizada simultaneamente, devem ser consideradas com o fator de demanda de 100%;
- ou sucedido de virtinas não estão considerados nesta tabela;<br>2 Os letreiros luminosos e a iluminação de vitrinas não estão considerados nesta tabela;<br>3 O valor da carga para iluminação e tomadas de unidades residenciais, a
- 
- mínima de 30W/m<sup>2</sup> de área construída, nunca deve ser inferior a 2,2kW por unidade.<br>**4** Para fins de calculo de demanda do **item 7.2.1** utilizar fator de potência=1.

# ANEXO E - Fatores de Demanda para Condicionador de Ar **Residencial**

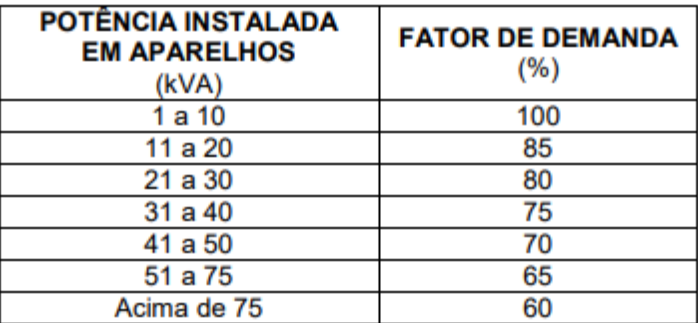

### Tabela de dimensionamento da Entrada de Serviço do RIC-BT

#### ANEXO J - Dimensionamento da Entrada de Serviço

#### **Entrada de Servico Individual**

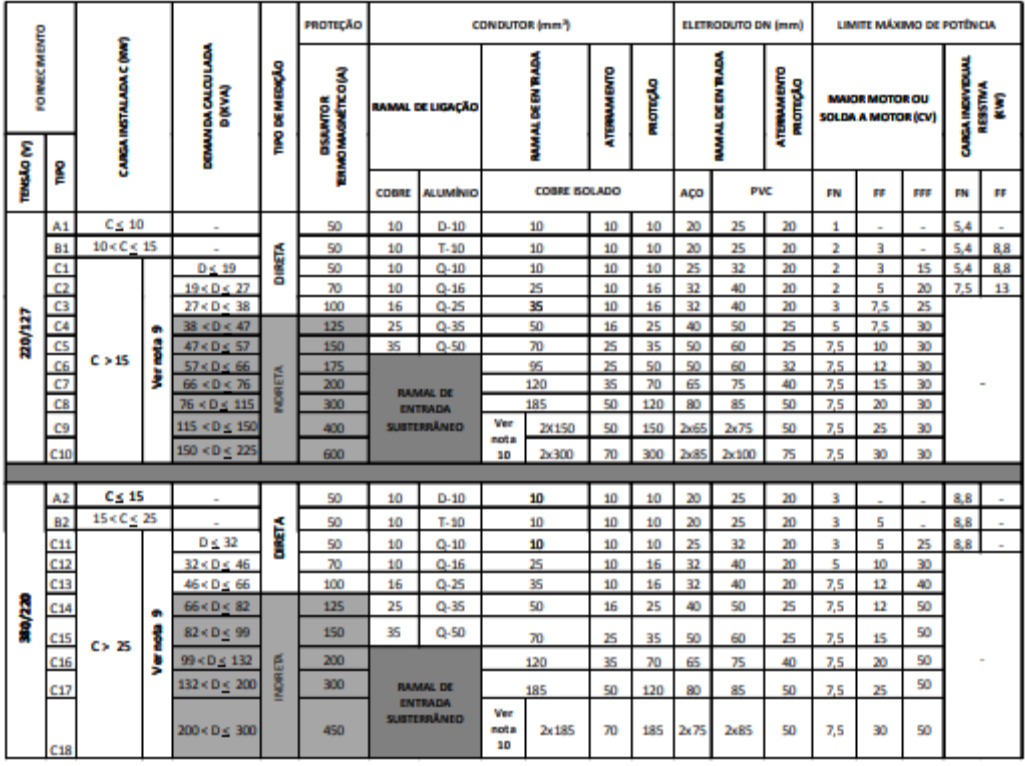

#### Notas:

- 1 O valor de "D (kVA)" refere-se à demanda calculada conforme o item 7.2.
- 2 Os disjuntores foram dimensionados com base na sua capacidade nominal definida para a temperatura de operação de 40°C.
- 3 Os condutores foram dimensionamento para uma temperatura ambiente de 30°C.
- 4 A especificação dos condutores para cada finalidade, consta nos itens 8.1.3 e 8.2.2.
- 5 Nos fornecimentos do tipo A1; B1; C1; A2; B2; C11, quando o eletroduto do ramal de entrada for embutido deve ser utilizado um diâmetro imediatamente superior ao indicado neste Anexo.
- 6 As dimensões dos eletrodutos de aço referem-se ao tipo leve I (NBR 5624).
- 7 A potência máxima para motor ou solda a motor, dentro de cada categoria, foi determinada em função da sobrecorrente que o disjuntor pode suportar no tempo requerido para a partida do motor.
- 8 As cargas resistivas individuais demonstradas na coluna "limite máximo de potência" referem-se a equipamentos de aquecimento, exemplo chuveiro, boiler, torneira elétrica, etc.
- 9 Carga superior a 75kW está sujeita a análise de viabilidade pela CEEE-D conforme descrição no item 4.6, podendo resultar em obrigatoriedade de atendimento em tensão superior. Quando se tratar de UC em Centro de Medição, o circuito de distribuição ou circuito de interligação, eletrodutos e disjuntor(es), utilizar respectivamente as tabelas ANEXO N, ANEXO O ou ANEXO P e item 10.
- 10 Para os tipos C9, C10 e C18 válidos somente para circuitos de distribuição ou interligação em EMUC, ou seja, é vedada a utilização em ramal de entrada. Quando utilizado mais de um condutor, cada eletroduto deve conter os condutores das três fases e do neutro.

# **Tabelas de dimensionamento de condutores e eletrodutos do RIC-BT**

### **ANEXO N - Capacidade de Corrente em Condutor**

A tabela abaixo apresenta a capacidade de condução da corrente em condutores de cobre isolados instalados em eletrodutos.

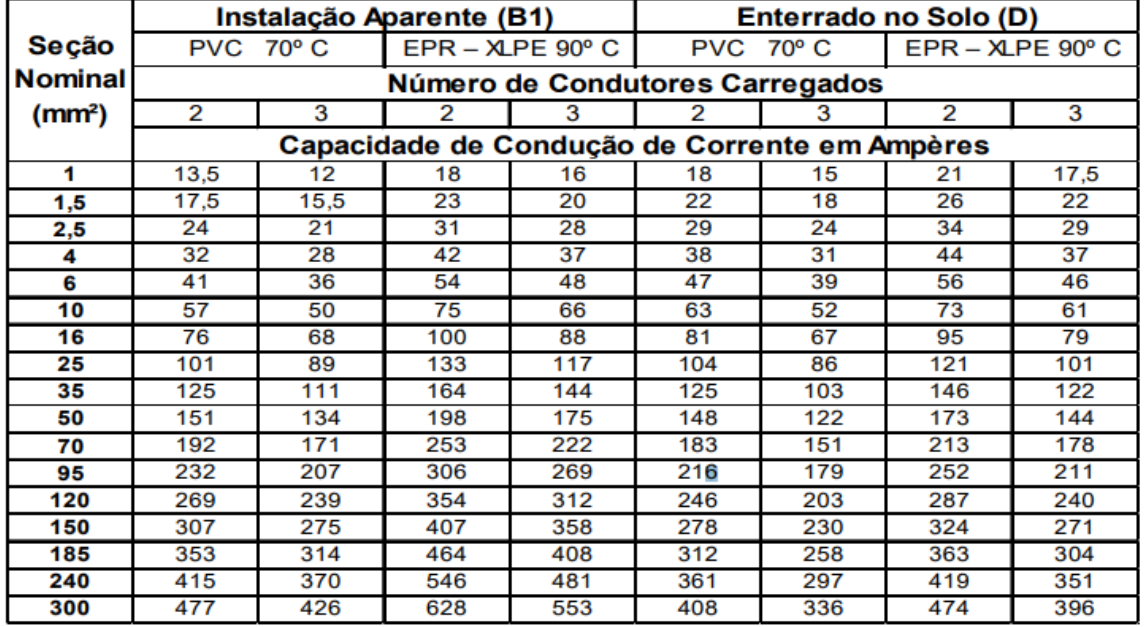

#### Formas de Instalações:

(B1) - Instalações - Montagens aparentes, embutidos (gesso, alvenaria, parede de cimento) ou em canaletas (abertas ou ventiladas).

(D) - Enterrado no solo.

Temperatura ambiente: 30° C para linhas não subterrâneas e 20° C (temperatura do solo) para linhas subterrâneas. Isolação 0,6/1kV.

Para outras formas de instalação consultar NBR 5410.

# ANEXO Q - Ocupação Máxima dos Eletrodutos de PVC

#### Ocupação máxima dos eletrodutos de PVC por condutores de cobre isolados com PVC

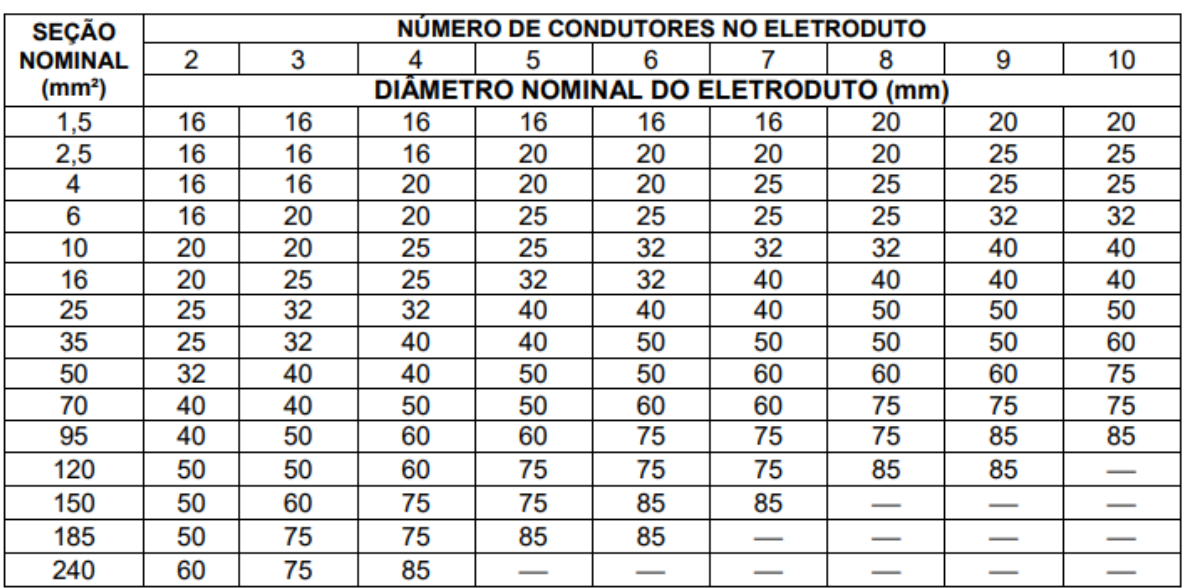